#### Warum ist die Arbeitslosenquote in manchen Regionen hoitelne Dem wollen wir in dieser Case-Study auf den Grund gehen. **Hier:** Kennzahlen innerhalb Deutschlands  $\Gamma$  konkretes und umfangreiches und umfangreiches  $\Gamma$ ✚ ökonomische und geographische Kenntnisse über Deutschland erhalten ✚ Beispiel wie statiD stischa<sup>e</sup> und programmiertechnische Kenntnisse in der empirischen Arbeit eingesetzt werden können tensätze herunterladen  $\Box$  Daten  $\Box$ ✚ Daten zur Verschuldung einzelner Landkreise bzw. Gemeinden  $\bigcap_{\alpha \in \alpha} A$ **Im Problem Set:** Kennzahlen zu verschiedenen Ländern der europäischen Union Sowohl in der Case-Study als auch in den RTutor Problem Sets treffen Sie auf konkrete Probleme, die Sie mitihren ✚ Die Informationen zur Arbeitslosigkeit auf **Verwaltungsgemeinschaftsebene** nden wir auf den Seiten der  $B = 2$ ✚ Die Informationen zum BIP auf **Landkreisebene** nden wir auf den Seiten der Statistischen Ämter des Bundes und der Zuverlässige und qualitativ hochwertigeDatenquellen ausnding machen ✔ ## ✔ tidyr 1.2.1 ✔ stringr 1.4.1  $\blacksquare$   $\blacksquare$   $\blacksquare$   $\blacksquare$   $\blacksquare$   $\blacksquare$  $M = 2$  Conflicts  $M = 2$  Conflicts  $\mathcal{L} = 2$  and  $\mathcal{L} = 2$  and  $\mathcal{L} = 1$  . The conflicts  $\mathcal{L} = 1$  $\mathbf{H}$  dependent of the stats::filter() masks stats::filter() masks stats:: ## ✖ dplyr::lag() masks stats::lag()  $\sim$  Daten immer mit download.file() here und in einem Unterordner data abspeichern. Unter data abspeichern data abspeichern und in einem Unterordner data abspeichern. Unter data abspeichern und in einem Unterordner data Automatisierten Download programmieren (wird in der ausformuliertenCase-Study gemacht) (✔)  $N_{\text{out}}$  haben die Daten bereits im Github Repository case-study-germany heruntergeladen und abgespeichert. Klonen Sie dieses Repository von Github auf ihren P $\bm{U}$  $\sim$  Gehen Sie in Github Desktop und fügen dort die kopierte HTTPS in "Clone a repository" - $\sim$  "URL" - $\sim$  "URL" - $\sim$  "URL" - $\sim$  "URL" - $\sim$  "URL" - $\sim$  "URL" - $\sim$  "URL" - $\sim$  "URL" - $\sim$  "URL" - $\sim$  "URL" - $\sim$  "URL Hier Gabe Du  $N_{\text{c}}$  zu Beginn der Woche in  $D_{\text{c}}$  auf des den alle Vorlesungsinhalte automatischen werden alle Vorlesungsinhalte auf der Wo aktualisiert, d.h. alle Vorlesungsfolien, die Case-Study, Tutorials etc.! unzip $\bigcap_{i=1}^n$  .  $\bigcap_{i=1}^n$  , along the  $\bigcap_{i=1}^n$  , along the  $\bigcap_{i=1}^n$ excelation in the second second second second second second second second second second second second second s  $\mathbb{R}$   $\mathbb{R}$   $\mathbb{$  $H^*$   $H^*$   $H^*$   $H^*$   $H^*$   $H^*$   $H^*$   $H^*$   $H^*$   $H^*$   $H^*$   $H^*$   $H^*$   $H^*$   $H^*$   $H^*$   $H^*$   $H^*$   $H^*$   $H^*$   $H^*$   $H^*$   $H^*$   $H^*$   $H^*$   $H^*$   $H^*$   $H^*$   $H^*$   $H^*$   $H^*$   $H^*$   $H^*$   $H^*$   $H^*$   $H^*$   $H^*$  $\bigcap_{\alpha \in \mathcal{A}} \bigcap_{\alpha \in \mathcal{A}} \bigcap_{\alpha \in \math$ - GASC-SIUOV ZUL ALDEIIS  $\overline{\mathcal{A}}$  arbeitslose nach Gemeinden  $\overline{\mathcal{A}}$ 7 Andrew March 2014, and the second second second second second second second second second second second second  $\blacksquare$   $\blacksquare$   $\blacks$ 9 NA 49 NA 49 NA 49 NA 49 NA 49 NA 49 NA 49 NA 49 NA 49 NA 49 NA 49 NA 49 NA 49 NA 49 NA 49 NA 49 NA 49 NA 49 NA  $\Omega_L$   $1$   $\Omega$  $UUVZUIFF$ Gemeinde Stadt von der Stadt von der Stadt von der Stadt von der Stadt von der Stadt von der Stadt von der Stad Impressum NA 2  $\blacksquare$ Inhalt $\blacksquare$  $\sim$   $\sim$   $\sim$   $\sim$   $\sim$  $\sim$  Die Anzahl aller Arbeitslosen pro Gemeinde (d.h. SGB II und III gemeinde (d.h. SGB II und III gemeinsam) ✚ Die Anzahl der Arbeitslosen pro Gemeinde für einen bestimmten Rechtskreis (z.B. nur SGB II) ✚ Die Anzahl der Arbeitslosen pro Gemeinde für einen bestimmten Rechtskreis und ein bestimmtes Alter (z.B. SGB II ## # `24` <dbl>, `25` <dbl>, `26` <dbl>, `27` <dbl>, `28` <dbl>, `29` <dbl>,  $\overline{a}$  and  $\overline{a}$  indicates the contract of  $\overline{a}$  and  $\overline{a}$  averagements and induced  $\overline{a}$  $\mathbf{u} \cdot \mathbf{v}$  whose role of  $\mathbf{v}$  and  $\mathbf{v}$  $\bm{11}$   $\bm{\Gamma}$  at DCTODICDIENCIU III  $\mathcal{L} = \mathcal{L} \mathcal{L} = \mathcal{L} \mathcal{L} \mathcal{L} = \mathcal{L} \mathcal{L} \mathcal{L} \mathcal{L} = \mathcal{L} \mathcal{L} \mathcal{L} \mathcal{L} \mathcal{L} = \mathcal{L} \mathcal{L} \mathcal{L} \mathcal{L} \mathcal{L} \mathcal{L} \mathcal{L} \mathcal{L} \mathcal{L} \mathcal{L} \mathcal{L} \mathcal{L} \mathcal{L} \mathcal{L} \mathcal{L} \mathcal{L} \mathcal{L} \mathcal{L} \mathcal{L} \mathcal{L} \mathcal{L$  $\blacksquare$  Alternative: Daten inden abbreviated variable name abbreviated variable nach Ländern der Arbeitslosen für 1 t Averlak 15 01051004Bargenstedt17  $10<sup>1</sup>$ Zunächst: Anzahl an Arbeitslosen für jedes **Bundesland** in 2017. weist-Stuur Z 10 Saarland 34672 Saarland 34672  $\mathcal{C}$   $\Lambda$  th  $\Lambda$  1  $\Lambda$   $\Lambda$   $\Lambda$   $\Lambda$   $\Lambda$   $\Lambda$   $\Lambda$ 1 711 DUI 1910 DIE IN 13 13 13 Meckelenburg-Vorpommern $\mathbf{O}$ 14 14 Sachsen 140348  $15.5$   $10.32$   $10.33$  $\mathbf{u}$  . Sullated by  $\mathbf{u}$ Schleswig-<br>Schleswig-<br>Bremens JUI LOIU OTE Mecklenburg-Vorpommern 70982 Sachsen 1403 (1403) 1403  $S<sub>3</sub>$ Thüringen 68614  $\overline{0}$   $\overline{0}$   $\overline{1}$ 606 Hessen Julius VIII 707 Rheinland-Pfalz106299 808 Baden-Württemberg 212837 Baden-Württemberg 212837 Baden-Württemberg 212837 Baden-Württemberg 212837 Baden-909 Bayern 231353 1010 Saarland 34672 Saarland 34672 Saarland 34672 Saarland 34672 Saarland 34672 Saarland 34672 Saarland 34672 alometri 2001-YTH  $\sum_{i=1}^n \alpha_i \alpha_i$ 8)11,01001001000 Flensburg,Stadt 451201002000Kiel,Landeshauptstadt 1234501003000Lübeck,Hansestadt969201004000Neumünster,Stadt 383601051001Albersdorf 15001051002Arkebek 501051003Averlak1501051004Bargenstedt1701051005Barkenholm 301051006Barlt2111,0004 landkreis 01051 01 101001201002301003401004501051001Albersdorf 150601051002Arkebek5701051003Averlak15801051004Bargenstedt17901051005Barkenholm31001051006 Barlt <sup>2101051</sup> <sup>01</sup>  $\blacksquare$   $\blacksquare$   $\blacksquare$   $\blacksquare$   $\blacksquare$ 34675  $\bigcap$  $-1$  $\Omega$  $\mathbf{D}$   $\mathbf{D}$   $\mathbf{C}$ ulo $\mathbf{C}$ liidi 01057 3264  $30<sup>1</sup>$ 3264 34675  $r170$ 21N  $\mathcal{F}_{\mathcal{D}}$  -3 1 t  $1 U$  -7 Pro-Kopf Verschuldung  $\bigcap_{\alpha \in \alpha} \bigcap_{\alpha \in \alpha}$ excellent  $\mathcal{C}$  . The study data  $\mathcal{C}$  is the study of  $\mathcal{C}$ Zuerst schauen wir jedoch welche Informationen wir benötigen anhand eines Beispiels: Zurück zu…¹ ...2 ...3 ...4 ...5 ...6 ...7 ...8 ...9 ...10 ...11 ...12 <chr> <chr><chr> <chr> <chr> <chr> <chr> <chr> <chr> <chr> <chr> <chr> 1<NA> <NA><NA> <NA> <NA> <NA> <NA> <NA> <NA> <NA> <NA> <NA>  $2\times 10^{-10}$  and  $2\times 10^{-10}$  and  $2\times 10^{-10}$  and  $2\times 10^{-10}$  and  $2\times 10^{-10}$  $T$  Table 1.  $\blacksquare$   $\blacksquare$ de la construcción de la construcción de la construcción de la construcción de la construcción de la construcc  $\Gamma$   $\Gamma$ ✚ "Schuldes des öffentlichen Bereichs insgesamt"  $\overline{U}$   $\cap$   $\cap$   $\cap$   $\overline{V}$   $\cap$   $\overline{V}$ colnames (schweizel) vid den individuelle version vid den individuelle version vid de la colection de la colec  $V$ erwaltungsform", "Einwohner", "Schulden $\mathcal{E}$ erwaltungsform", "Schulden $p$ ro $k$ "), "Schulden 01051KreisverwaltungDit… Kreisv…{1336… 651790… 487.5  $\boldsymbol{v}$ h $\boldsymbol{\wedge}$ 1,401 $\boldsymbol{\wedge}$  more rows. The variable variable variable variable variable variable variable variable variable variable variable variable variable variable variable variable variable variable variable va ¹`Gemeinde/Gemeindeverband`,²Verwaltungsform,  $S$ Schulden des öffentlichen Bereichs insgesamt $\mathcal{S}$  $\Omega$ ohlond Kreisverwaltung D…Kreisv…{1336…651790…487.56 SH  $\sim$  110  $\sim$  $I$ IIDCIOIOSIERCIUIL sheet\_read <- sheet\_names[7:18]  $\sim$  Gabe Diun tmp  $\mathcal{L}_\mathcal{A}$  . The study data  $\mathcal{L}_\mathcal{A}$  , sheet  $\mathcal{L}_\mathcal{A}$  , sheet  $\mathcal{L}_\mathcal{A}$  , sheet  $\mathcal{L}_\mathcal{A}$  , sheet  $\mathcal{L}_\mathcal{A}$  , sheet  $\mathcal{L}_\mathcal{A}$  $\mathcal{L}$  and  $\mathcal{L}$  and colnames(tmp) <- c("Regionalschluessel", "Gemeinde  $\bigcap$  Cturking  $\bigcap$ # Daten aller weiteren Tabellenblätter unter den akt schulden $\mathcal{L}_i$ iduell  $\mathcal{L}_i$ iduell  $\mathcal{L}_i$ iduell  $\mathcal{L}_i$  $\mathbf{A}$  and  $\mathbf{A}$  and  $\mathbf{A}$  is  $\mathbf{A}$  is  $\mathbf{A}$  is  $\mathbf{A}$  is  $\mathbf{A}$  is  $\mathbf{A}$ .  $H \quad A \quad I \quad I \quad B \quad II \quad S \quad I \quad S \quad I \quad B \quad B \quad III \qquad I$  $\frac{1}{2}$  +  $\frac{1}{2}$   $\frac{1}{2}$   $\frac{1}{2}$   $\frac{1}{2}$   $\frac{1}{2}$  $\mathbf{S}$  and  $\mathbf{S}$  are  $\mathbf{S}$  . The set of  $\mathbf{S}$  and  $\mathbf{S}$  is the set of  $\mathbf{S}$  and  $\mathbf{S}$  is the set of  $\mathbf{S}$  $\bigcap_{\alpha \in \mathcal{C}} C_{\alpha}$  of  $\bigcap_{\alpha \in \mathcal{C}} C_{\alpha}$  and  $\bigcap_{\alpha \in \mathcal{C}} C_{\alpha}$  and  $\bigcap_{\alpha \in \mathcal{C}} C_{\alpha}$ NASE-DIUUV ZUL ALDEIISIOS  $\mathcal{L}$  . The set of the set of the set of the set of the set of the set of the set of the set of the set of the set of the set of the set of the set of the set of the set of the set of the set of the set of the set of t  $\mathcal{L} = \mathcal{L} = \mathcal$  ${\bf \small \textbf{D}}$  eutschland  $\bigcap_{\alpha \in \alpha} \alpha$   $\bigcap_{\alpha \in \mathcal{A}} \mathcal{A}_{\alpha} = \bigcap_{\alpha \in \mathcal{A}} \mathcal{A}_{\alpha}$  sind als character  $\bigcap_{\alpha \in \mathcal{A}} \alpha$ unter dem Variablennamen in dem Variablennamen *i*  $\mathbf{B} = \mathbf{B} \mathbf{B}$ eispiel warum Klasse character (Zeile 28): Es sind geschweifte Klammern enthalten Klammern enthalten Klasse character ( 13,554<br>13,5547<br>13,5547,554,544 and abbreviation, Case-Study zur Arbeitslosigkeit in 5.08e89.49e81.21e94.26e86.52e73.49e73.71e71.05e61.20e64.96e5mutate(Einwohner <sup>=</sup> as.numeric(Einwohner)) <dbl>8777024713521673978759NA1278121508NA576219 %>% 66.92079. 2266.mutate(landkreis <sup>=</sup> str\_extract(Regionalschluessel, 11,0505791.3839.5567.5409.010510011011 Brunsbütt…amtsfr…127813.49e72733.010510044044Heide,St…215083.71e71723.010515163003amtsan…5761.20e62079.010515163010Brickeln amtsan…2194.96e52266.010515163012Buchholz 10081.23e61220.010515163016Burg (Dit…41147.92e61926.11,040 -> Case-Study zur Arbeitslosigkeit ir  $\blacksquare$  Tunner das nicht das das nicht das im Datensatz erhalten Wir das im Datensatz erhalten wir das im Datensatz erhalten  $\sim$  Durch die ifelse Bedingung wird der Befehl strategien geschlich geschlich geschlich geschlich geschweifte filter<br>( 1920 Study<br>13,4211 mutate(Schuldengesamt is.na Einwo87770 <sup>8772471352471216739216778759</sup> 787{1336…133612781 <sup>12721508</sup> 215{15 65…156576 <sup>5219</sup> <sup>2</sup>Prince of Orleans Prince of the set mutate(Schulden\_produce) = round(Schulden\_gesaat) 9Regionalsch…¹ Gemei…² Verwa…³ Einwo…⁴Schul…⁵Schul…⁶Bunde…⁷Einwo…⁸<chr> <chr>Flensb…kreisf…877705.08e85791. SH 877705791Kiel, … kreisf…247135 9.49e83839.SH 2471353839Lübeck… kreisf…216739 1.21e95567.SH 2167395567Neumün… kreisf…78759 4.26e85409. SH 787595409Kreisv… Kreisv…{1336…6.52e7488. SH <sup>133684</sup> 488Brunsb…amtsfr…127813.49e72733. SH 127812733Heide,… amtsfr…21508 3.71e71723.SH 215081723Amtsve…Amtsve…{1565…1.05e666.9SH 1565366Averlak amtsan…576 1.20e62079. SH 5762079Bricke…amtsan…219 4.96e52266. SH 2192266¹Regionalschluessel,  $\Gamma$ LIJUCILOIUDIENUILI Case-Study zur Arbeitslosigkeit in  $\bigcap$   $\bigcap$ ## Regionalsch…¹ Gemei…² Verwa…³ Einwo…⁴ Schul…⁵ Schul…⁶ Bunde…⁷ Einwo…⁸ Schul…⁹  $\frac{1}{2}$  and  $\frac{1}{2}$  and  $\frac{1}{2}$  and  $\frac{1}{2}$ ## 2 033589501\_Su… Osterh… Samtge… {2 884} NA NA NI 2884 NA ## 3 052 Landsc… Landsc… X 7.37e8 NA NW NA NA ✚ Tabellenblatt"1.1" istfür unsere Analyse ausschlaggebend (für das BIP)  $\blacksquare$  Tase-Study zur Andelisig Tabellenblatt ist für die Anzahl an Einwohnern ausschlage bei die Anzahl an Einwohnern ausschlagebendet und de<br>Die Anzahl an Einwohnern ausschlagebendet und der Anzahl an Einwohnern ausschlage der Anzahl an Einwohnern aus ✚ Die ersten vier Zeilen benötigen wir nicht Lfd. Nr…¹EU-Co…²Regio…³ LandNUTS …⁴ NUTS…⁵NUTS …⁶ Gebie…⁷ `1992``199<chr> <chr> <chr><chr><chr> <chr><chr<NA> <NA> <NA><NA> <NA><NA><NA><NA><NA>1DE1 <sup>08</sup> BW1 <NA><NA>Baden-… 25586…26262DE11 081BW <NA>2<NA>Stuttg… 11097…11163DE11108111BW <NA><NA>3 Stuttg… 32946…31734 DE112 08115BW<NA><NA>3 Böblin…12090…11835 DE113 <sup>08116</sup> BW <NA><NA>3 Esslin… 12275…12486 DE114 <sup>08117</sup> BW <NA> <NA>3 Göppin… 5062.…51807 DE115 <sup>08118</sup> BW<NA><NA>3Ludwig… 11714… <sup>12168</sup> DE116 <sup>08119</sup> BW <NA><NA>3Rems-M… 8500.… <sup>87239</sup> DE117 08121BW <NA> <NA>3Heilbr… 4219.… 4387438rows, 26more variables:`1995` <chr>,`1996` <chr>,  $\bf{19}$  Dendional  $\bf{20}$  $\overline{\mathbf{C}}$  , and the distribution of distribution  $\overline{\mathbf{C}}$  $2007$  and  $2007$  and  $2007$  and  $2007$   $\pm 200$  and  $\pm 200$  $20\sqrt{201}$  $\bf{1.5}$ ,  $\bf{1.1}$ d $\bf{1.0}$ 4451DE1 <sup>08</sup> BW <sup>1</sup> Baden-… 25586…26262DE11 081<NA>2Stuttg…11097…11163DE111 08111<NA>3 32946…31734DE11208115Böblin…12090…11835DE11308116Esslin…12275…12486DE11408117Göppin…5062.…51807DE11508118Ludwig…11714…12168DE11608119Rems-M…8500.…87239DE11708121Heilbr…4219.…4387DE118081256073.…6126435 %>% Case-Study zur Arbeitslosigkeit in  $\bigcap_{\alpha,\alpha,\alpha} C_{+1}$ erwerb wide o filter $\mathcal{N}$  is a set of the set of the set of the set of the set of the set of the set of the set of the set of the set of the set of the set of the set of the set of the set of the set of the set of the set of the set selection of  $\mathbb{R}$ ,  $\mathbb{R}$ ,  $\mathbb{R}$ ,  $\mathbb{R}$ ,  $\mathbb{R}$ ,  $\mathbb{R}$ ,  $\mathbb{R}$ ,  $\mathbb{R}$ ,  $\mathbb{R}$ ,  $\mathbb{R}$  $R = \frac{R}{2}$  . The construction of the construction of the construction of the construction of the construction of the construction of the construction of the construction of the construction of the construction of the con  $\overline{a}$  decreases to  $\overline{a}$  $C_{0.000} C_{+}$ ,  $1_{-}$ ,  $1_{-}$ ,  $1_{-}$ ,  $1_{-}$ ,  $1_{-}$ ,  $1_{-}$ ,  $1_{-}$ ,  $1_{-}$ ,  $1_{-}$ ,  $1_{-}$ 255866.41899999999 262645.41600000003271746.699…27677…28219…29109…3007110977.071 111602.66499999999115280.807 11678…12086…12384…127732946.883999999998 31736.56799999999932281.0040…32802…34339…33553…350412090.9311833.81600000000111937.78812097…13919…13679…144212275.605 12482.94812748.70313169…13284…13952…14195062.0370000000003 5180.07399999999965447.49399…5643.…5667.…5838.…592011714.1612163.82212756.3989…12895…13143…13516…13868500.4050000000007 8723.09900000000029320.15600…8780.…8928.…9175.…97074219.2594387.48099999999984522.82399…4510.…4581.…5645.…52826073.5249999999996 6126.33100000000016577.05599…6811.…7019.…7645.…7928`1992``1994``1995` `1996` `1997``1998``1999` ## Warning in mask\$eval\_all\_mutate(quo): NAs durch Umwandlung [erzeugtWarningin](https://www.statistikportal.de/de/vgrdl) mask\$eval\_all\_mutate(quo):NAsdurch Umwandlung erzeugt  $\mathcal{L}$  Warning in masks evaluation  $\mathcal{L}$  $\overline{h}$   $\overline{h}$   $\overline{h}$   $\overline{h}$   $\overline{h}$   $\overline{h}$   $\overline{h}$  $\mathbb{R}$  region… $\mathbb{R}$  1994.… $\mathbb{R}$  $\mathcal{L}$  . The chronology of  $\mathcal{L}$  and  $\mathcal{L}$  and  $\mathcal{L}$  and  $\mathcal{L}$  and  $\mathcal{L}$  and  $\mathcal{L}$  and  $\mathcal{L}$  and  $\mathcal{L}$  are  $\mathcal{L}$  and  $\mathcal{L}$  and  $\mathcal{L}$  are  $\mathcal{L}$  and  $\mathcal{L}$  are  $\mathcal{L}$  and  $\mathcal{L}$  a einwohner in der Scheinwohner  $\sim$   $\sim$   $\sim$   $\sim$   $\sim$   $\sim$ BIPistin 1 Mio. Euro angegeben, daher die Multiplikation mit 1 Mio. 082009353463. 12,450BIPins long-Format  $\Omega_{\text{2000}}$   $\Omega_{\text{2000}}$   $\Omega_{\text{2000}}$   $\Omega_{\text{2000}}$ ,  $\Omega_{\text{2000}}$ ,  $\Omega_{\text{2000}}$ 1992255866419000081199211097707100019923294688400019921209093000019921227560500019925062037000199211714160000199285004050001992421925900019926073525000 %>% eidschollel v.V. Verfügung. Die Dokumentation der Daten sollten wir uns immer zuerst anschauen, bevor wir die Datenquelle herunterladen.  $D_{\text{c}}$  given  $D_{\text{c}}$  and  $D_{\text{c}}$  alle  $D_{\text{c}}$ Bitte versuchen Sie selbst dieDaten herunterzuladen und anhand des Regionalschlüssels (ARS) mit dem BIP, denArbeitslosen und ✚Informationen zur Verschuldung auf Landkreisebene aggregieren e bip das BIP auf der Van  $\bullet$  Datensätzer anhand des Regionalschlüssels mit eine Verbinden. Des Regionalschlüssels mit eine Verbinden. D Weiterhin können wir die Bedarf anhand des Regionalschlüssels zu der einzelnen Sie die Bruttolöhne pro Bundesl Arbeitslosigkeit in 3974Schulden\_pro\_kopf\_lkEinwohnerSchulden\_gesamt5791.877705082815393839.2471359488484215567.21673912066200945409.787594260192761670.1336842231911811293.1956772529441852624.1656424346249061890.2009313796987312225.3117136935814741532.128763197203962387%>% 1532.128763197203962 081272017110285 erw52305872046858486895188312237498118140223059176939945101159063993erw 389%>% 110285 283163 7879086000193581 40702. 787908600040702. 630388387718530620255482540266423788124442339172111041193581 %>%einwohner630388387718530620255482540266423788124442339172111041193581einwohner\_kombi einwohner100504313771006593628343190487370248688475248389670118566283163der EinwohnermitdemBIPverbindenumdasleft\_join(bip\_long, einwohner\_long, by=c("Regionalscbip\_pro\_kopf 25458.29429.55501.35231.25187.20355.24649.21814.35586.21449.mutate(bip\_pro\_kopfbip/einwohner) 01010101010101010101%>% Caso Study zur Arboitelogiskoit in Arbeitslosigkeit in 8bundes…¹Schul…²Einwo…³bipbip\_p5791.3.67e941663839.1.14e1045965567.9.16e 942305409.3.34e 941961670.1336842.23e84.47e 933461293.1956772.53e84.50e 922982624.1656424.35e85.74e 934711890.2009313.80e85.27e 926262225.3117136.94e89.07e 929091532.1287631.97e82.55e 91976¹bundesland, #saveRDS(schulden\_bereinigt, "data/schulden\_bereinig  $\blacksquare$  saveRDS(bin $\blacksquare$ bin $\blacksquare$ *Bruttolöhne- und Gehälter* ist. **Case-Study zur Arbeitslosigkeit in** [Deutschland](https://statistik.arbeitsagentur.de/Statistikdaten/Detail/201712/iiia4/akt-dat-jz/akt-dat-jz-d-0-201712-xlsx.xlsx)

Ziel der Case-Study

Deutschland hat europaweit eine der niedrigsten Arbeitslosenquoten:

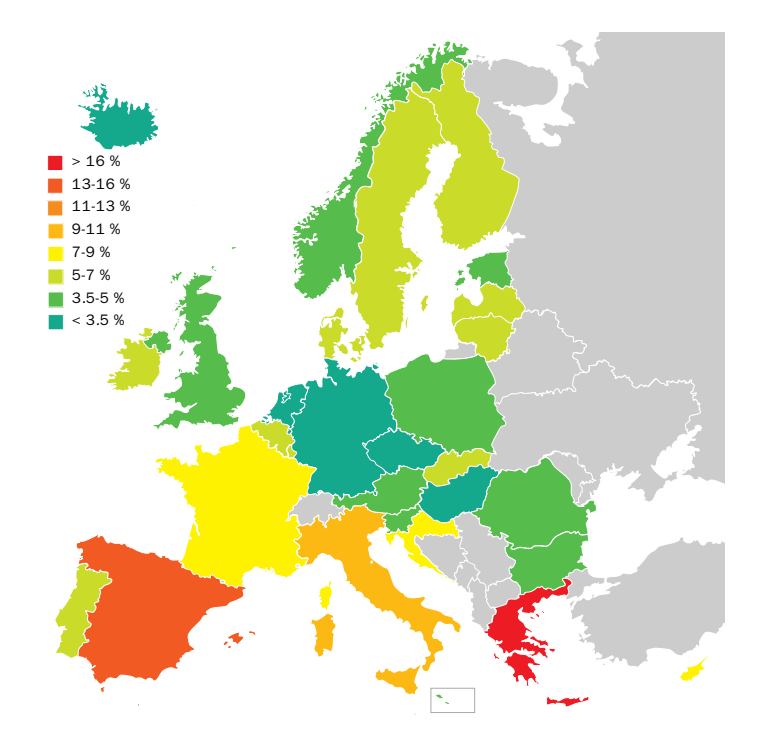

Quelle: Von Heycci - Daten von [Eurostat,](https://commons.wikimedia.org/w/index.php?curid=33607327) CC BY-SA 2.5

Ziel der Case-Study

Deutschland hat europaweit eine der niedrigsten Arbeitslosenquoten:

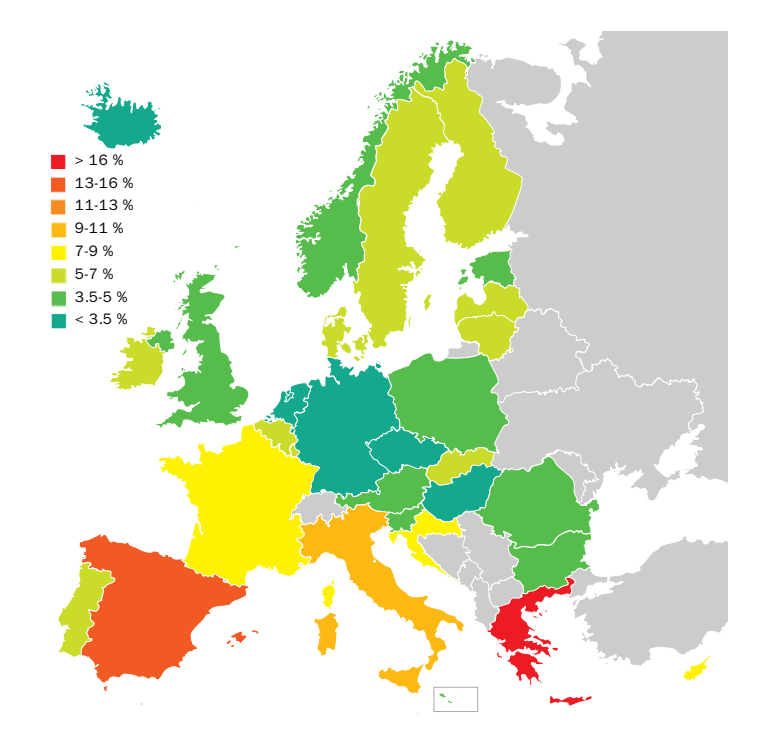

Doch gilt dies für alle Regionen in Deutschland? Warum ist die Arbeitslosenquote in manchen Regionen höher als in anderen?

Dem wollen wir in dieser Case-Study auf den Grund gehen.

Quelle: Von Heycci - Daten von [Eurostat,](https://commons.wikimedia.org/w/index.php?curid=33607327) CC BY-SA 2.5

Ziele der Case Study

Diese Case-Study besteht aus **mehreren Teilen** und wird Sie durch die komplette Vorlesung als **konkretes Anschauungsobjekt** begleiten.

Diese Case-Study dient als:

- ✚ konkretes und umfangreiches Beispiel für ein Projekt
- ✚ ökonomische und geographische Kenntnisse über Deutschland erhalten
- ✚ Beispiel wie statistische und programmiertechnische Kenntnisse in der empirischen Arbeit eingesetzt werden können

## Datensätze herunterladen

## Ersten Teil der Case Study

✚ Daten einlesen

 $\bullet$  Daten bearbeiten und in eine geeignete Form bringen ( $\text{tidy}$ )

Anwenden auf

- ✚ Daten zur Arbeitslosenstatistik
- ✚ Daten zur Verschuldung einzelner Landkreise bzw. Gemeinden
- ✚ Daten zum BIP

## Wichtig für die Datenbeschaffung

- $\bullet$  Zuverlässige und qualitativ hochwertige Datenquellen ausfinding machen
- ✚ Automatisierten Download programmieren
- ✚ Einlesen, verarbeiten und zusammenführen verschiedener Datensätze in R

## Wichtig für die Datenbeschaffung

- $\bullet$  Zuverlässige und qualitativ hochwertige Datenquellen ausfinding machen
- ✚ Automatisierten Download programmieren
- ✚ Einlesen, verarbeiten und zusammenführen verschiedener Datensätze in R

Verbindung zum 2. RTutor Problem Set:

- ✚ **Im Problem Set:** Kennzahlen zu verschiedenen Ländern der europäischen Union
- ✚ **Hier:** Kennzahlen innerhalb Deutschlands

## Wichtig für die Datenbeschaffung

- Zuverlässige und qualitativ hochwertige Datenquellen ausfinding machen
- ✚ Automatisierten Download programmieren
- ✚ Einlesen, verarbeiten und zusammenführen verschiedener Datensätze in R

Verbindung zum 2. RTutor Problem Set:

- ✚ **Im Problem Set:** Kennzahlen zu verschiedenen Ländern der europäischen Union
- ✚ **Hier:** Kennzahlen innerhalb Deutschlands

Sowohl in der Case-Study als auch in den RTutor Problem Sets treffen Sie auf konkrete Probleme, die Sie mit ihren Kenntnissen aus der Vorlesung lösen sollen.

### Daten beschaffen

Woher beziehen wir unsere Informationen?

### Daten beschaffen

Woher beziehen wir unsere Informationen?

- $\bullet$  Die Informationen über die Verschuldung der Gemeinden finden wir auf den Seiten des Statistischen Bundesamts im Report: Integrierte Schulden der Gemeinden und [Gemeindeverbände.](https://www.statistikportal.de/de/veroeffentlichungen/integrierte-schulden-der-gemeinden-und-gemeindeverbaende)
- $+$  Die Informationen zur Arbeitslosigkeit auf Verwaltungsgemeinschaftsebene finden wir auf den Seiten der [Bundesagentur](https://statistik.arbeitsagentur.de/DE/Navigation/Statistiken/Statistiken-nach-Regionen/BA-Gebietsstruktur-Nav.html) für Arbeit.
- $\bullet$  Die Informationen zum BIP auf [Landkreisebene](https://www.statistikportal.de/de/vgrdl) finden wir auf den Seiten der Statistischen Ämter des Bundes und der Länder.

### Daten beschaffen

Woher beziehen wir unsere Informationen?

- $\bullet$  Die Informationen über die Verschuldung der Gemeinden finden wir auf den Seiten des Statistischen Bundesamts im Report: Integrierte Schulden der Gemeinden und [Gemeindeverbände.](https://www.statistikportal.de/de/veroeffentlichungen/integrierte-schulden-der-gemeinden-und-gemeindeverbaende)
- $\bullet$  Die Informationen zur Arbeitslosigkeit auf **Verwaltungsgemeinschaftsebene** finden wir auf den Seiten der [Bundesagentur](https://statistik.arbeitsagentur.de/DE/Navigation/Statistiken/Statistiken-nach-Regionen/BA-Gebietsstruktur-Nav.html) für Arbeit.
- $\bullet$  Die Informationen zum BIP auf [Landkreisebene](https://www.statistikportal.de/de/vgrdl) finden wir auf den Seiten der Statistischen Ämter des Bundes und der Länder.

Zuverlässige und qualitativ hochwertige Datenquellen ausfinding machen  $\checkmark$ 

### Nötige Pakete laden

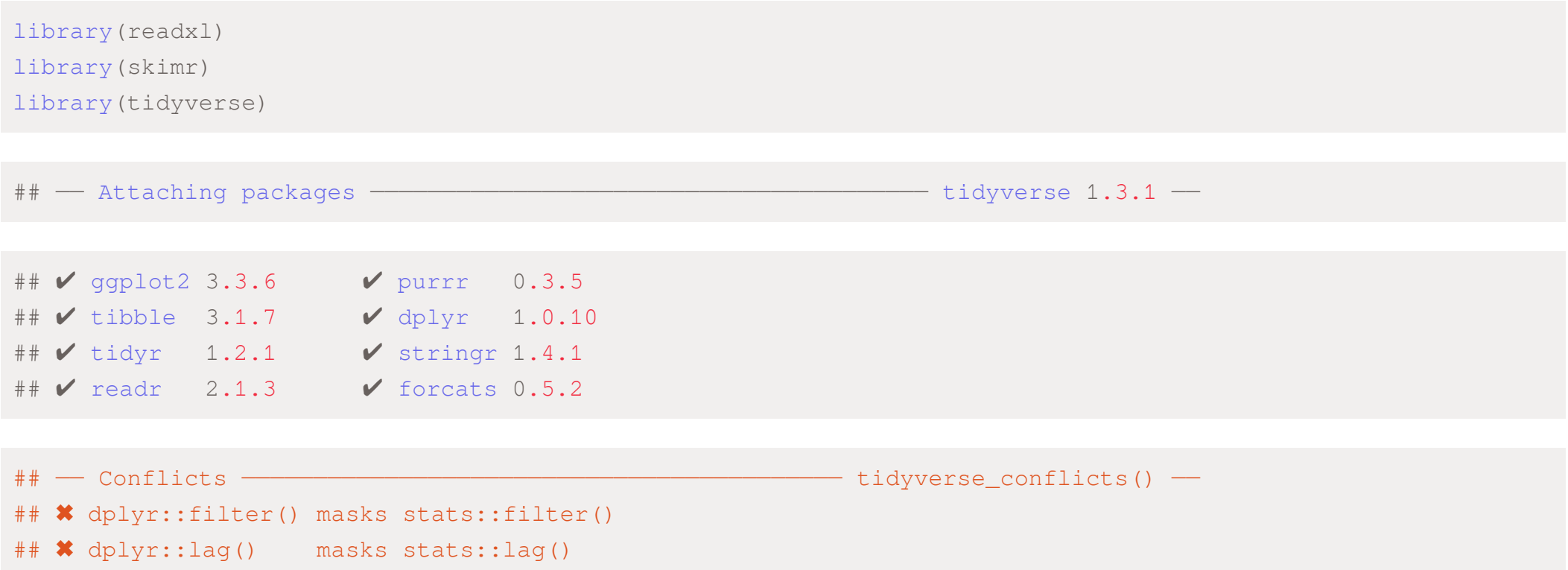

### Daten herunterladen

- $\bullet$  Daten können von URLs mit Befehlen aus den Paketen readx1 und readr direkt eingelesen werden
	- $↑$  Für Text und Excel-Dateien
- $\bullet$  Allerdings, wenn URL nicht mehr verfügbar, was dann?
	- **+** Daten immer mit download.file() herunterladen und in einem Unterordner data abspeichern!

#### Daten herunterladen

 $\bullet$  Daten können von URLs mit Befehlen aus den Paketen readx1 und readr direkt eingelesen werden

- $↑$  Für Text und Excel-Dateien
- $\bullet$  Allerdings, wenn URL nicht mehr verfügbar, was dann?
	- $\bullet$  Daten immer mit download.file() herunterladen und in einem Unterordner data abspeichern!

Automatisierten Download programmieren (wird in der ausformulierten Case-Study gemacht)  $(\checkmark)$ 

#### Daten herunterladen

Daten können von URLs mit Befehlen aus den Paketen readxl und readr direkt eingelesen werden

- $\div$  Für Text und Excel-Dateien
- ✚ Allerdings, wenn URL nicht mehr verfügbar, was dann?
	- $\bullet$  Daten immer mit download.file() herunterladen und in einem Unterordner data abspeichern!

Automatisierten Download programmieren (wird in der ausformulierten Case-Study gemacht)  $(\checkmark)$ 

Wir haben die Daten bereits im Github Repository case-study-germany heruntergeladen und abgespeichert. Klonen Sie dieses Repository von Github auf ihren PC!

### Klonen Sie unsere Github Seite

- $\bullet$  Gehen Sie auf die Github Seite des [Projektkurses](https://github.com/projektkurs-datascience/22-23)
- ✚ Klicken Sie auf des grünen "Code" Button
- Kopieren Sie sich die [angezeigte](https://github.com/projektkurs-datascience/22-23.git) HTTPS
- ✚ Gehen Sie in Github Desktop und fügen dort die kopierte HTTPS in "Clone a repository" -> "URL"

#### Hier eine [Step-by-Step](https://docs.github.com/desktop/contributing-and-collaborating-using-github-desktop/adding-and-cloning-repositories/cloning-a-repository-from-github-to-github-desktop?platform=windows) Anleitung

Wenn Sie zu Beginn der Woche in Github Desktop auf "Pull" klicken werden alle Vorlesungsinhalte automatisch aktualisiert, d.h. alle Vorlesungsfolien, die Case-Study, Tutorials etc.!

05:00

# Daten einlesen

Unterschiedliche Tabellenblätter, welches ist für uns interessant?

```
# Öffnen des ZIP-Archivs
alo_name <- as.character(unzip("../case-study/data/Arbeitslose_2017.xlsx.zip", list = TRUE)$Name)
unzip("../case-study/data/Arbeitslose_2017.xlsx.zip", alo_name)
excel sheets(alo name)
```
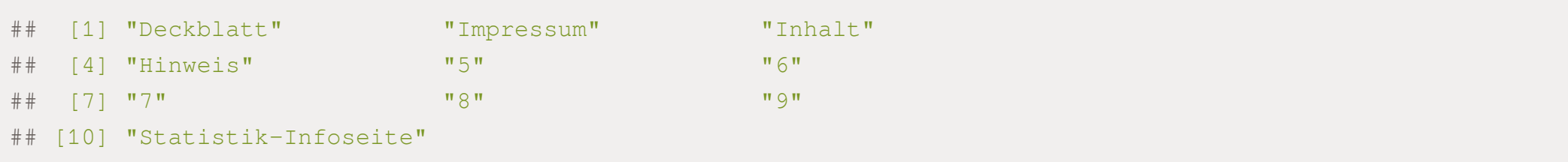

# Daten einlesen

Unterschiedliche Tabellenblätter, welches ist für uns interessant?

```
# Öffnen des ZIP-Archivs
alo_name <- as.character(unzip("../case-study/data/Arbeitslose_2017.xlsx.zip", list = TRUE)$Name)
unzip("../case-study/data/Arbeitslose_2017.xlsx.zip", alo_name)
excel sheets(alo name)
```
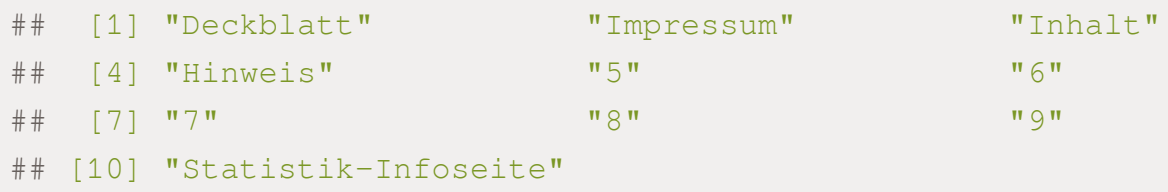

**Vermutung:** Durch Tabellenblatt"Inhalt" könnten wir schlauer werden

alo\_inhalt <- read\_xlsx(alo\_name, sheet = "Inhalt") head(alo\_inhalt, 15)

```
\# \# A tibble: 15 \times 4
```
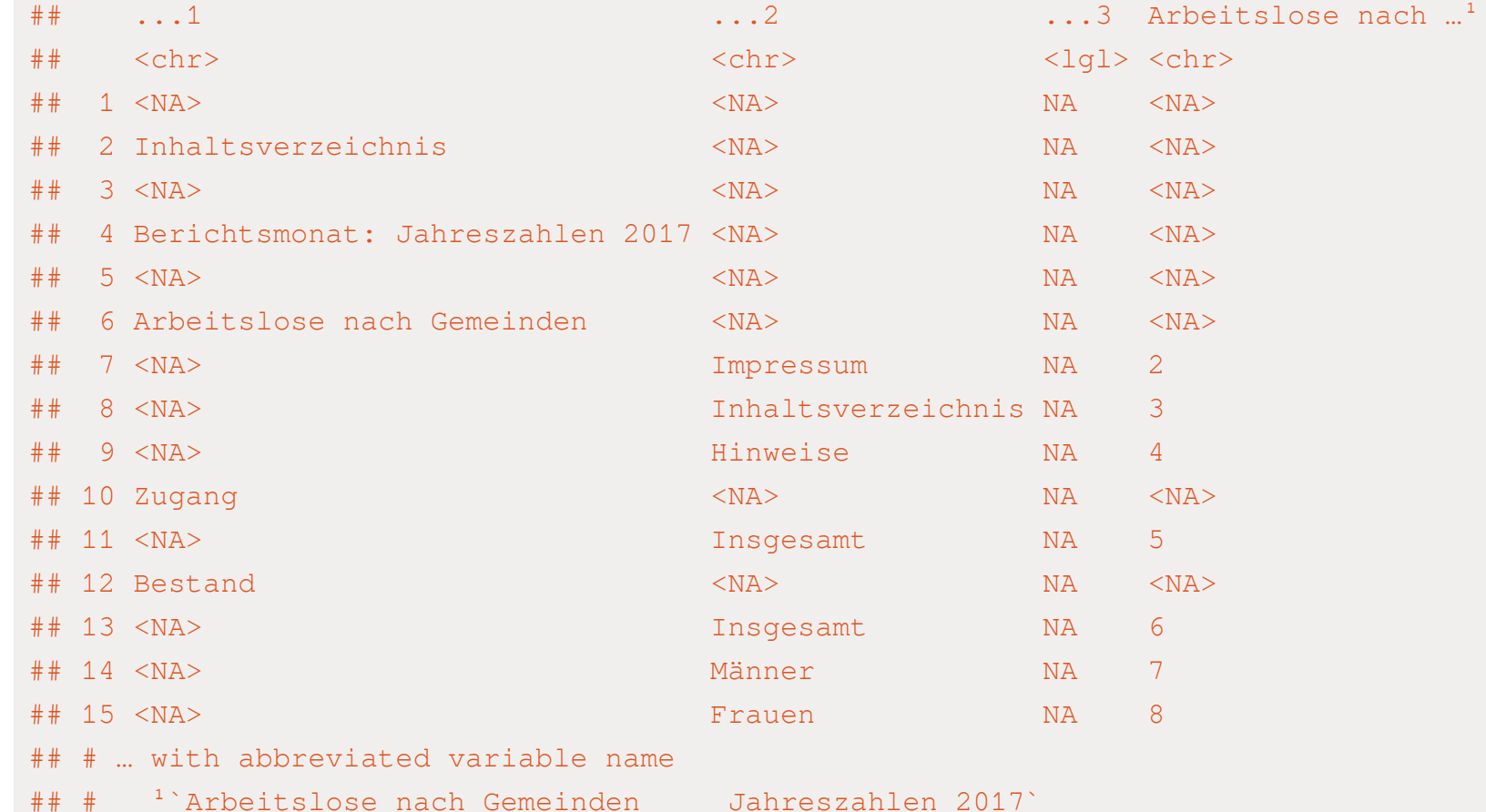

#### alo\_inhalt <- read\_xlsx(alo\_name, sheet = "Inhalt") head(alo\_inhalt, 15)

```
## # A tibble: 15 x 4
```
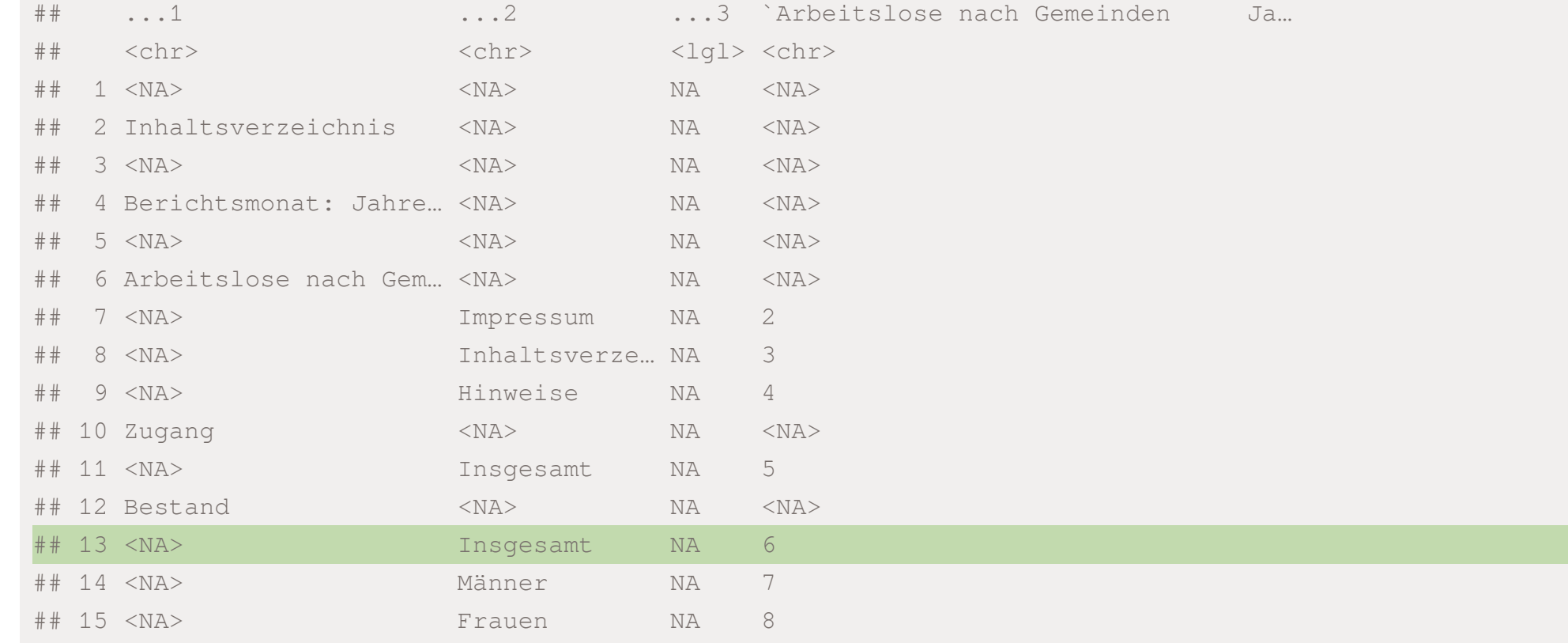

```
alo inhalt \leq read xlsx(alo name, sheet = "Inhalt")
head(alo_inhalt, 15)
```

```
## # A tibble: 15 x 4
## ...1 ...2 ...3 `Arbeitslose nach Gemeinden Ja…
## <chr> <chr> <lgl> <chr>
## 1 <NA> <NA> NA <NA>
## 2 Inhaltsverzeichnis <NA> NA <NA>
## 3 <NA> <NA> NA <NA>
## 4 Berichtsmonat: Jahre… <NA> NA <NA>
## 5 <NA> <NA> NA <NA>
## 6 Arbeitslose nach Gem… <NA> NA <NA>
## 7 <NA> Impressum NA 2
## 8 <NA> Inhaltsverze… NA 3
## 9 <NA> Hinweise NA 4
## 10 Zugang <NA> NA <NA>
## 11 <NA> Insgesamt NA 5
## 12 Bestand <NA> NA <NA>
## 13 <NA> Insgesamt NA 6
## 14 <NA> Männer NA 7
## 15 <NA> Frauen NA 8
```
Alternative: Schauen Sie sich die Excel-Datei in Excel oder LibreOffice an und entscheiden Sie dann, welches Tabellenblatt Sie einlesen möchten.

Welche Information benötigen wir aus der Tabelle

- ✚ Die Anzahl aller Arbeitslosen pro Gemeinde (d.h. SGB II und III gemeinsam)
- ✚ Die Anzahl der Arbeitslosen pro Gemeinde für einen bestimmten Rechtskreis (z.B. nur SGB II)
- ✚ Die Anzahl der Arbeitslosen pro Gemeinde für einen bestimmten Rechtskreis und ein bestimmtes Alter (z.B. SGB II alle unter 25 Jahre)

Welche Information benötigen wir aus der Tabelle

- ✚ Die Anzahl aller Arbeitslosen pro Gemeinde (d.h. SGB II und III gemeinsam)
- ✚ Die Anzahl der Arbeitslosen pro Gemeinde für einen bestimmten Rechtskreis (z.B. nur SGB II)
- ✚ Die Anzahl der Arbeitslosen pro Gemeinde für einen bestimmten Rechtskreis und ein bestimmtes Alter (z.B. SGB II alle unter 25 Jahre)

Welche Information benötigen wir aus der Tabelle

- ✚ Die Anzahl aller Arbeitslosen pro Gemeinde (d.h. SGB II und III gemeinsam)
- ✚ Die Anzahl der Arbeitslosen pro Gemeinde für einen bestimmten Rechtskreis (z.B. nur SGB II)
- ✚ Die Anzahl der Arbeitslosen pro Gemeinde für einen bestimmten Rechtskreis und ein bestimmtes Alter (z.B. SGB II alle unter 25 Jahre)

Was ist hier eine Beobachtung?

Welche Information benötigen wir aus der Tabelle

- ✚ Die Anzahl aller Arbeitslosen pro Gemeinde (d.h. SGB II und III gemeinsam)
- ✚ Die Anzahl der Arbeitslosen pro Gemeinde für einen bestimmten Rechtskreis (z.B. nur SGB II)
- ✚ Die Anzahl der Arbeitslosen pro Gemeinde für einen bestimmten Rechtskreis und ein bestimmtes Alter (z.B. SGB II alle unter 25 Jahre)

Was ist hier eine Beobachtung?

Weiterhin benötigen wir noch den Schlüssel und den Gemeindenamen.

Wie können wir die von uns benötigte Information möglichst einfach extrahieren?

Welche Information benötigen wir aus der Tabelle

- Die Anzahl aller Arbeitslosen pro Gemeinde (d.h. SGB II und III gemeinsam)
- ✚ Die Anzahl der Arbeitslosen pro Gemeinde für einen bestimmten Rechtskreis (z.B. nur SGB II)
- ✚ Die Anzahl der Arbeitslosen pro Gemeinde für einen bestimmten Rechtskreis und ein bestimmtes Alter (z.B. SGB II alle unter 25 Jahre)

#### Was ist hier eine Beobachtung?

Weiterhin benötigen wir noch den Schlüssel und den Gemeindenamen.

Wie können wir die von uns benötigte Information möglichst einfach extrahieren?

- ✚ Der einfachste Weg: Die ersten acht Zeilen abzuschneiden und die Daten erst ab dort einzulesen.
- ✚ Anschließend behalten wir nur die ersten 3 Spalten

 $alo\_skip \leftarrow$  read\_xlsx(alo\_name, sheet = "6", skip =

alo\_skip  $\le$  read\_xlsx(alo\_name, sheet = "6", skip =

alo\_skip

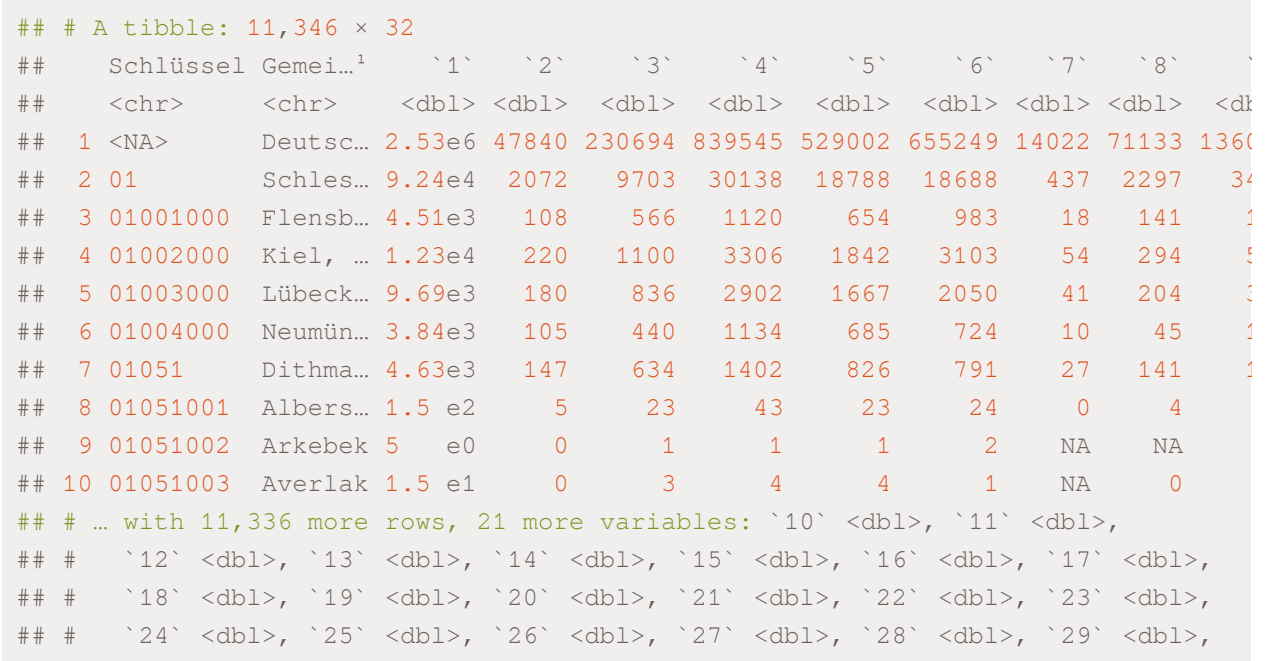

##  $#$  `30` <dbl>, and abbreviated variable name  ${}^{1}$ Gemeinde

alo\_skip <- read\_xlsx(alo\_name, sheet =  $\sqrt{6}$ , skip =  $\sqrt{4}$  #  $\pm$  A tibble: 11,346  $\times$  3

alo\_skip %>%

select(c(`Schlüssel`, Gemeinde, `1`))

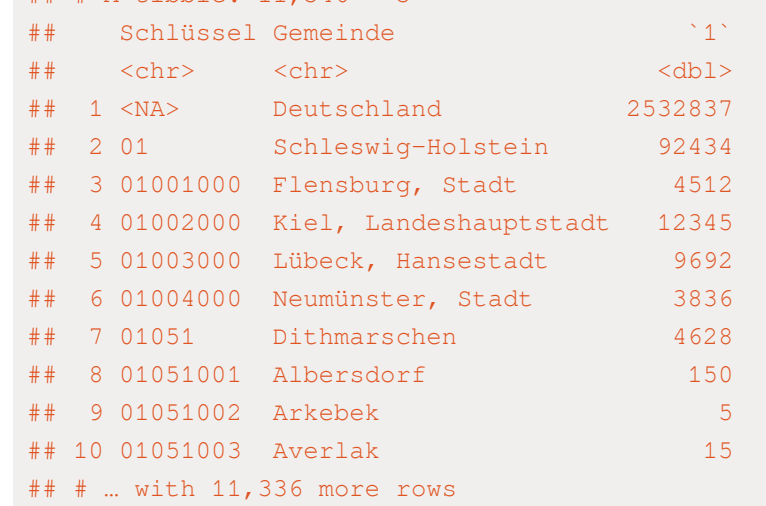

alo\_skip <- read\_xlsx(alo\_name, sheet =  $\sqrt{6}$ , skip =  $\sqrt{4}$  #  $\pm$  A tibble: 11,346  $\times$  3

alo\_skip %>%

```
select(c(`Schlüssel`, Gemeinde, `1`)) %>%
rename(Regionalschluessel = `Schlüssel`,
```
alo =  $1')$ 

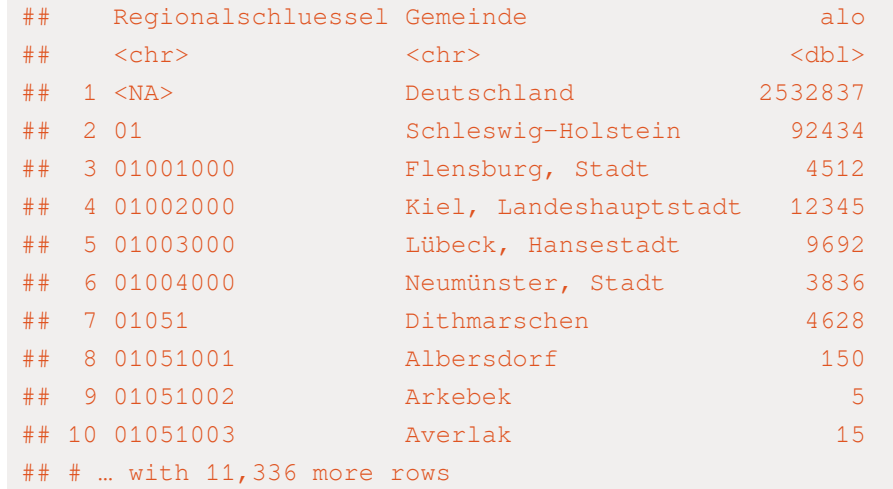

alo\_skip  $\le$  read\_xlsx(alo\_name, sheet = "6", skip = alo\_skip %>% select(c(`Schlüssel`, Gemeinde, `1`)) %>% rename(Regionalschluessel = `Schlüssel`, alo =  $1')$   $8>8$ 

filter(!is.na(alo) & Gemeinde!= "Deutschland")

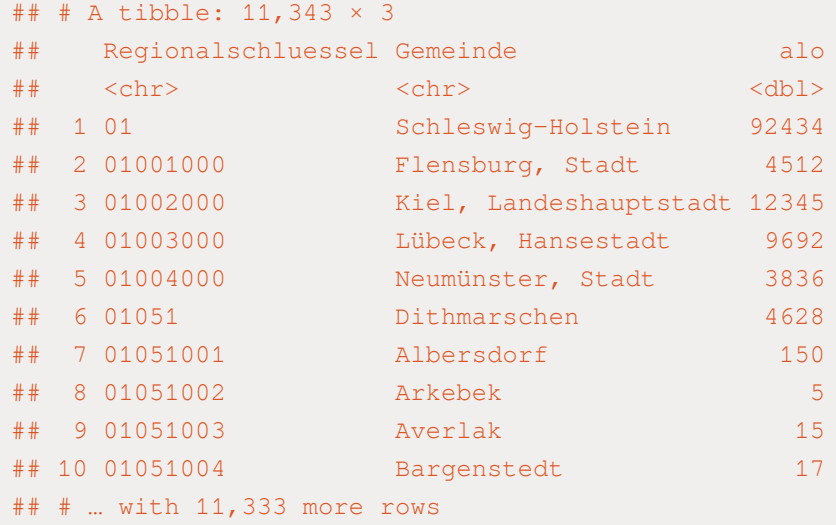

#### #Abspeichern als Datensatz data\_alo

data\_alo <- alo\_skip %>%

```
select(c(`Schlüssel`, Gemeinde, `1`)) %>%
rename(Regionalschluessel = `Schlüssel`,
      alo = 1') 8>8
```
filter(!is.na(alo) & Gemeinde!= "Deutschland")

### Konsistenzcheck

- ✚ Machen die Angaben Sinn und sind die Daten in sich konsistent?
- ✚ Externe Datenquelle suchen und intern auf konsistenz prüfen.
- ✚ Informationen aggregieren und mit anderen Quellen vergleichen

### Konsistenzcheck

- ✚ Machen die Angaben Sinn und sind die Daten in sich konsistent?
- ✚ Externe Datenquelle suchen und intern auf konsistenz prüfen.
- Informationen aggregieren und mit anderen Quellen vergleichen
- ✚ Zunächst: Anzahl an Arbeitslosen für jedes **Bundesland** in 2017.
	- ✚ zweistelligen Regionalschluessel
	- "Buchstaben" für jeden Regionalschluessel zählen (nchar() (number of characters))
- ✚ **Alternative Datenquelle:** Die Anzahl der Arbeitslosen für das Jahr 2017 unterteilt nach Ländern der [Arbeitsagentur](https://statistik.arbeitsagentur.de/Statistikdaten/Detail/201712/iiia4/akt-dat-jz/akt-dat-jz-d-0-201712-xlsx.xlsx)
	- Wichtig: Tabellenblatt 8

#### data\_alo

#### ## # A tibble: 11,343 × 3

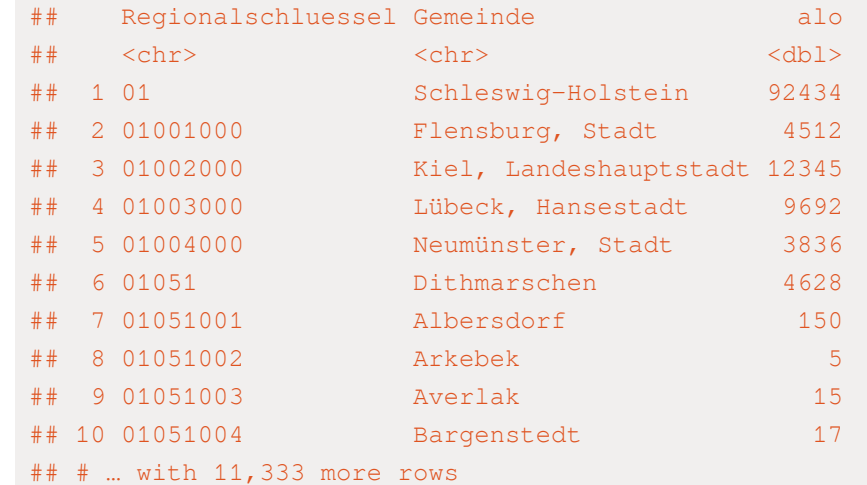
filter(nchar(Regionalschluessel) == 2)

#### ## # A tibble: 16 × 3

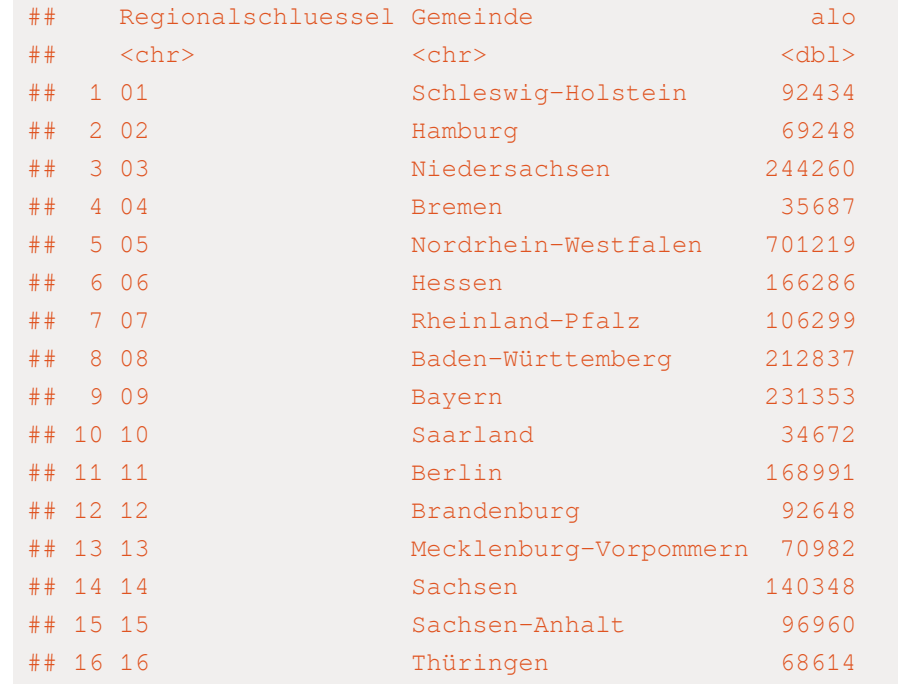

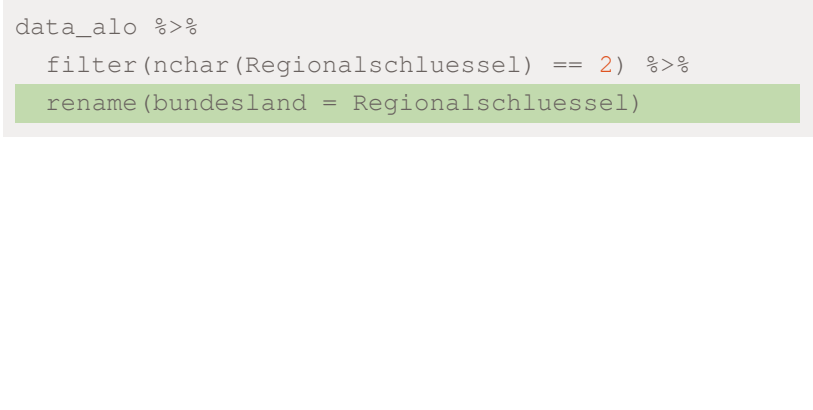

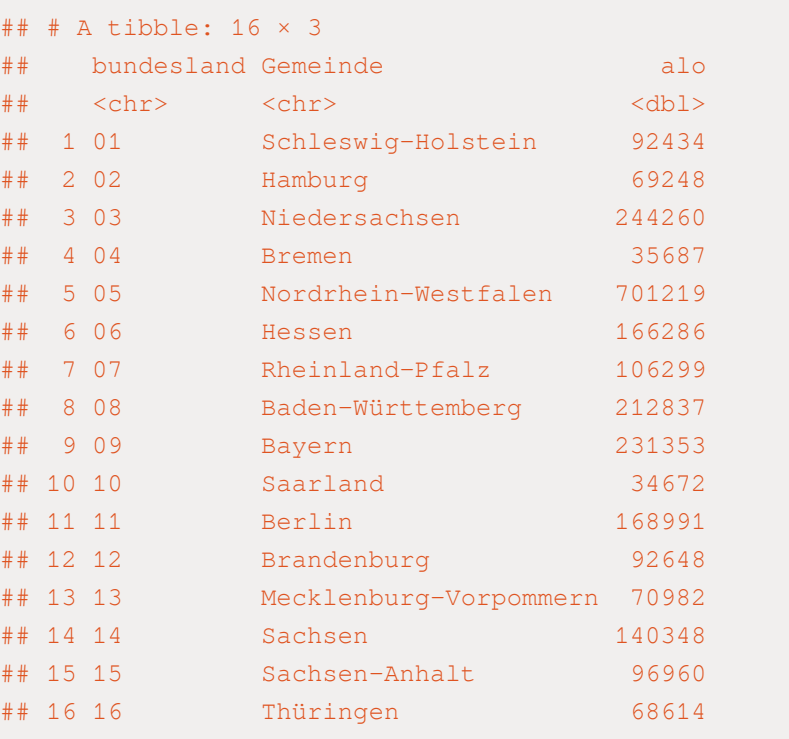

#### Abspeichern als check\_alo\_bundesland

check\_alo\_bundesland <- data\_alo %>%

filter(nchar(Regionalschluessel) == 2) %>%

rename(bundesland = Regionalschluessel)

#### ## # A tibble:  $16 \times 3$

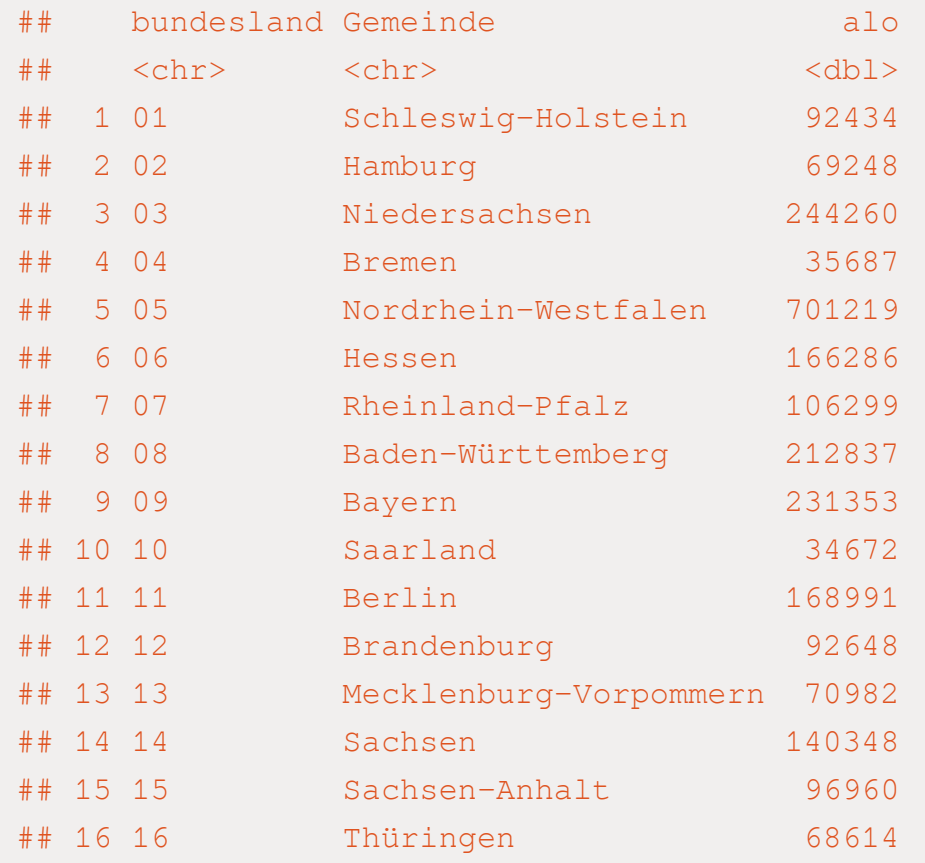

#### include\_graphics("./figs/Alo\_Laender.png")

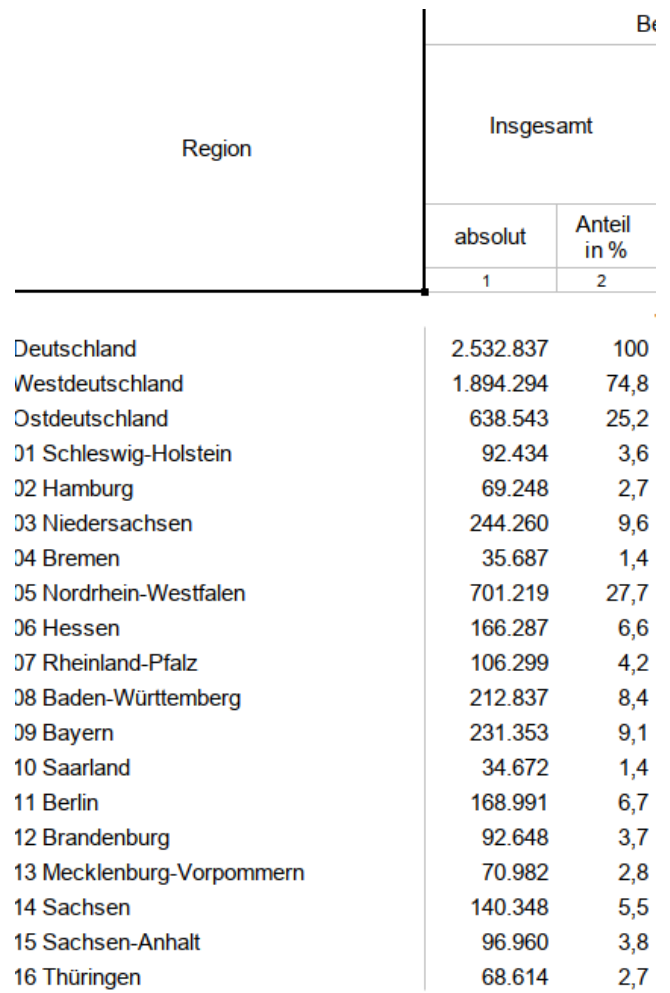

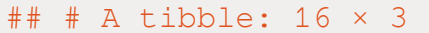

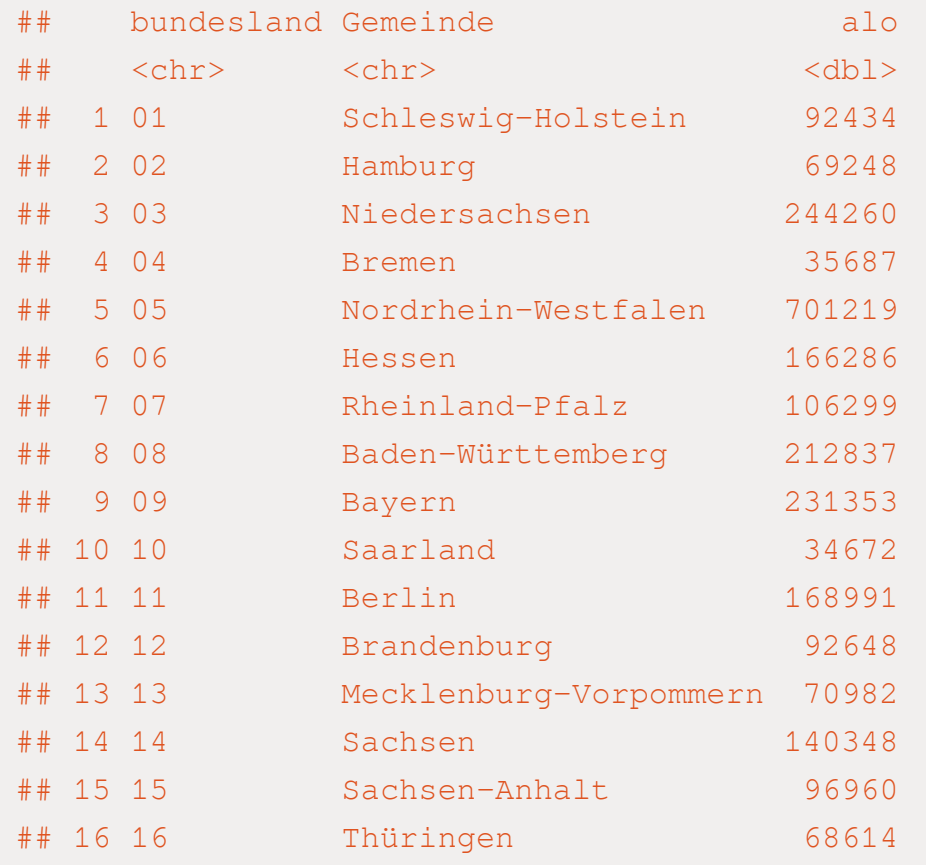

#### include\_graphics("./figs/Alo\_Laender.png")

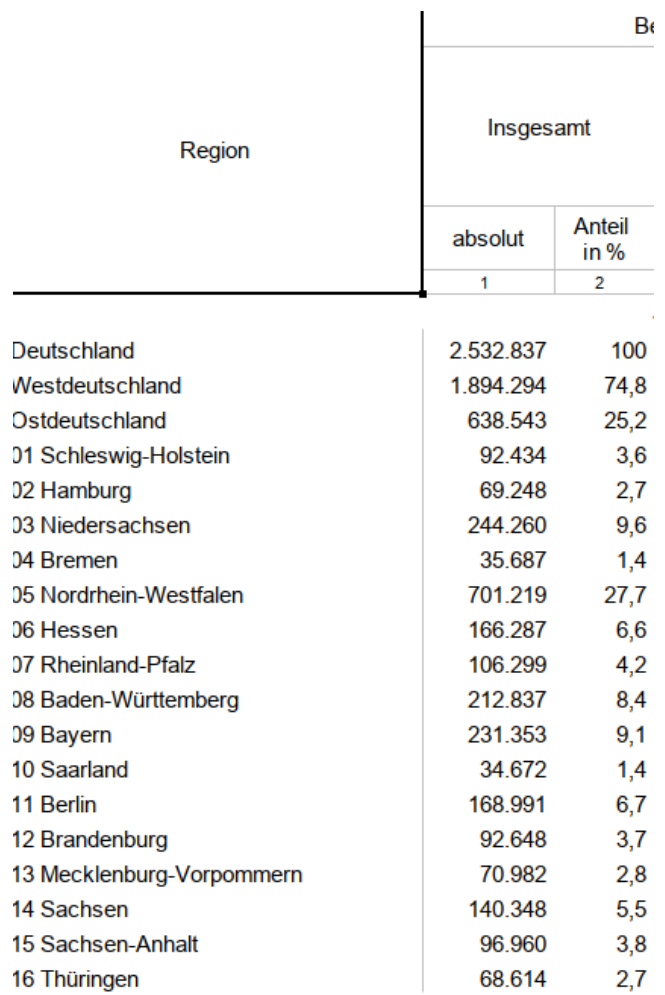

### Beide Datenreihen sind identisch (lediglich Hessen weicht um eine Person ab)

### INTERNE KONSISTENZ ÜBERPRÜFEN

#### Berechne: Anzahl anArbeitslosen für jedes Bundesland als Summe derArbeitslosen einer Gemeinde.

```
# Nur Gemeindedaten nutzen, dann auf Bundeslandebende die Summe aus den Gemeindedaten berechnen
alo meta <- data alo %>%
 filter(nchar(Regionalschluessel) == 8) \frac{2}{5}mutate(landkreis = str_extract(Regionalschluessel, "\cdot. {5}"),
         bundesland = str extract(Regionalschluessel, "\hat{ } (2}"))
alo bundesland <- alo meta %>%
 group_by(bundesland) %>%
 summarise(total alo = sum(alo))
alo landkreis <- alo meta %>%
 group_by(landkreis) %>%
 summarise(total alo = sum(alo)) 8>8rename(Regionalschluessel = landkreis)
```
#### data\_alo

#### ## # A tibble: 11,343 × 3

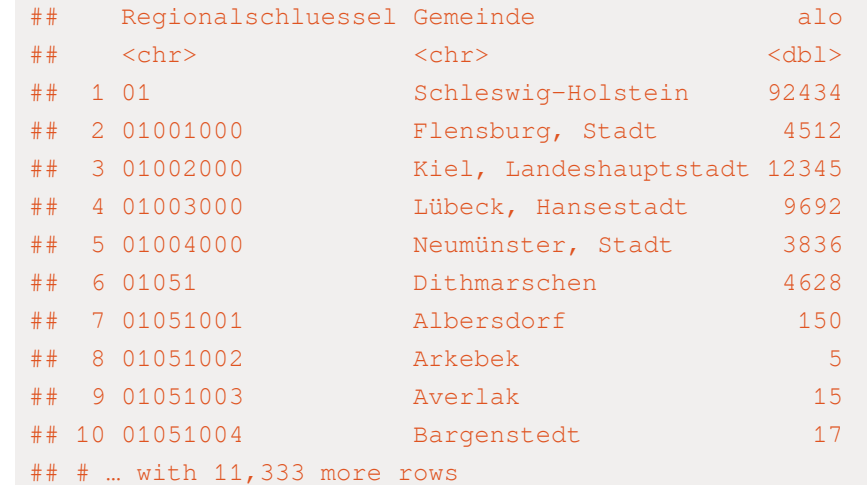

filter(nchar(Regionalschluessel) == 8)

#### ## # A tibble: 11,010 × 3

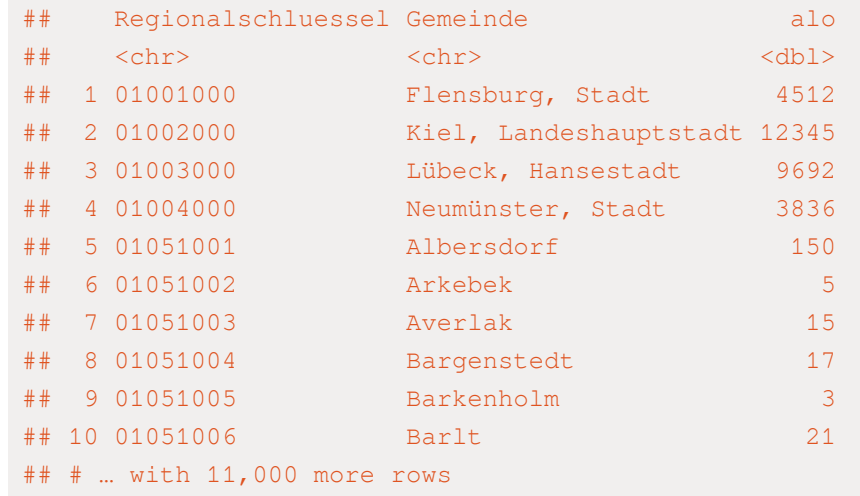

filter(nchar(Regionalschluessel) == 8) %>%

mutate(landkreis = str\_extract(Regionalschluessel,

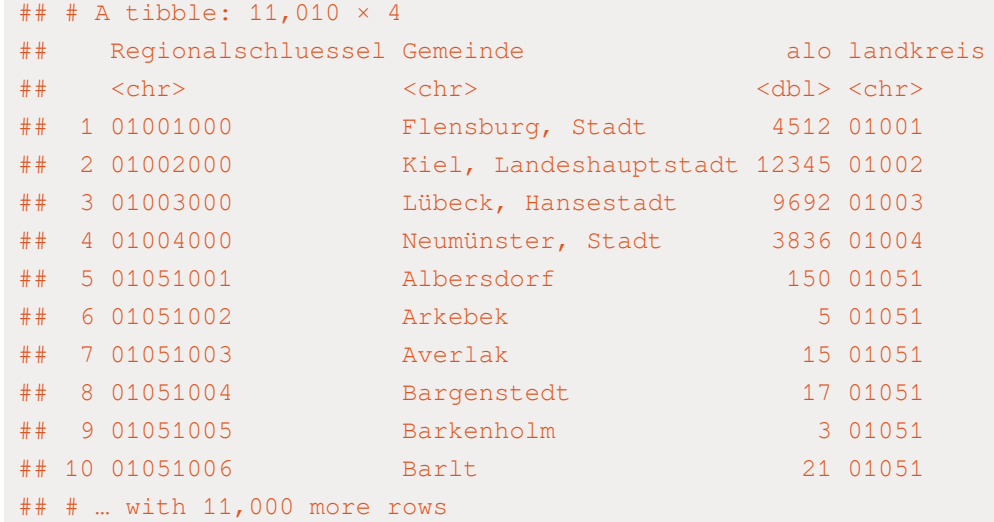

filter(nchar(Regionalschluessel) == 8) %>%

mutate(landkreis = str\_extract(Regionalschluessel,

mutate(bundesland = str\_extract(Regionalschluessel

#### ## # A tibble: 11,010 × 5

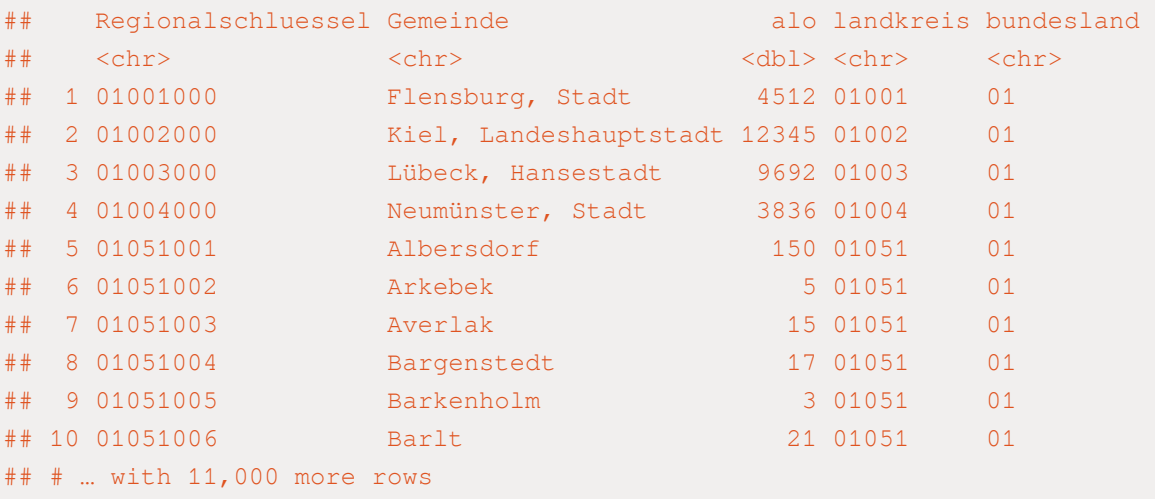

```
data_alo %>%
```
filter(nchar(Regionalschluessel) == 8) %>%

mutate(landkreis = str\_extract(Regionalschluessel,

mutate(bundesland = str\_extract(Regionalschluessel

alo\_meta

#### alo\_meta

#### ## # A tibble: 11,010 × 5

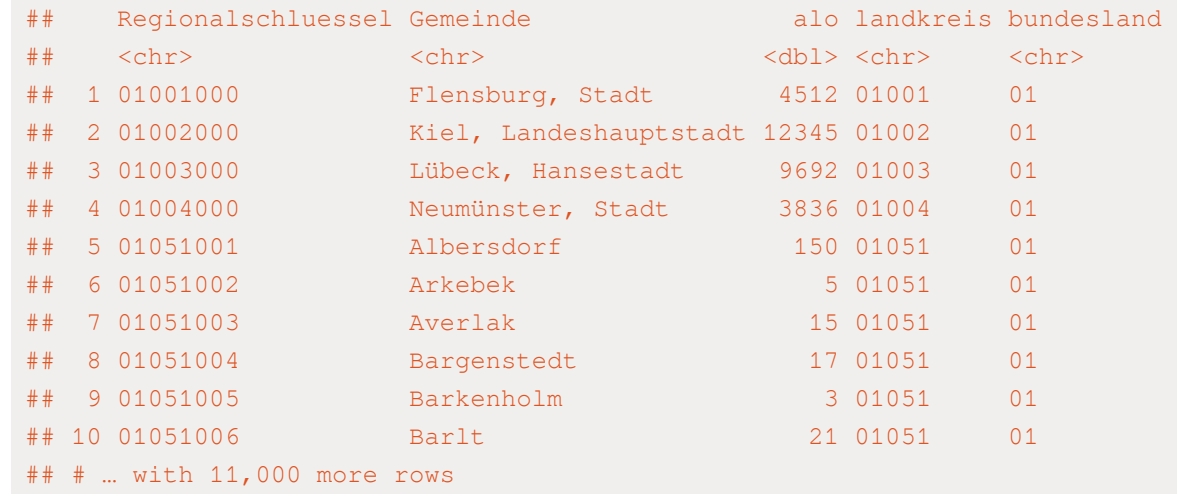

alo\_meta %>%

group\_by(bundesland)

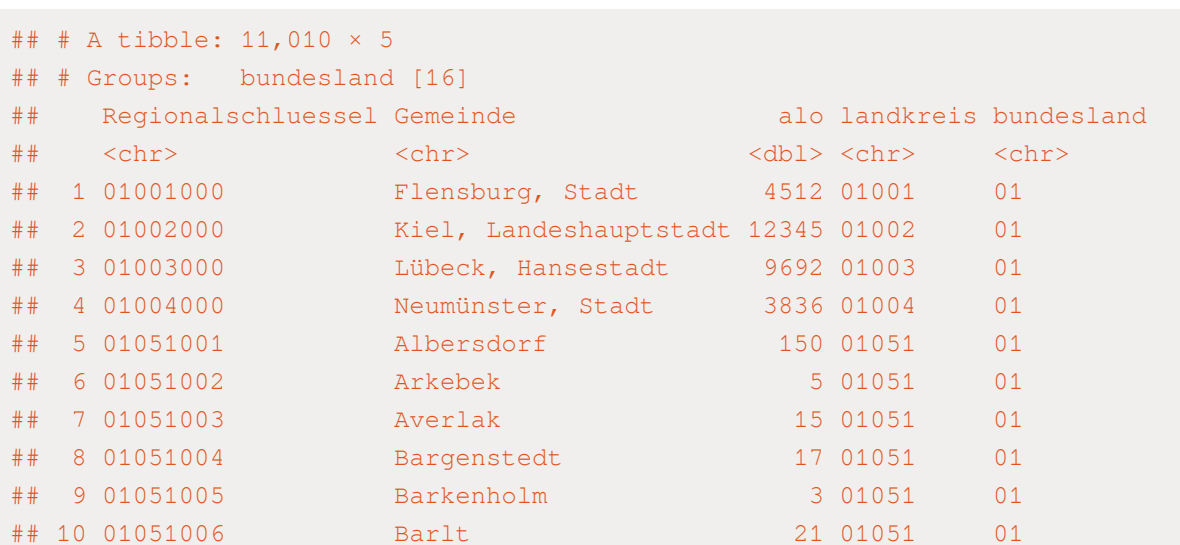

## # … with 11,000 more rows

alo\_meta %>% group\_by(bundesland) %>% summarise(total\_alo = sum(alo))

## 16 16 68609

```
alo_meta %>%
 group_by(bundesland) %>%
 summarise(total_alo = sum(alo)) ->
alo_bundesland
```
#### alo\_meta

#### ## # A tibble: 11,010 × 5

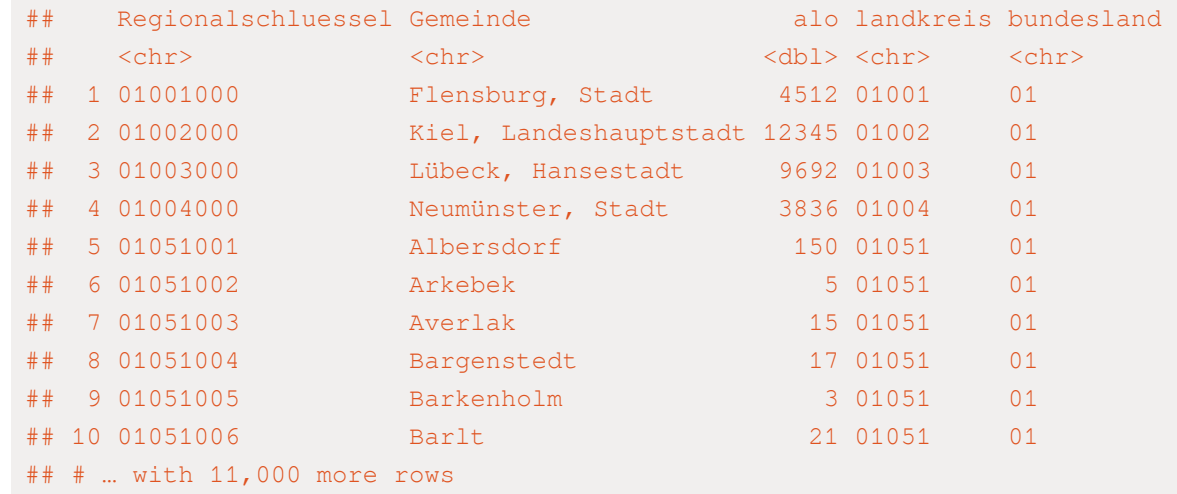

alo\_meta %>%

group\_by(landkreis)

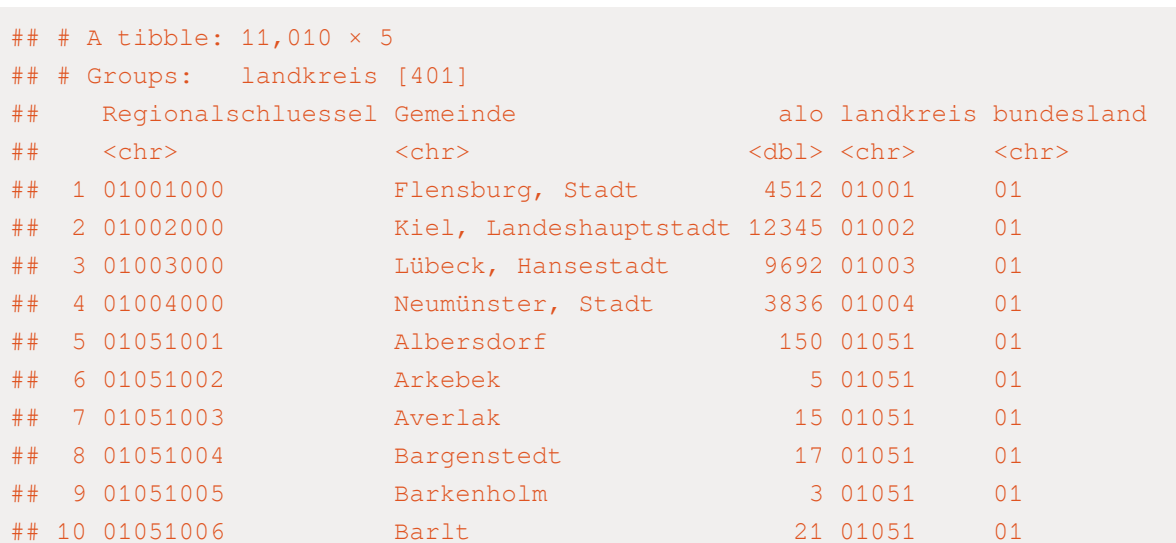

## # … with 11,000 more rows

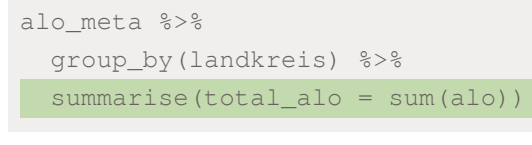

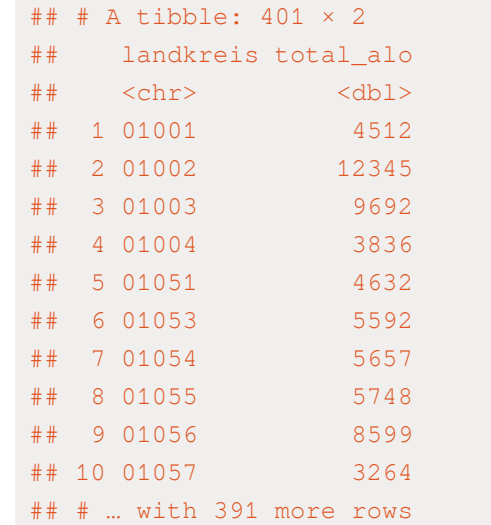

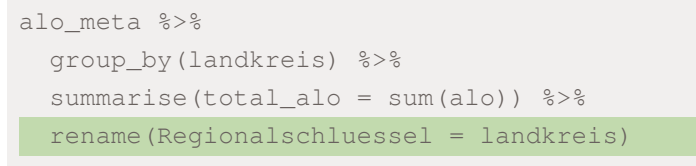

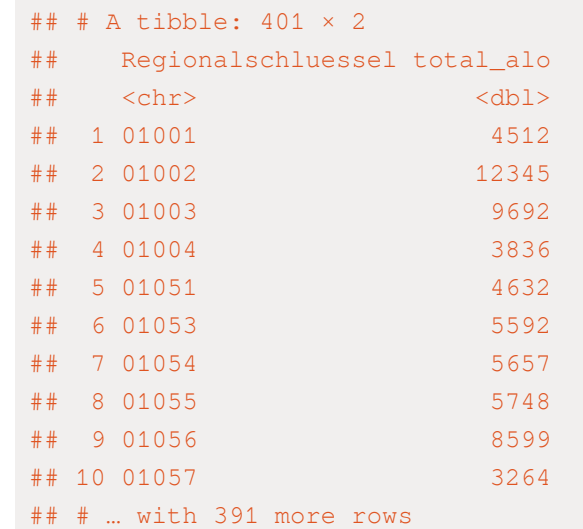

```
alo_meta %>%
 group_by(landkreis) %>%
 summarise(total_alo = sum(alo)) %>%
 rename(Regionalschluessel = landkreis) ->
```
alo\_landkreis

### INTERNE KONSISTENZ ÜBERPRÜFEN

Wir wollen nun die zwei Tabellen miteinander verbinden (besserer Überblick)

- ✚ Datensatz check\_alo\_bundeland: Auf Bundesland aggregierte Zahlen der Arbeitslosigkeit aus den Gemeinden
- ✚ Datessatz alo\_bundesland: Die schon von der Arbeitsagentur aggregierte Zahlen in unserem Datensatz

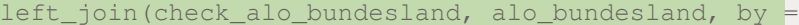

 $y = # # # A tibble: 16 × 4$ 

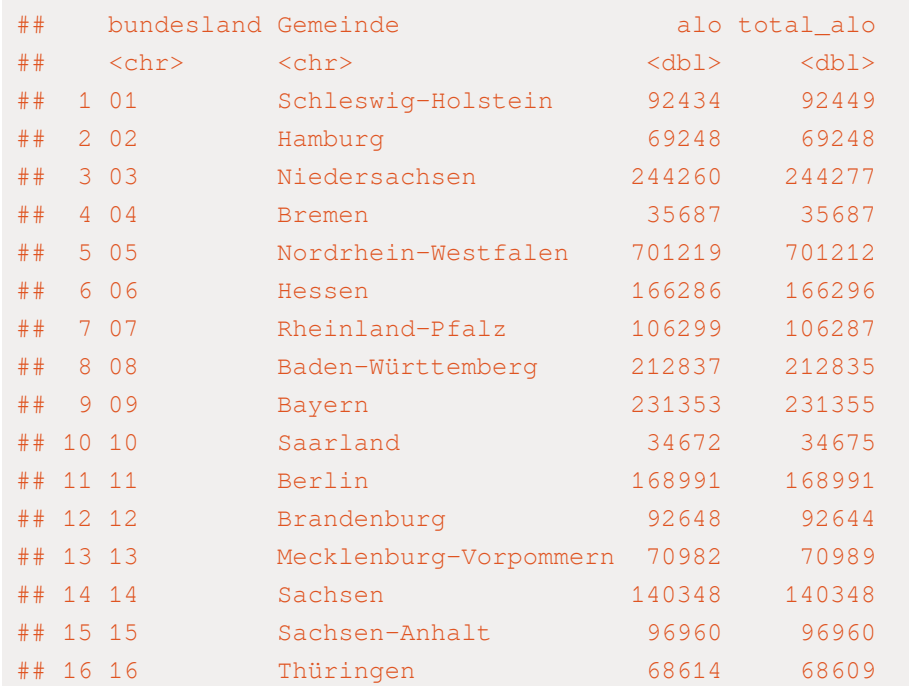

left\_join(check\_alo\_bundesland, alo\_bundesland, by =

check\_consitency

 $left\_join(check\_alo\_bundesland, alo\_bundesland, by = ## A tibble: 16 × 4$ 

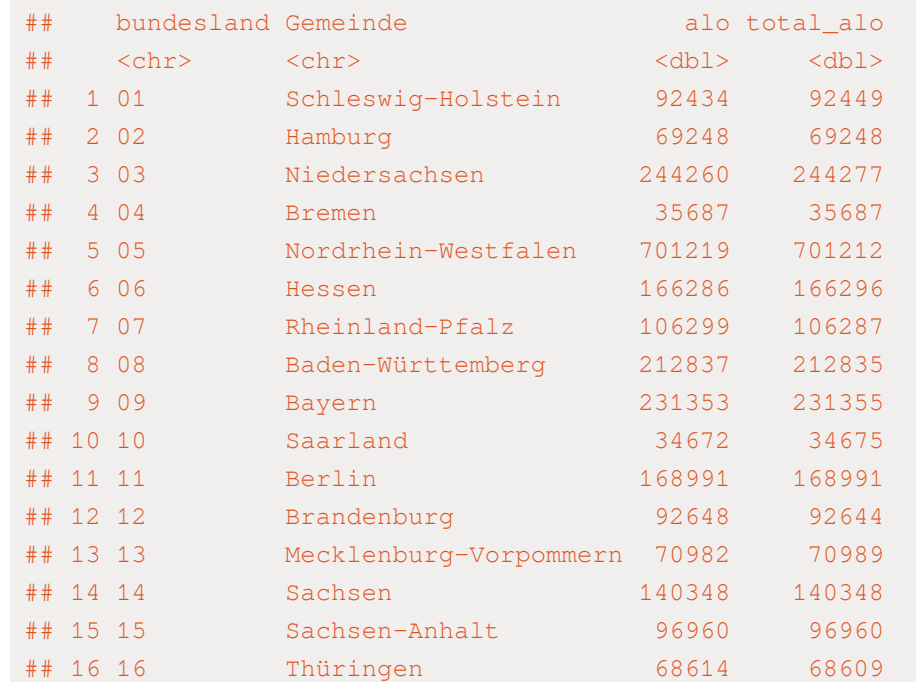

check\_consitency

check\_consitency

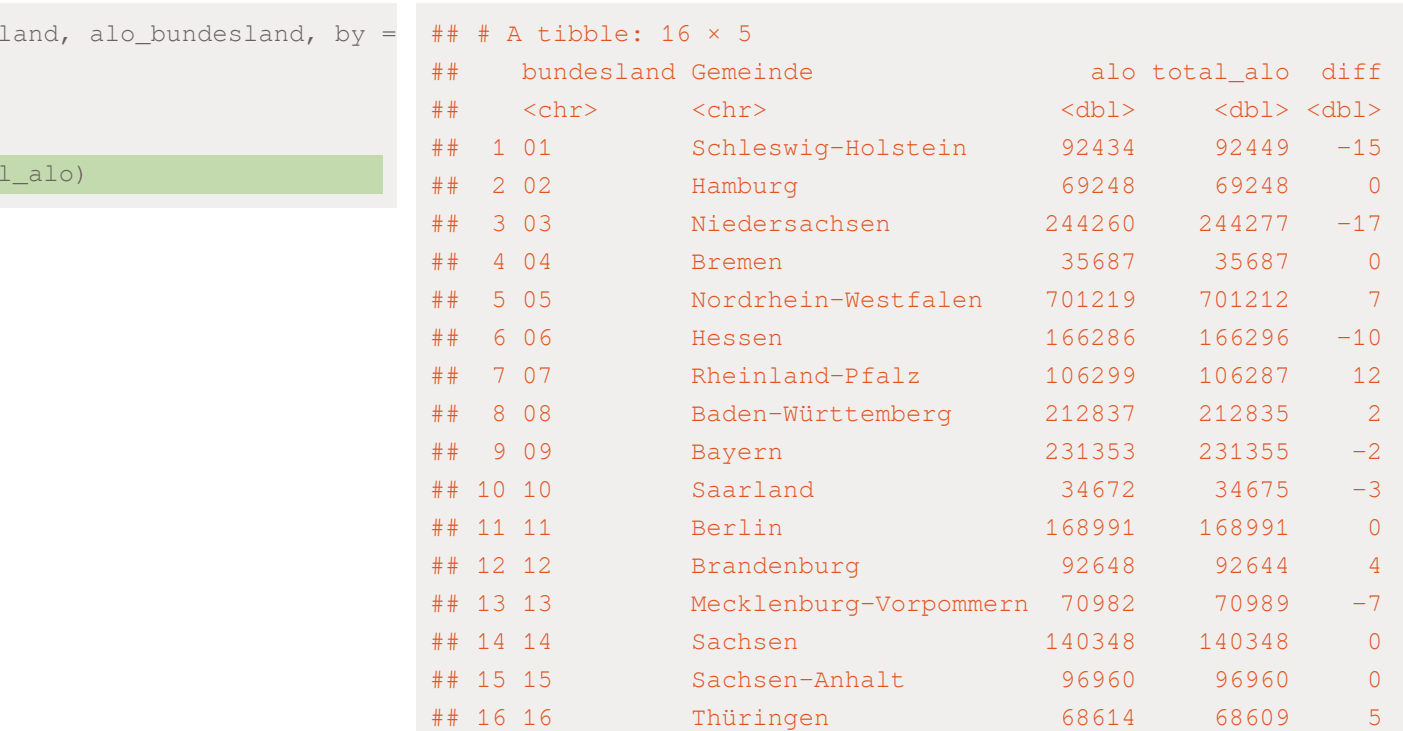

left\_join(check\_alo\_bundesl check\_consitency

check\_consitency %>%

mutate(diff =  $alo - tota$ )

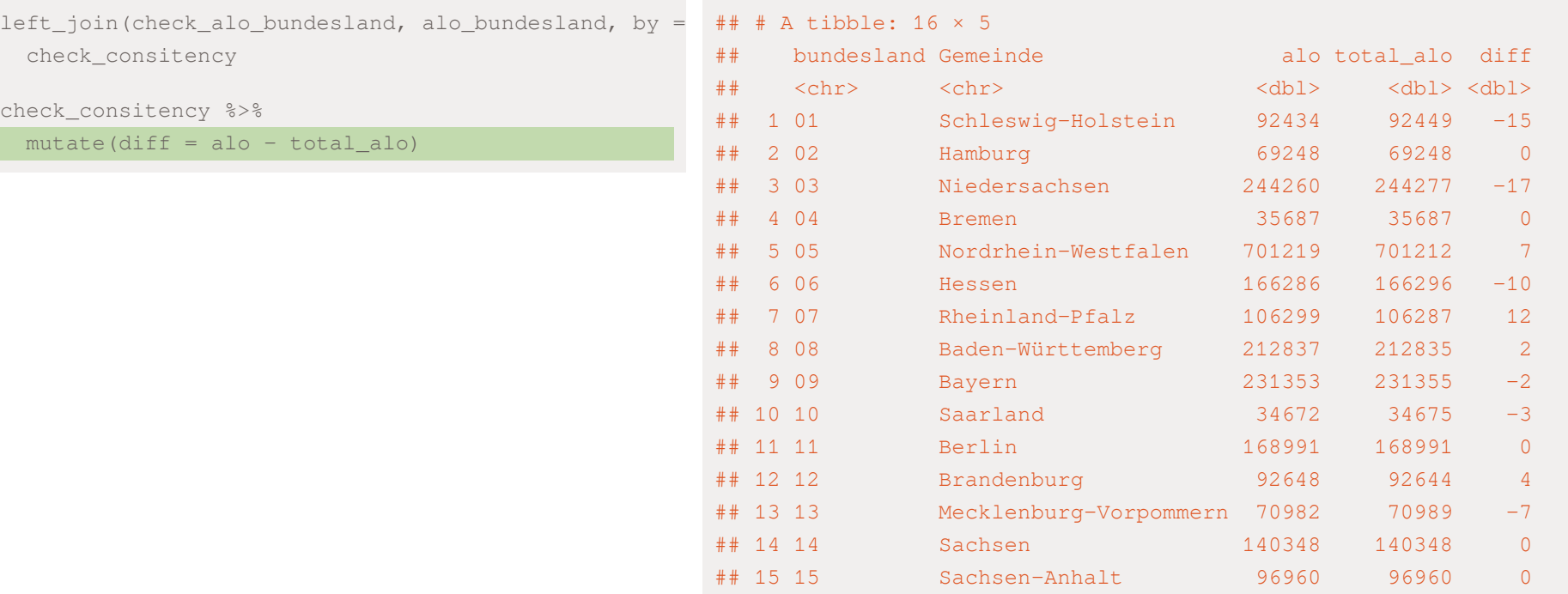

### Es bestehen kleinere Unstimmigkeiten, jedoch sind diese marginal.

## 16 16 Thüringen 68614 68609 5

# Pro-Kopf Verschuldung

## Pro-Kopf Verschuldung auf Gemeindeebene

- ✚ Auf Gemeindeebene aus dem Jahr 2017
- ✚ Querschnittsdaten
- $\bullet$  Vom Statistischen Bundesamt direkt als Excel-Tabelle heruntergeladen ( $\checkmark$ )

Welche Tabellenblätter sollten wir nutzen?

excel\_sheets("../case-study/data/Schulden\_2017.xlsx")

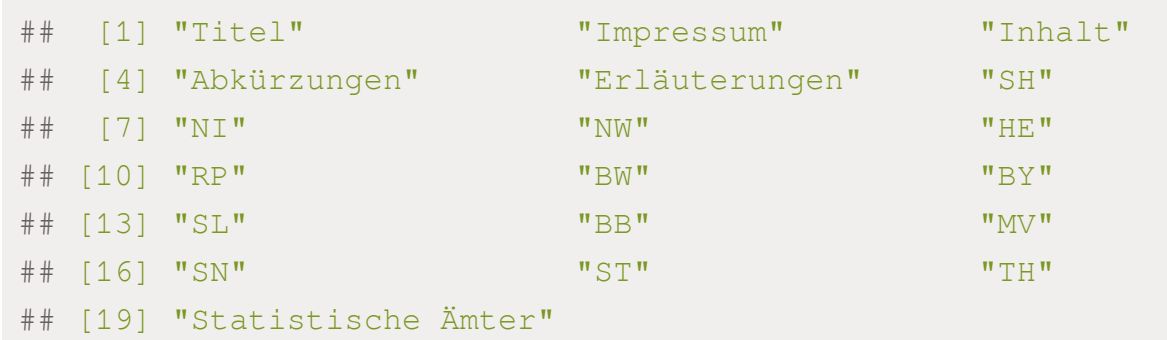

- ✚ Nicht alle Informationen in **einem Tabellenblatt** enthalten
	- ✚ Viele separate Tabellenblätter
	- ✚ Hier kommt die for-Schleife zum Einsatz

- ✚ Nicht alle Informationen in **einem Tabellenblatt** enthalten
	- ✚ Viele separate Tabellenblätter
	- ✚ Hier kommt die for-Schleife zum Einsatz

Zuerst schauen wir jedoch welche Informationen wir benötigen anhand eines Beispiels:

sh <- read\_xlsx("../case-study/data/Schulden\_2017.xlsx", sheet = "SH") head(sh,20)

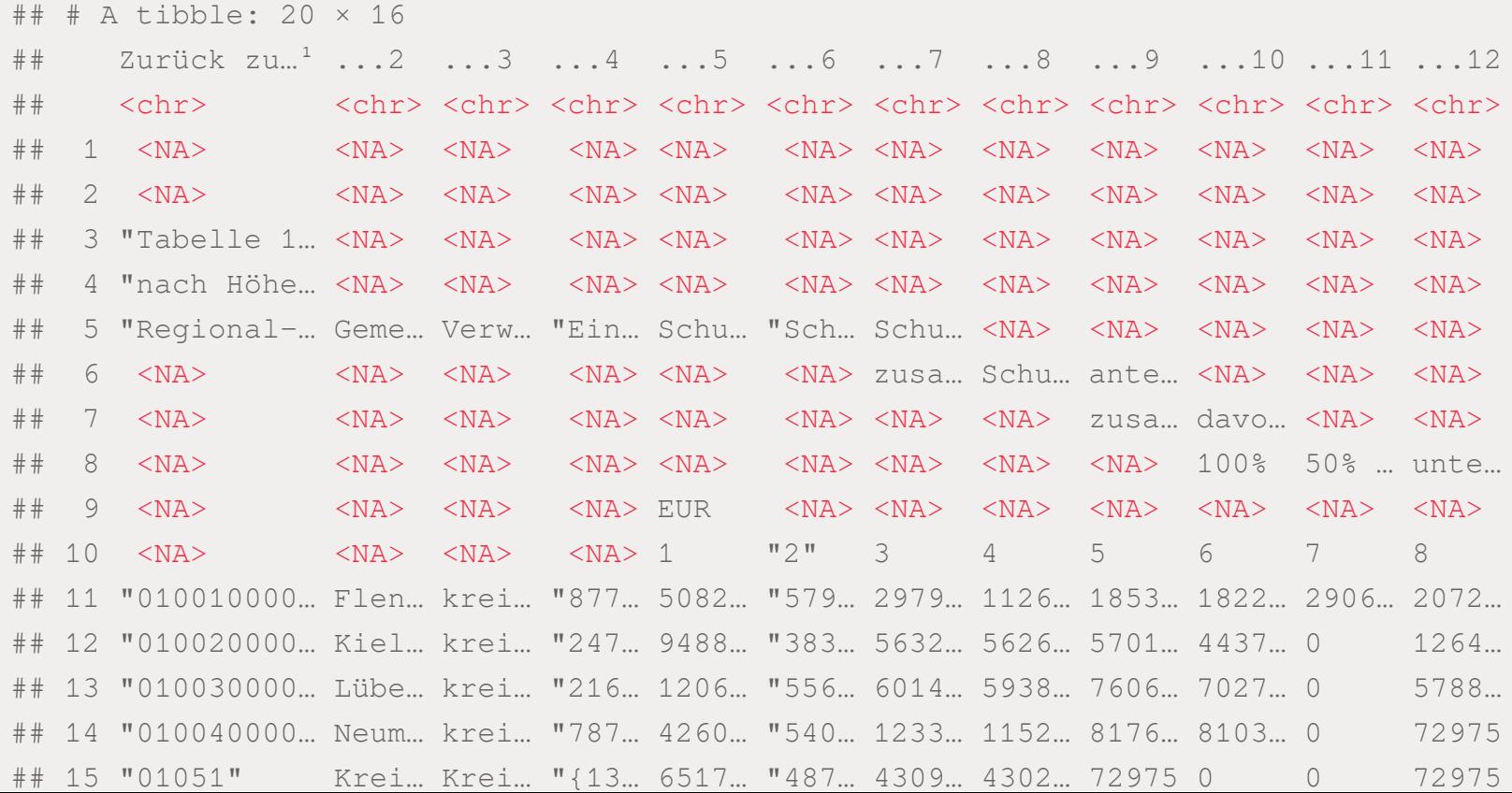

Wir benötigen:

- ✚ "Regionalschlüssel"
- ✚ "Gemeindename"
- ✚ "Einwohner"
- ✚ "Schuldes des öffentlichen Bereichs insgesamt"
- ✚ "Schulden je Einwohner"

Variablenbezeichnungen beginnen in Zeile 5, d.h. wir ignorieren die ersten 4 Zeilen beim Einlesen.

Was ist hier eine Beobachtung?

Der Übersicht halber wollen wir noch eine Spalte hinzufügen, welche den Namen des Tabellenblattes enthält, welches wir gerade eingelesen haben.

```
# Einlesen des Tabellenblattes "SH" ohne die ersten 5 Zeilen und nur die Spalten 1-6
schulden individuell <- read xlsx("../case-study/data/Schulden 2017.xlsx", sheet = "SH", skip = 5)[1:6]
# Umbenennen der ersten 6 Spalten
colnames(schulden_individuell) <- c("Regionalschluessel", "Gemeinde",
                                    "Verwaltungsform", "Einwohner", "Schulden_gesamt", "Schulden_pro_kopf")
# Zusätzliche Spalte hinzufügen mit dem Namen des Tabellenblattes
schulden individuell$Bundesland <- "SH"
```
# Einlesen des Tabellenblattes "SH" ohne die ersten read\_xlsx("../case-study/data/Schulden\_2017.xlsx", s

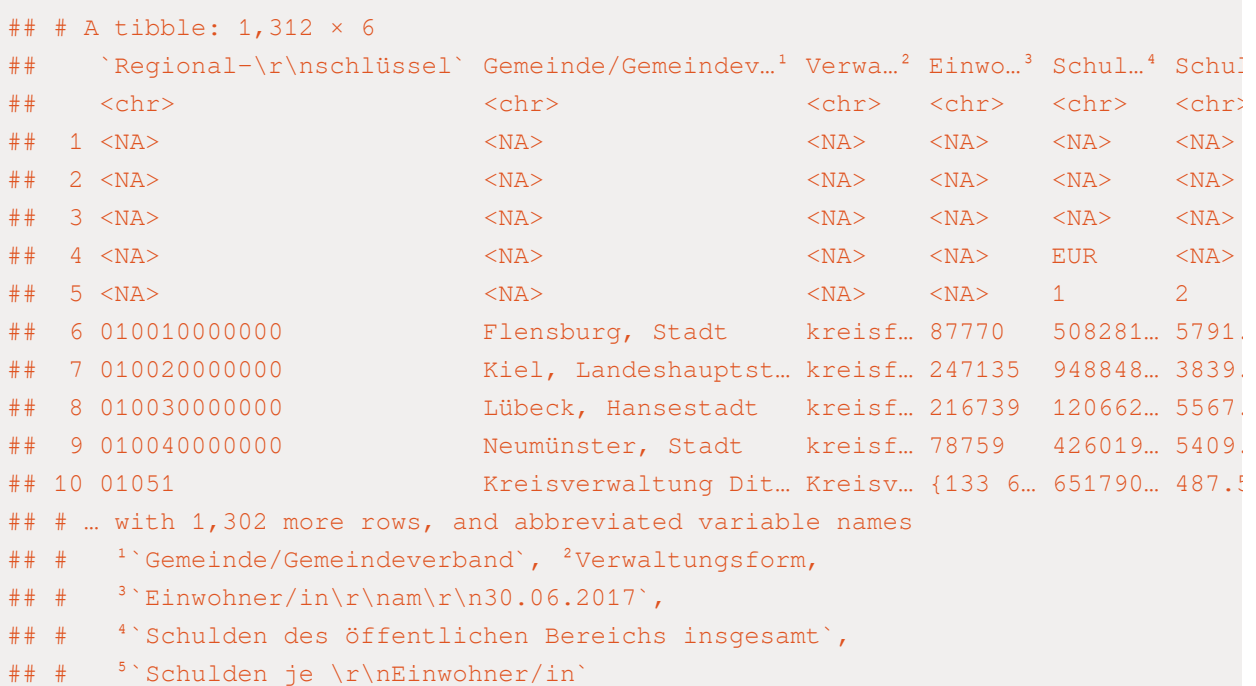

# Einlesen des Tabellenblattes "SH" ohne die ersten

read\_xlsx("../case-study/data/Schulden\_2017.xlsx", s

schulden\_individuell

# Einlesen des Tabellenblattes "SH" ohne die ersten read\_xlsx("../case-study/data/Schulden\_2017.xlsx", s schulden\_individuell

# Umbenennen der ersten 6 Spalten

colnames(schulden\_individuell) <- c("Regionalschlues "Verwaltungsform

```
# Einlesen des Tabellenblattes "SH" ohne die ersten
read_xlsx("../case-study/data/Schulden_2017.xlsx", s
 schulden_individuell
```
# Umbenennen der ersten 6 Spalten colnames(schulden\_individuell) <- c("Regionalschlues "Verwaltungsform

# Zusätzliche Spalte hinzufügen mit dem Namen des Ta schulden\_individuell\$Bundesland <- "SH"
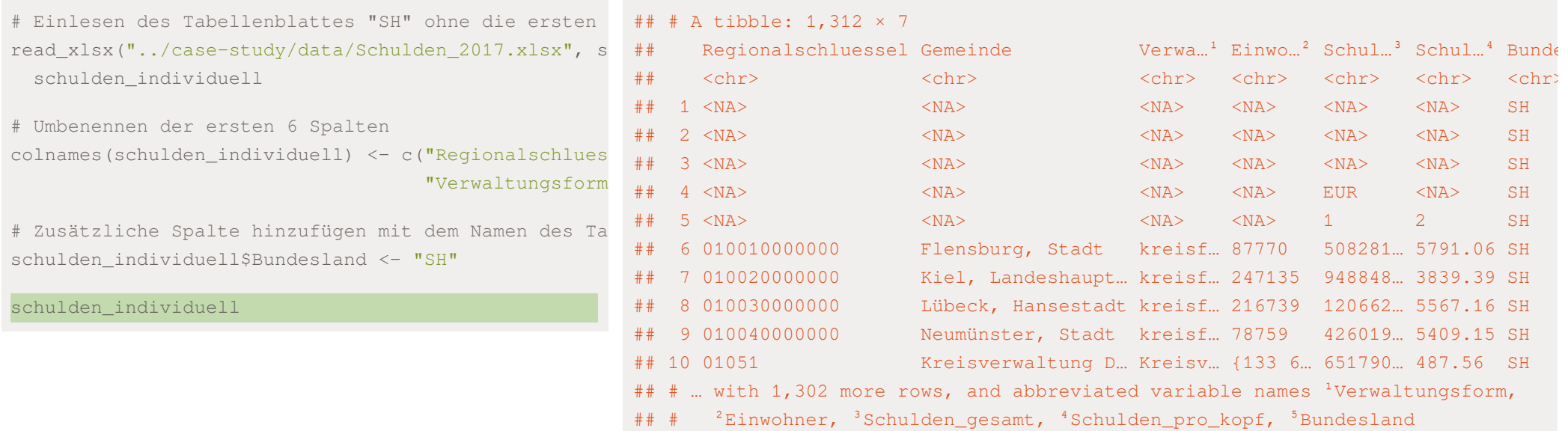

Nun können wir genauso bei allen anderen Tabellenblättern vorgehen:

Nun können wir genauso bei allen anderen Tabellenblättern vorgehen:

```
# Daten mit for-Schleife einlesen (Struktur gleich wie im vorherigen Chunk)
sheet_names <- excel_sheets("../case-study/data/Schulden_2017.xlsx")
# Einlesen der Tabellenblätter 7-18 (alle Bundesländer)
sheet read \leq sheet names [7:18]
for (i in 1:length(sheet read)){
 tmp <- read xlsx("../case-study/data/Schulden 2017.xlsx", sheet = sheet read[i], skip = 5)[1:6]
  tmp$Bundesland <- sheet read[i]
 colnames(tmp) <- c("Regionalschluessel", "Gemeinde", "Verwaltungsform",
                     "Einwohner", "Schulden gesamt", "Schulden pro kopf", "Bundesland")
 # Daten aller weiteren Tabellenblätter unter den aktuellen Datensatz anheften
 schulden individuell <- bind rows(schulden individuell, tmp)
}
```
Nun können wir genauso bei allen anderen Tabellenblättern vorgehen:

```
# Daten mit for-Schleife einlesen (Struktur gleich wie im vorherigen Chunk)
sheet_names <- excel_sheets("../case-study/data/Schulden_2017.xlsx")
# Einlesen der Tabellenblätter 7-18 (alle Bundesländer)
sheet read \leq sheet names [7:18]
for (i in 1:length(sheet read)){
 tmp \le read xlsx("../case-study/data/Schulden 2017.xlsx", sheet = sheet read[i], skip = 5)[1:6]
  tmp$Bundesland <- sheet read[i]
 colnames(tmp) <- c("Regionalschluessel", "Gemeinde", "Verwaltungsform",
                     "Einwohner", "Schulden gesamt", "Schulden pro kopf", "Bundesland")
 # Daten aller weiteren Tabellenblätter unter den aktuellen Datensatz anheften
 schulden individuell <- bind rows(schulden individuell, tmp)
}
```
Nun können wir genauso bei allen anderen Tabellenblättern vorgehen:

```
# Daten mit for-Schleife einlesen (Struktur gleich wie im vorherigen Chunk)
sheet_names <- excel_sheets("../case-study/data/Schulden_2017.xlsx")
# Einlesen der Tabellenblätter 7-18 (alle Bundesländer)
sheet read \leq sheet names [7:18]
for (i in 1:length(sheet read)){
 tmp \le read xlsx("../case-study/data/Schulden 2017.xlsx", sheet = sheet read[i], skip = 5)[1:6]
  tmp$Bundesland <- sheet read[i]
 colnames(tmp) <- c("Regionalschluessel", "Gemeinde", "Verwaltungsform",
                     "Einwohner", "Schulden_gesamt", "Schulden_pro_kopf", "Bundesland")
 # Daten aller weiteren Tabellenblätter unter den aktuellen Datensatz anheften
 schulden individuell <- bind rows(schulden individuell, tmp)
}
```
Eine zusätzliche Spalte generieren, welche die Information pro Bundesland enthält

Daten mit for-Schleife einlesen (Struktur gleich w

# Daten mit for-Schleife einlesen (Struktur gleich w excel\_sheets("../case-study/data/Schulden\_2017.xlsx"

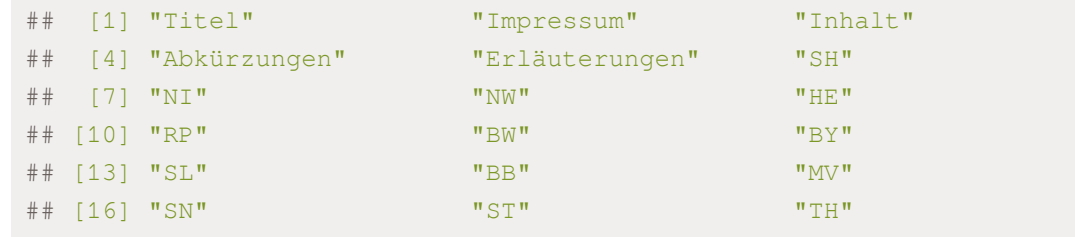

## [19] "Statistische Ämter"

# Daten mit for-Schleife einlesen (Struktur gleich w excel\_sheets("../case-study/data/Schulden\_2017.xlsx"

sheet\_names

# Daten mit for-Schleife einlesen (Struktur gleich w excel\_sheets("../case-study/data/Schulden\_2017.xlsx" sheet\_names

Einlesen der Tabellenblätter 7-18 (alle Bundesländ

excel\_sheets("../case-study/data/Schulden\_2017.xlsx" sheet\_names

# Einlesen der Tabellenblätter 7-18 (alle Bundesländ

sheet\_names[7:18]

# Daten mit for-Schleife einlesen (Struktur gleich w ## [1] "NI" "NW" "HE" "RP" "BW" "BY" "SL" "BB" "MV" "SN" "ST" "TH"

```
# Daten mit for-Schleife einlesen (Struktur gleich w
excel_sheets("../case-study/data/Schulden_2017.xlsx"
 sheet_names
```
# Einlesen der Tabellenblätter 7-18 (alle Bundesländ sheet\_names[7:18] ->

sheet\_read

```
# Daten mit for-Schleife einlesen (Struktur gleich w ## [1] 12
excel_sheets("../case-study/data/Schulden_2017.xlsx"
 sheet_names
# Einlesen der Tabellenblätter 7-18 (alle Bundesländ
sheet_names[7:18] ->
 sheet_read
```
length(sheet\_read)

```
# Daten mit for-Schleife einlesen (Struktur gleich w ## [1] 12
excel_sheets("../case-study/data/Schulden_2017.xlsx"
 sheet_names
# Einlesen der Tabellenblätter 7-18 (alle Bundesländ
sheet_names[7:18] ->
 sheet_read
length(sheet_read)
for (i in 1:length(sheet_read)){
 tmp <- read_xlsx("../case-study/data/Schulden_2017
 tmp$Bundesland <- sheet_read[i]
 colnames(tmp) <- c("Regionalschluessel", "Gemeinde
                     "Einwohner", "Schulden_gesamt",
 Daten aller weiteren Tabellenblätter unter den akt
 schulden_individuell <- bind_rows(schulden_individ
}
```
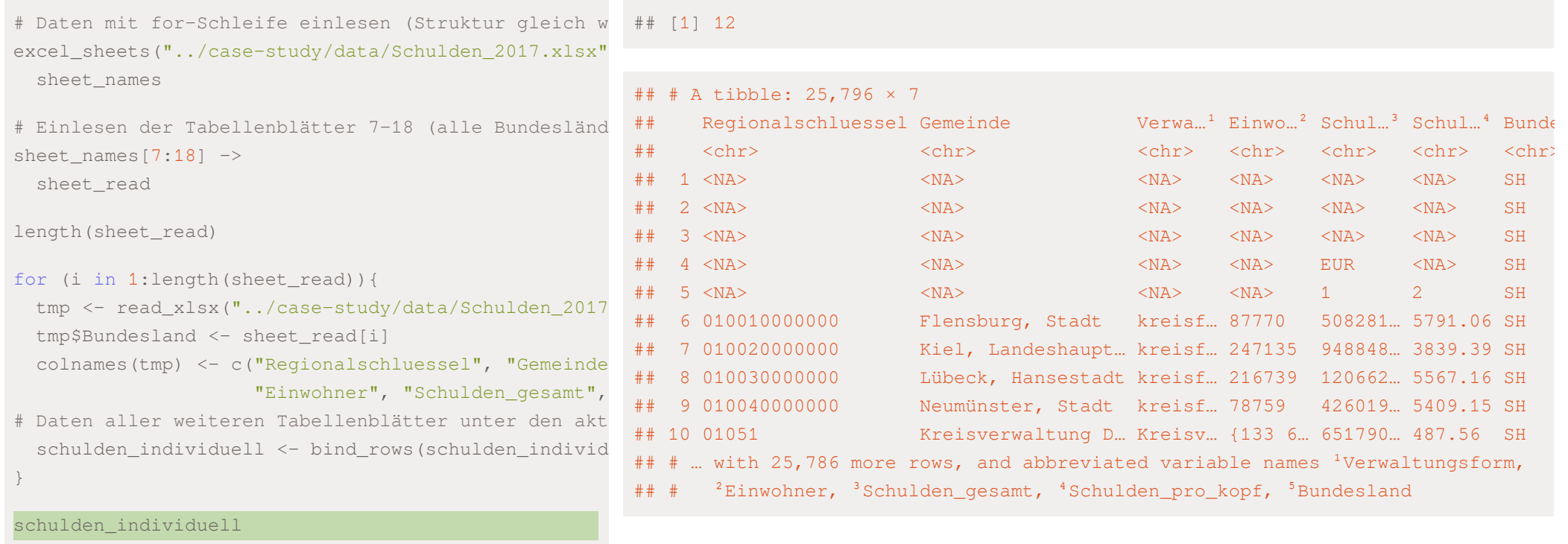

head(schulden\_individuell,15)

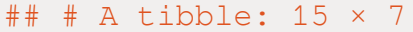

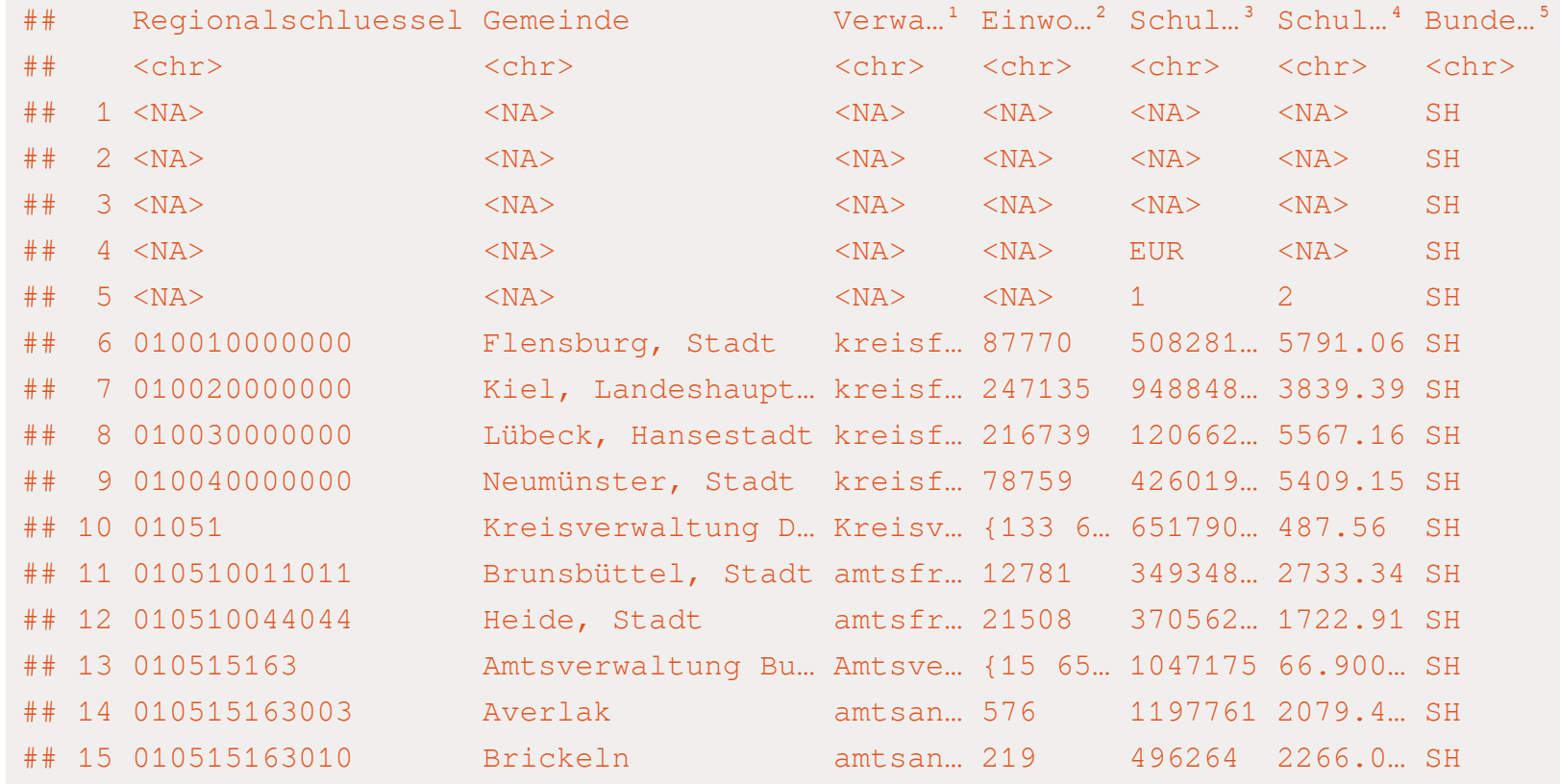

## # ... with abbreviated variable names  $1$ Verwaltungsform,  $2$ Einwohner,

Wir sehen, es gibt immer noch einige Probleme:

- ✚ Die Werte unserer Variablen stehen nicht direkt unter dem Variablennamen
	- ✚ Dies können wir am einfachsten bereinigen indem wir alle NAs im Regionalschlüssel entfernen

Wir sehen, es gibt immer noch einige Probleme:

- ✚ Die Werte unserer Variablen stehen nicht direkt unter dem Variablennamen
	- ✚ Dies können wir am einfachsten bereinigen indem wir alle NAs im Regionalschlüssel entfernen
- $\blacktriangleright$  Die Variablen "Einwohner", "Schulden\_gesamt" und "Schulden\_pro\_Kopf" sind alle als character hinterlegt (<chr> unter dem Variablennamen in der vorherigen Tabelle)
	- ✚ Beispiel warum Klasse character (Zeile 28): Es sind geschweifte Klammern enthalten

```
schulden_individuell[28,]
```

```
\# \# \# A tibble: 1 \times 7
## Regionalschluessel Gemeinde Verwa...<sup>1</sup> Einwo...<sup>2</sup> Schul...<sup>3</sup> Schul...<sup>4</sup> Bunde...<sup>5</sup>
## <chr> <chr> <chr> <chr> <chr> <chr> <chr>
## 1 010515163_Summe(Amt) Burg-Sankt Micha… Amtsge… {15 65… {22 84… {1 460} SH
## # ... with abbreviated variable names 1Verwaltungsform, 2Einwohner,
## # <sup>3</sup>Schulden gesamt, <sup>4</sup>Schulden pro kopf, <sup>5</sup>Bundesland
```
Wir sehen, es gibt immer noch einige Probleme:

- ✚ Die Werte unserer Variablen stehen nicht direkt unter dem Variablennamen
	- ✚ Dies können wir am einfachsten bereinigen indem wir alle NAs im Regionalschlüssel entfernen
- $\blacktriangleright$  Die Variablen "Einwohner", "Schulden\_gesamt" und "Schulden\_pro\_Kopf" sind alle als character hinterlegt (<chr> unter dem Variablennamen in der vorherigen Tabelle)
	- Beispiel warum Klasse character (Zeile 28): Es sind geschweifte Klammern enthalten

```
schulden_individuell[28,]
```

```
\# \# \# A tibble: 1 \times 7
## Regionalschluessel Gemeinde Verwa...<sup>1</sup> Einwo...<sup>2</sup> Schul...<sup>3</sup> Schul...<sup>4</sup> Bunde...<sup>5</sup>
## <chr> <chr> <chr> <chr> <chr> <chr> <chr>
## 1 010515163_Summe(Amt) Burg-Sankt Micha… Amtsge… {15 65… {22 84… {1 460} SH
## # ... with abbreviated variable names 1Verwaltungsform, 2Einwohner,
## # <sup>3</sup>Schulden gesamt, <sup>4</sup>Schulden pro kopf, <sup>5</sup>Bundesland
```
Definition einer Variablen Landkreis: Ersten 5 Zeichen im Regionalschlüssel

# Die Daten wurden noch nicht schön eingelesen, in d

# waren die Variablennamen über mehrere Reihen gezog

#### schulden\_individuell

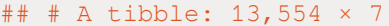

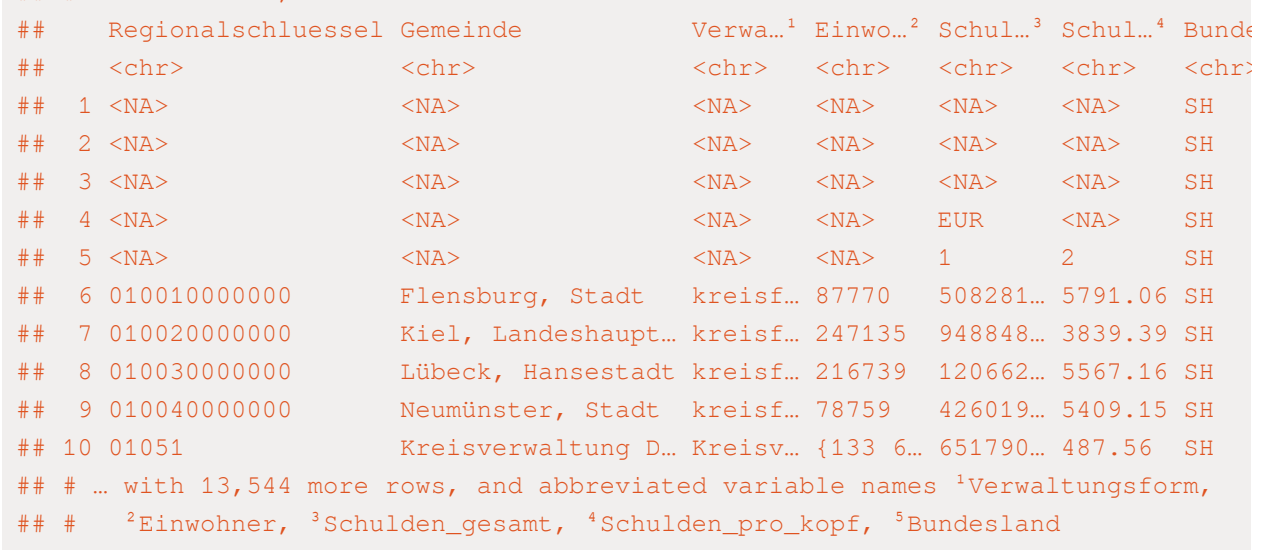

# Die Daten wurden noch nicht schön eingelesen, in d ## # A tibble: 13,450 × 7 # waren die Variablennamen über mehrere Reihen gezog schulden\_individuell %>%

filter(!is.na(Regionalschluessel))

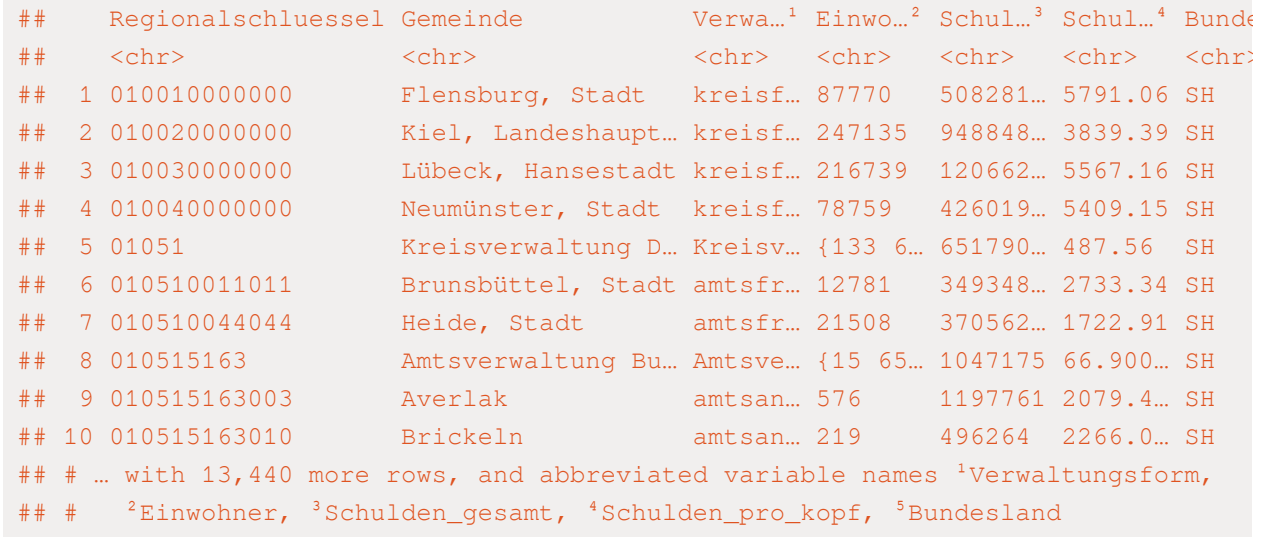

# Die Daten wurden noch nicht schön eingelesen, in d ## # A tibble: 13,450 × 7 # waren die Variablennamen über mehrere Reihen gezog schulden\_individuell %>%

filter(!is.na(Regionalschluessel)) %>%

mutate(Schulden\_gesamt = as.numeric(Schulden\_gesam

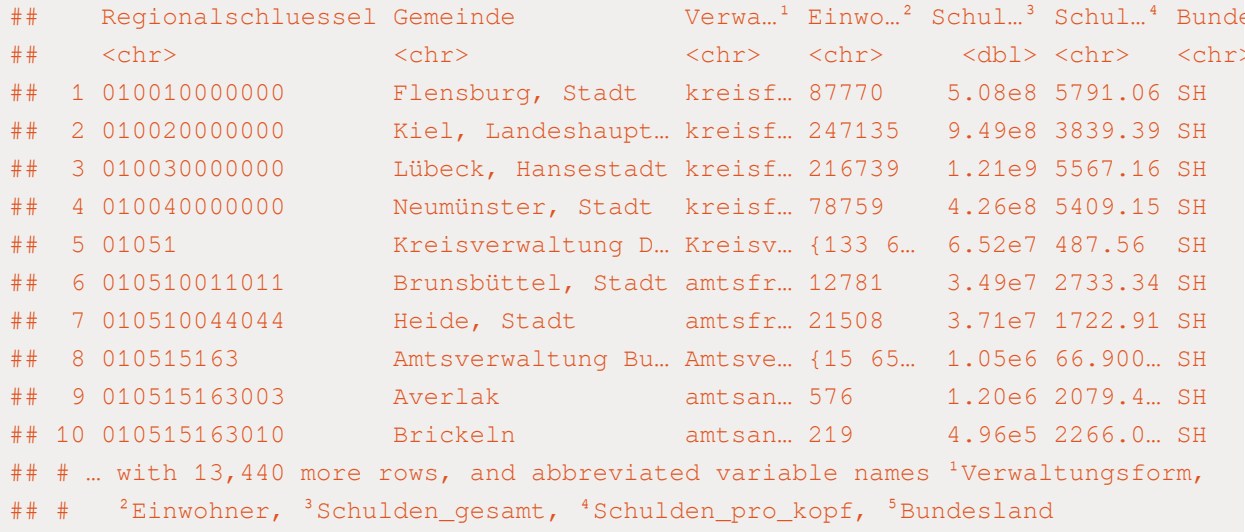

# Die Daten wurden noch nicht schön eingelesen, in d ## # A tibble: 13,450 × 7 # waren die Variablennamen über mehrere Reihen gezog schulden\_individuell %>%

filter(!is.na(Regionalschluessel)) %>%

mutate(Schulden\_gesamt = as.numeric(Schulden\_gesam

 $mutate (Einwohner = as.numeric (Einwohner))$ 

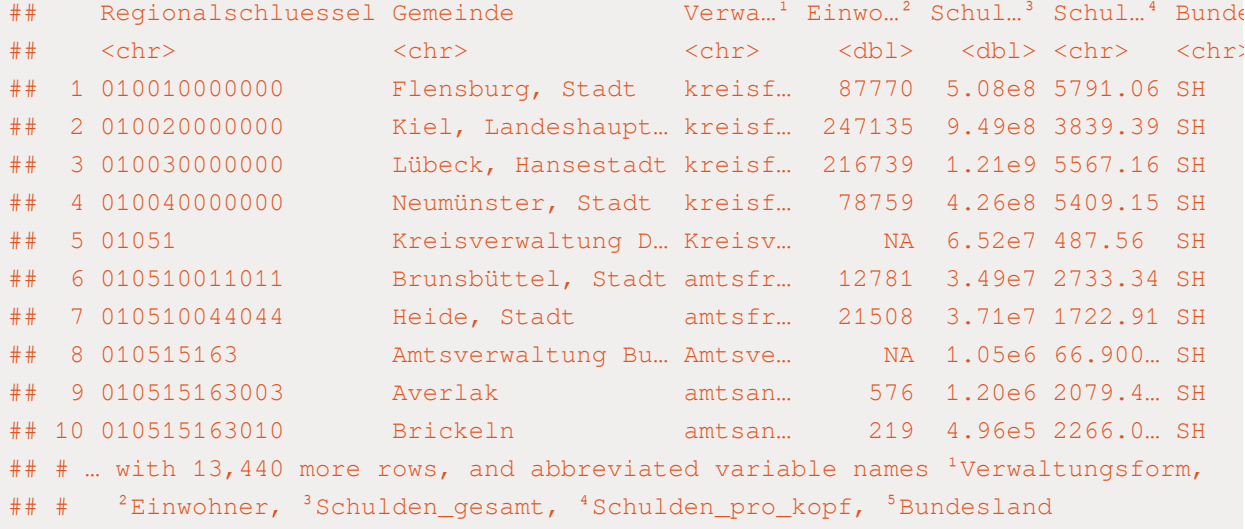

# Die Daten wurden noch nicht schön eingelesen, in d # waren die Variablennamen über mehrere Reihen gezog schulden\_individuell %>%

filter(!is.na(Regionalschluessel)) %>%

mutate(Schulden\_gesamt = as.numeric(Schulden\_gesam mutate(Einwohner = as.numeric(Einwohner)) %>%

mutate(Schulden\_pro\_kopf = as.numeric(Schulden\_pro

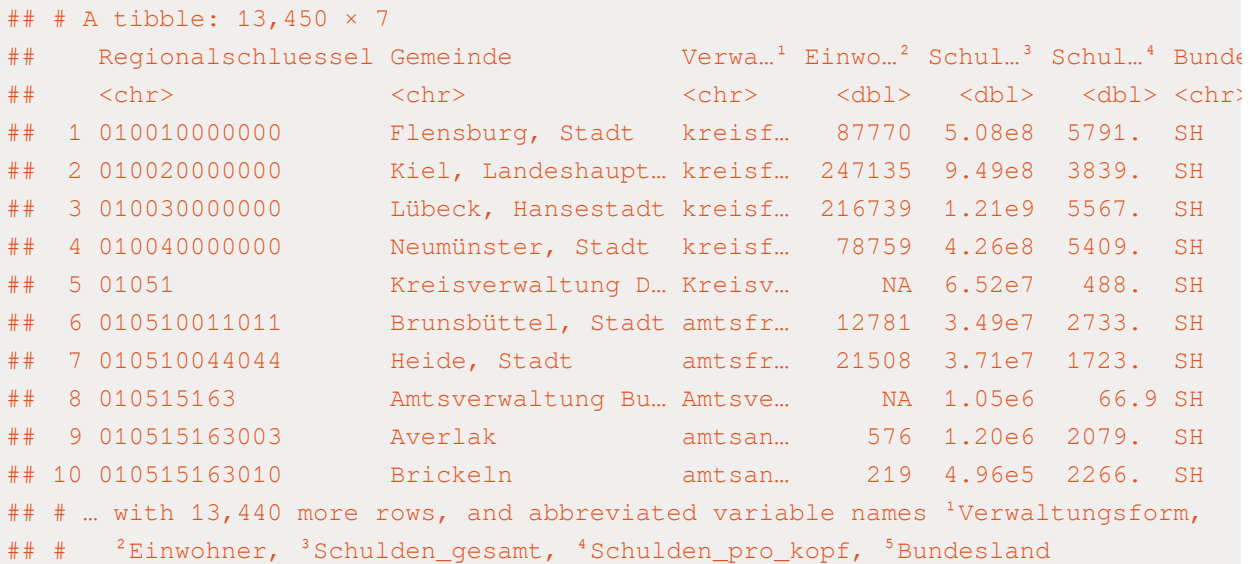

# Die Daten wurden noch nicht schön eingelesen, in d ## # A tibble: 13,450 × 8 # waren die Variablennamen über mehrere Reihen gezog schulden\_individuell %>%

filter(!is.na(Regionalschluessel)) %>%

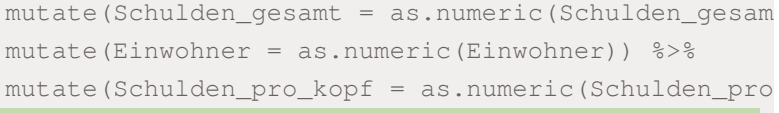

mutate(landkreis = str\_extract(Regionalschluessel,

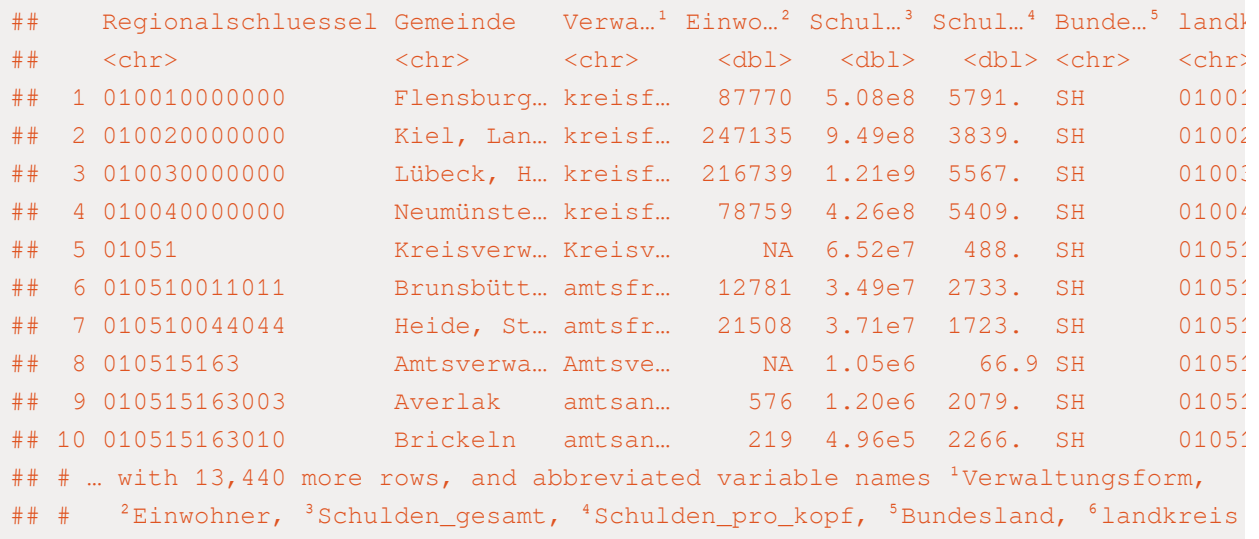

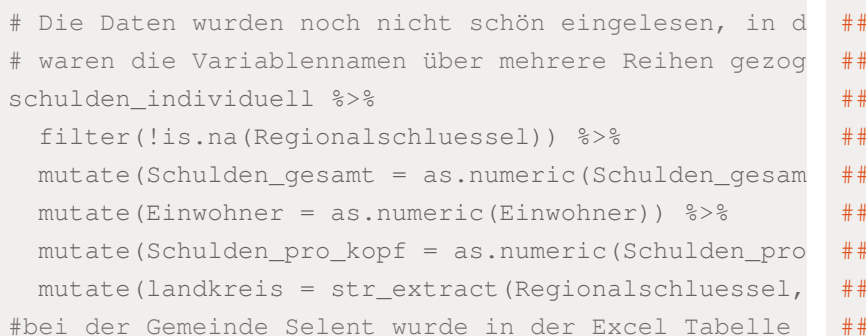

mutate(landkreis = ifelse(landkreis ==  $"10575"$ ,  $"0$ 

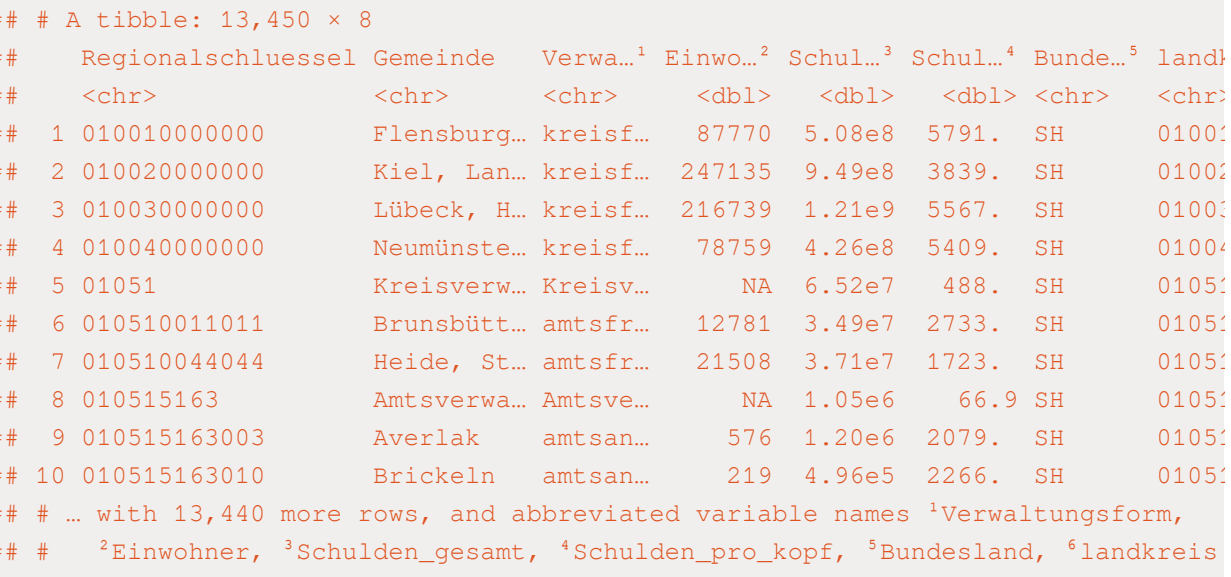

# Die Daten wurden noch nicht schön eingelesen, in d # waren die Variablennamen über mehrere Reihen gezog schulden individuell %>%

filter(!is.na(Regionalschluessel)) %>% mutate(Schulden\_gesamt = as.numeric(Schulden\_gesam mutate(Einwohner = as.numeric(Einwohner)) %>% mutate(Schulden\_pro\_kopf = as.numeric(Schulden\_pro mutate(landkreis = str extract(Regionalschluessel, #bei der Gemeinde Selent wurde in der Excel Tabelle mutate(landkreis = ifelse(landkreis ==  $"10575"$ ,  $"0$ #manche Landkreise haben keine Infos zu den Einwohne

filter( !is.na( Einwohner ))

## # A tibble: 11,050 × 8 ## Regionalschluessel Gemeinde Verwa...<sup>1</sup> Einwo...<sup>2</sup> Schul...<sup>3</sup> Schul...<sup>4</sup> Bunde...<sup>5</sup> landl ## <chr> <chr> <chr> <dbl> <dbl> <dbl> <chr> <chr> ## 1 010010000000 Flensburg… kreisf… 87770 5.08e8 5791. SH 01001 ## 2 010020000000 Kiel, Lan… kreisf… 247135 9.49e8 3839. SH 01002 ## 3 010030000000 Lübeck, H… kreisf… 216739 1.21e9 5567. SH 01003 ## 4 010040000000 Neumünste… kreisf… 78759 4.26e8 5409. SH 01004 ## 5 010510011011 Brunsbütt… amtsfr… 12781 3.49e7 2733. SH 01051 ## 6 010510044044 Heide, St… amtsfr… 21508 3.71e7 1723. SH 01051 ## 7 010515163003 Averlak amtsan… 576 1.20e6 2079. SH 01051 ## 8 010515163010 Brickeln amtsan… 219 4.96e5 2266. SH 01051 ## 9 010515163012 Buchholz amtsan… 1008 1.23e6 1220. SH 01051 ## 10 010515163016 Burg (Dit… amtsan… 4114 7.92e6 1926. SH 01051 ## # ... with 11,040 more rows, and abbreviated variable names <sup>1</sup>Verwaltungsform, ## # <sup>2</sup>Einwohner, <sup>3</sup>Schulden\_gesamt, <sup>4</sup>Schulden\_pro\_kopf, <sup>5</sup>Bundesland, <sup>6</sup>landkreis

```
# Die Daten wurden noch nicht schön eingelesen, in d
# waren die Variablennamen über mehrere Reihen gezog
schulden_individuell %>%
```

```
filter(!is.na(Regionalschluessel)) %>%
 mutate(Schulden_gesamt = as.numeric(Schulden_gesam
 mutate(Einwohner = as.numeric(Einwohner)) %>%
 mutate(Schulden_pro_kopf = as.numeric(Schulden_pro
 mutate(landkreis = str_extract(Regionalschluessel,
#bei der Gemeinde Selent wurde in der Excel Tabelle
 mutate(landkreis = ifelse(landkreis == "10575", "0#manche Landkreise haben keine Infos zu den Einwohne
 filter( !is.na( Einwohner )) ->
```
schulden\_bereinigt

```
# Die Daten wurden noch nicht schön eingelesen, in d
# waren die Variablennamen über mehrere Reihen gezog
schulden_individuell %>%
```

```
filter(!is.na(Regionalschluessel)) %>%
 mutate(Schulden_gesamt = as.numeric(Schulden_gesam
 mutate(Einwohner = as.numeric(Einwohner)) %>%
 mutate(Schulden_pro_kopf = as.numeric(Schulden_pro
 mutate(landkreis = str_extract(Regionalschluessel,
#bei der Gemeinde Selent wurde in der Excel Tabelle
 mutate(landkreis = ifelse(landkreis == "10575", "0#manche Landkreise haben keine Infos zu den Einwohne
 filter( !is.na( Einwohner )) ->
schulden_bereinigt
```
# Konsistenzcheck zum Schulden-Datensatz

## Interne Validität Schulden pro Kopf

#### ✚ Schulden\_pro\_Kopf\_new von Hand berechnen

#### ✚ **Beachte:**

- ✚ Geschweiften Klammern entfernen bei Schulden\_gesamt (mit str\_remove\_all), als auch die Leerzeichen innerhalb der Zahlen (z.B. 15 653), was wir mit gsub("[[:space:]]") erreichen.
- ✚ Tun wir das nicht, so würden wir wieder NAs im Datensatz erhalten
- $\bullet$  Durch die ifelse Bedingung wird der Befehl  $str\_remove\_all$  nur angewendet, wenn tatsächlich geschweifte Klammern vorhanden sind

```
# Erstellen der Vergleichstabelle
schulden_consistency <- schulden_individuell %>%
 filter( !is.na(Einwohner) & !is.na(Regionalschluessel) ) %>%
 mutate(Schulden qesamt = ifelse(is.na(as.numeric(Schulden qesamt))==TRUE,
                                  as.numeric(gsub("[[:space:]]", "", str_remove_all(Schulden_gesamt, "[{}]"))),
                                  as.numeric(Schulden_gesamt)),
         Schulden pro kopf = ifelse(is.na(as.numeric(Schulden pro kopf))==TRUE,
                                    as.numeric(gsub("[[:space:]]", "", str_remove_all(Schulden_pro_kopf, "[{}]"))),
                                    as.numeric(Schulden_pro_kopf)),
         Einwohner_num = ifelse(is.na(as.numeric(Einwohner))==TRUE,
                                as.numeric(qsub("[[:space:]]", "", str_remove_all(Einwohner, "[{}]"))),
                                as.numeric(Einwohner)),
         Schulden pro kopf_new = round(Schulden_qesamt / Einwohner_num,2)) \rightarrow\mutate(landkreis = str_extract(Regionalschluessel, "^.{5}"),
         differenz = Schulden_pro_kopf - Schulden_pro_kopf_new)
```
# Erstellen der Vergleichstabelle

schulden\_individuell

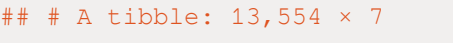

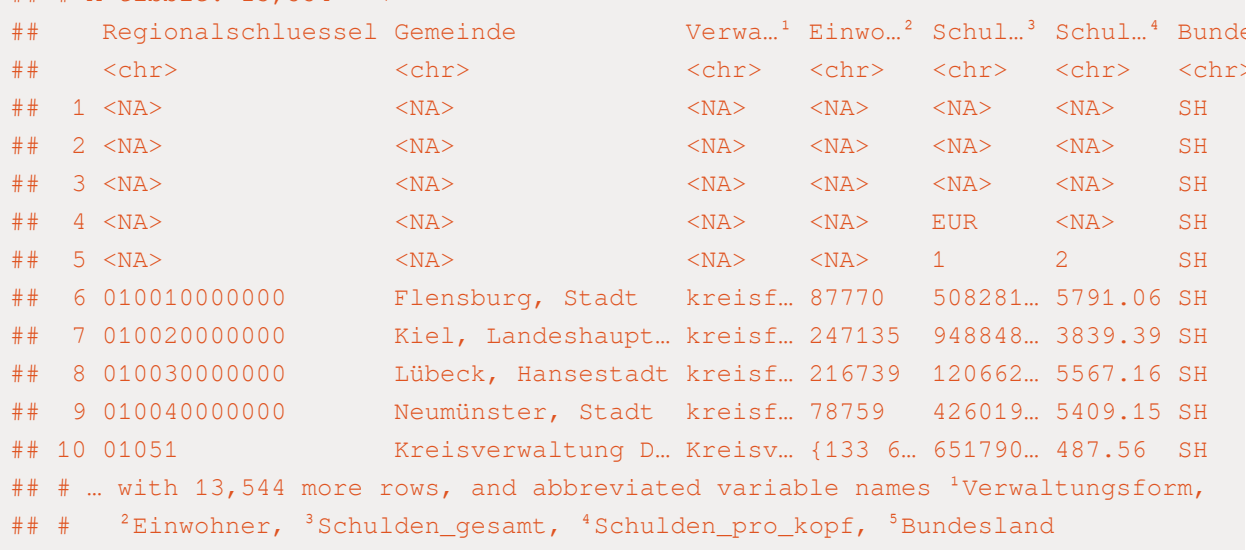

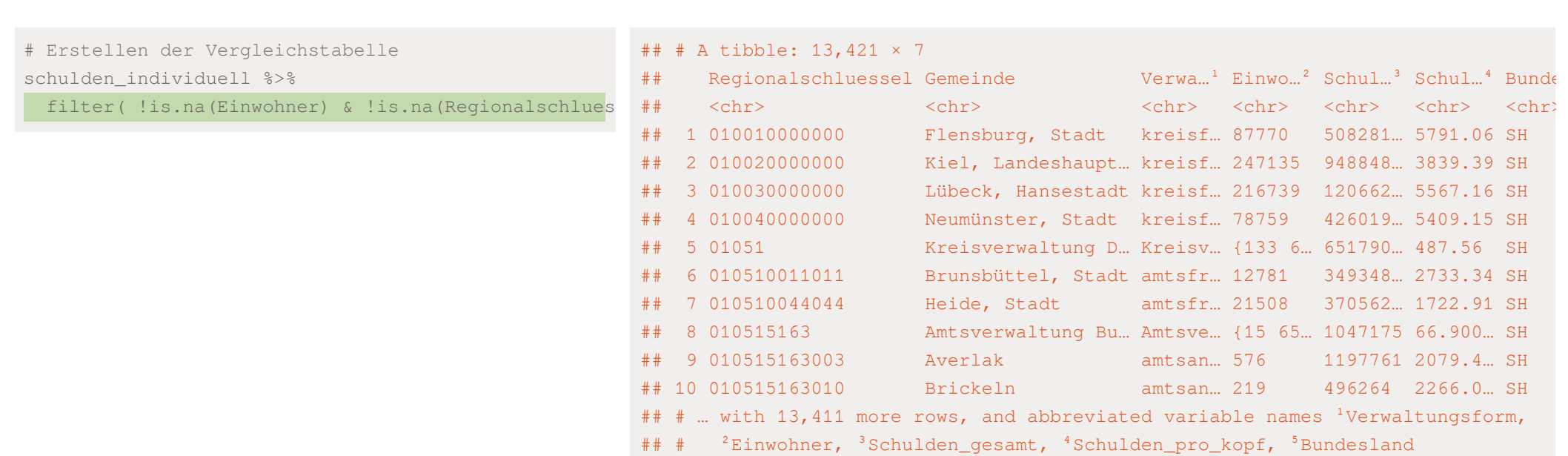

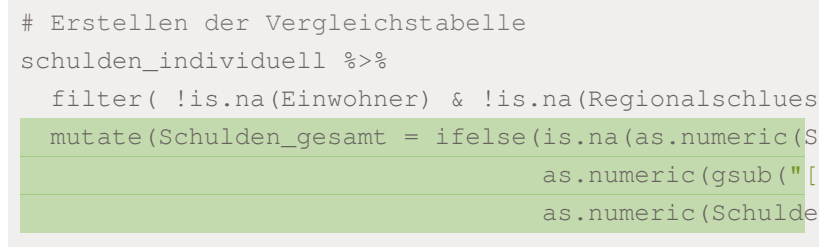

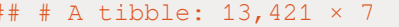

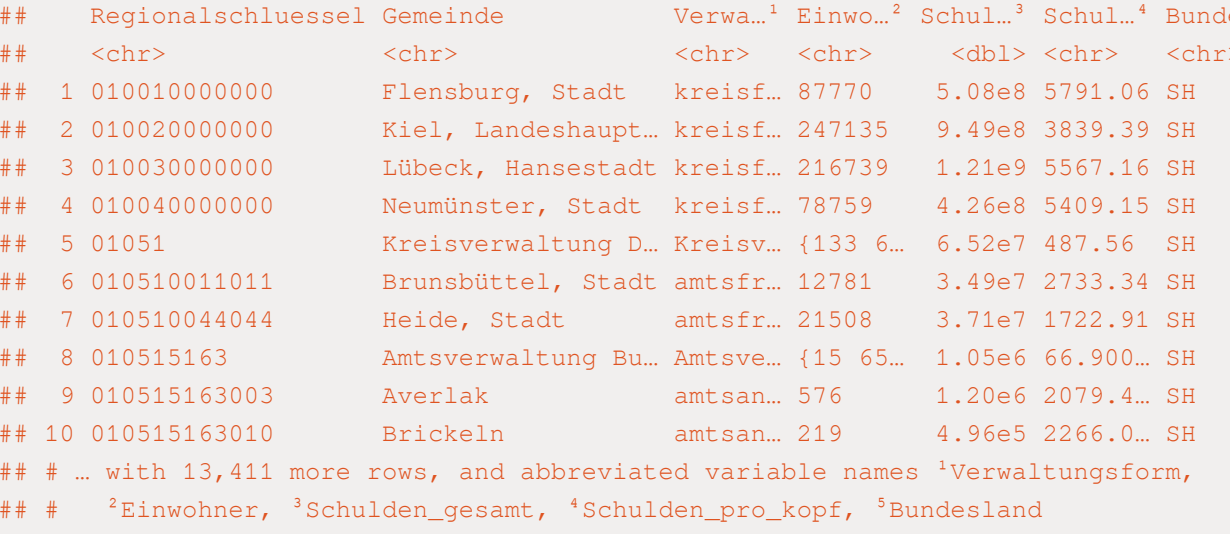

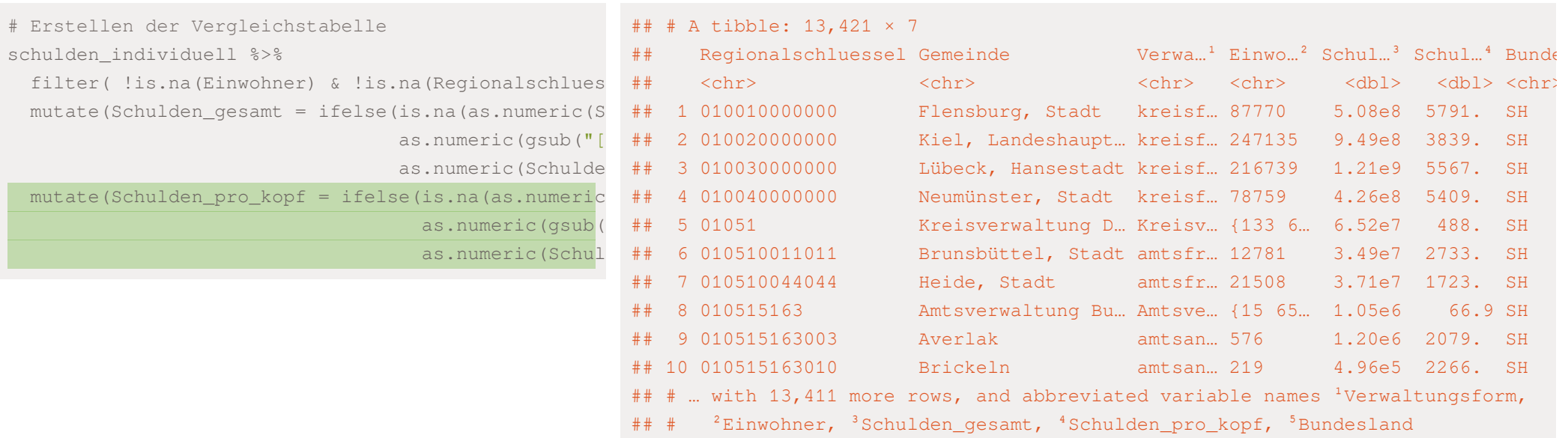

filter(

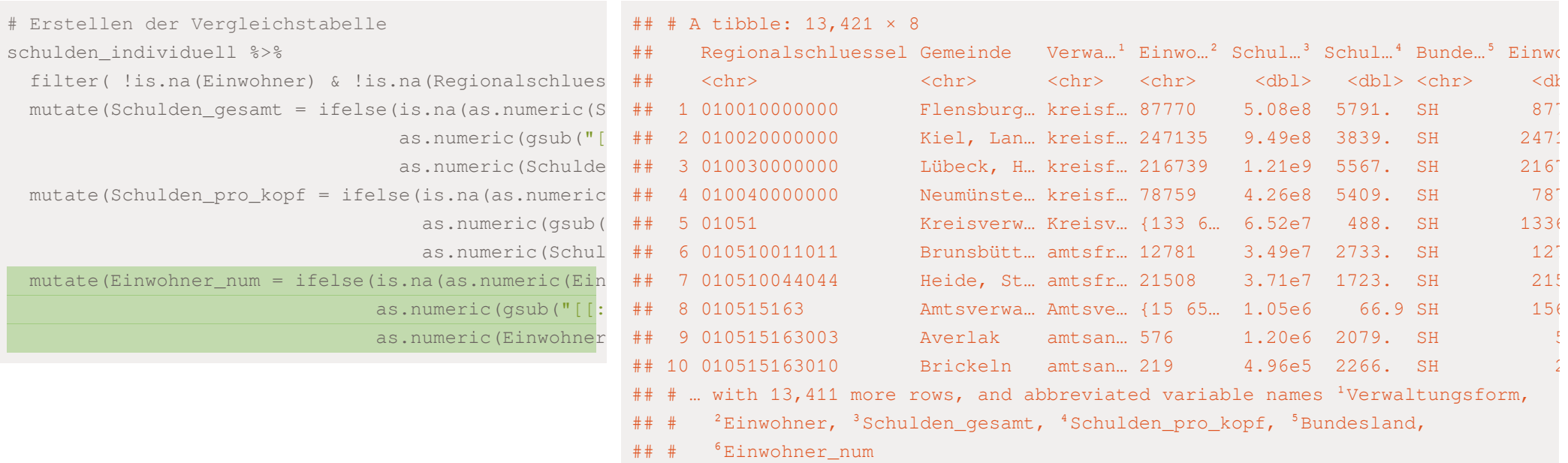

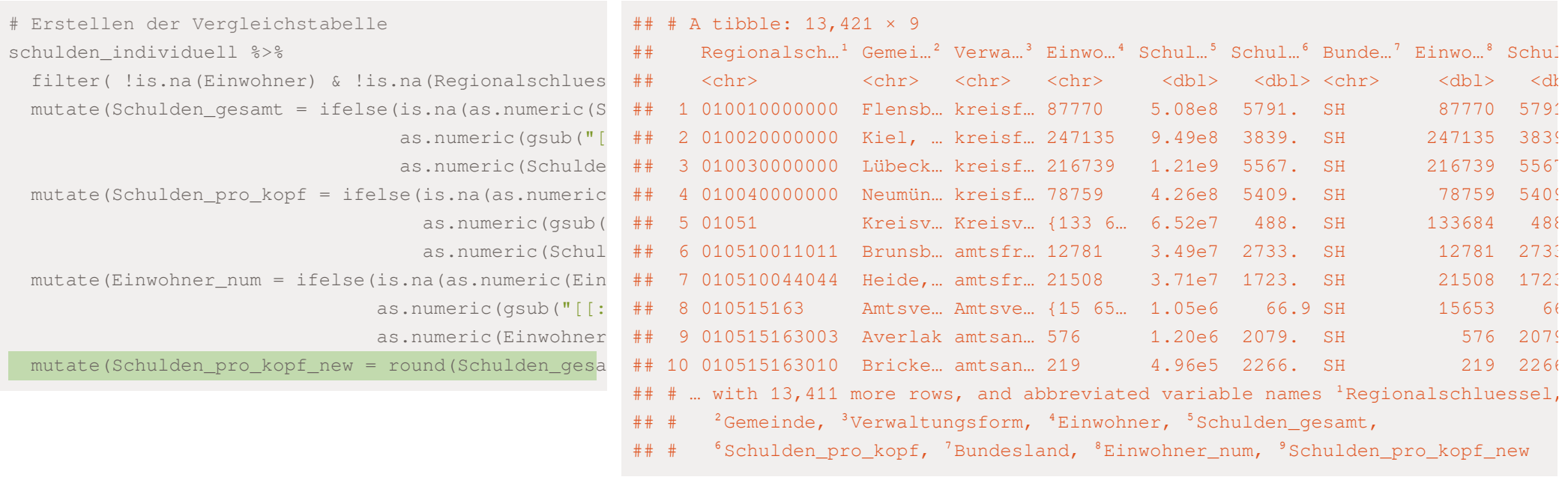
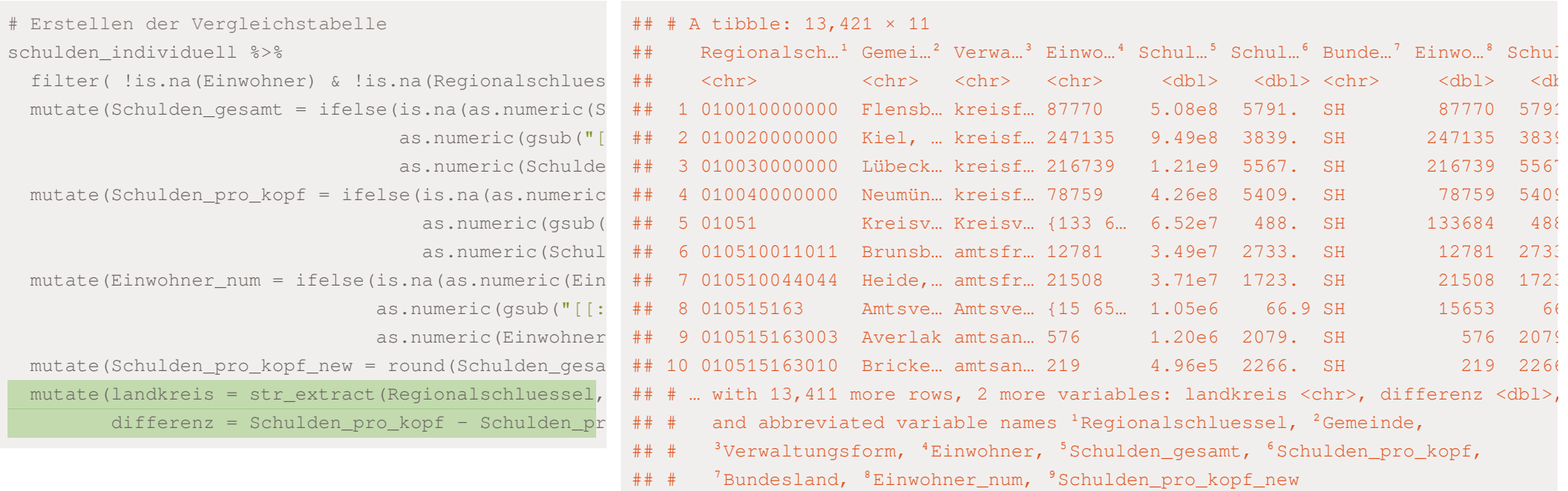

```
# Erstellen der Vergleichstabelle
schulden individuell %>%
 filter( !is.na(Einwohner) & !is.na(Regionalschlues
 mutate(Schulden_gesamt = ifelse(is.na(as.numeric(S
                                 as.numeric(gsub("[
                                 as.numeric(Schulde
 mutate(Schulden_pro_kopf = ifelse(is.na(as.numeric
                                   as.numeric(gsub(
                                   as.numeric(Schul
 mutate(Einwohner num = ifelse(is.na(as.numeric(Ein
                               as.numeric(gsub("[[:
                               as.numeric(Einwohner
 mutate(Schulden_pro_kopf_new = round(Schulden_gesa
 mutate(landkreis = str_extract(Regionalschluessel,
         differenz = Schulden_pro_kopf - Schulden_pr
schulden_consistency
```
## Interne Validität Schulden pro Kopf

range(schulden\_consistency\$differenz, na.rm=TRUE)

## [1] -0.49 0.50

# Interne Validität Schulden pro Kopf

range(schulden\_consistency\$differenz, na.rm=TRUE)

## [1] -0.49 0.50

Die Differenzen liegen zwischen +/- 50 Cent

## Interne Validität Schulden pro Kopf

#### Es gibt 12 nicht verfügbaren Werte:

filter(schulden consistency, is.na(differenz))

 $\#$   $\#$  A tibble: 12  $\times$  11 ## Regionalsch...<sup>1</sup> Gemei...<sup>2</sup> Verwa...<sup>3</sup> Einwo...<sup>4</sup> Schul...<sup>5</sup> Schul...<sup>6</sup> Bunde...<sup>7</sup> Einwo...<sup>8</sup> Schul...<sup>9</sup> ## <chr> <chr> <chr> <chr> <dbl> <dbl> <chr> <dbl> <dbl> ## 1 033519501 Su... Lohhei... Samtge... {768} NA NA NI 168 NA NI 768 NA ## 2 033589501\_Su... Osterh... Samtge... {2 884} NA NA NA NI 2884 NA ## 3 052 Landsc… Landsc… X 7.37e8 NA NW NA NA ## 4 056 Landsc… Landsc… X 6.72e8 NA NW NA NA ## 5 058 Region... Kommun... X 1.32e8 NA NW NA NA NA ## 6 067 Verwal… Landes… X 3.00e7 NA HE NA NA ## 7 074 Bezirk... Bezirk... X 1.40e8 NA RP NA NA NA ## 8 081a Landes… Landes… X 5.32e6 NA BW NA NA ## 9 081b Kommun… Landes… X 0 NA BW NA NA ## 10 091785127\_Su… Allers… Verwal… {7 190} NA NA BY 7190 NA ## 11 095725512\_Su… Aurach… Verwal… {4 368} NA NA BY 4368 NA ## 12 144 Kommun… Landes… X 1.00e7 NA SN NA NA ## # … with 2 more variables: landkreis <chr>, differenz <dbl>, and abbreviated

## # variable names  ${}^{1}$ Regionalschluessel,  ${}^{2}$ Gemeinde,  ${}^{3}$ Verwaltungsform,

# Bruttoinlandsprodukt

Nach dem Download bei den Statistischen Ämtern des Bundes und der Länder und einer ersten Betrachtung interessieren uns folgende Tabellenblätter:

- ✚ Betrachten der Daten
	- ✚ Tabellenblatt"1.1" istfür unsere Analyse ausschlaggebend (für das BIP)
	- ✚ Tabellenblatt"3.1" istfür die Anzahl an Erwerbstätigen ausschlaggebend
	- ✚ Tabellenblatt"5." istfür die Anzahl an Einwohnern ausschlaggebend
- ✚ Die ersten vier Zeilen benötigen wir nicht
- ✚ Die letzte Zeile enthält eine kurze Beschreibung die wir nicht benötigen
	- $\bullet$  **Lösung:** Behalte alle Zeilen, welche bei der Lfd. Nr. numerisch sind
- ✚ Die folgenden Variablen benötigen wir nichtfür unsere Analyse und können entfernt werden: Lfd. Nr., EU-Code, NUTS 1, NUTS 2, NUTS 3, Land, Gebietseinheit

# Blatt 1.1 einlesen und die ersten 4 Zeilen skippen bip  $\langle$ - read xlsx("../case-study/data/BIP 2021.xlsx", sheet="1.1", skip = 4) erwerb  $\leq$  read\_xlsx("../case-study/data/BIP\_2021.xlsx", sheet="3.1", skip = 4) einwohner  $\leq$  read xlsx("../case-study/data/BIP 2021.xlsx", sheet = "5.", skip = 4) # Zeile löschen in der die `Lfd. Nr.` nicht nummeris

# Zusätzliche Spalten löschen

bip

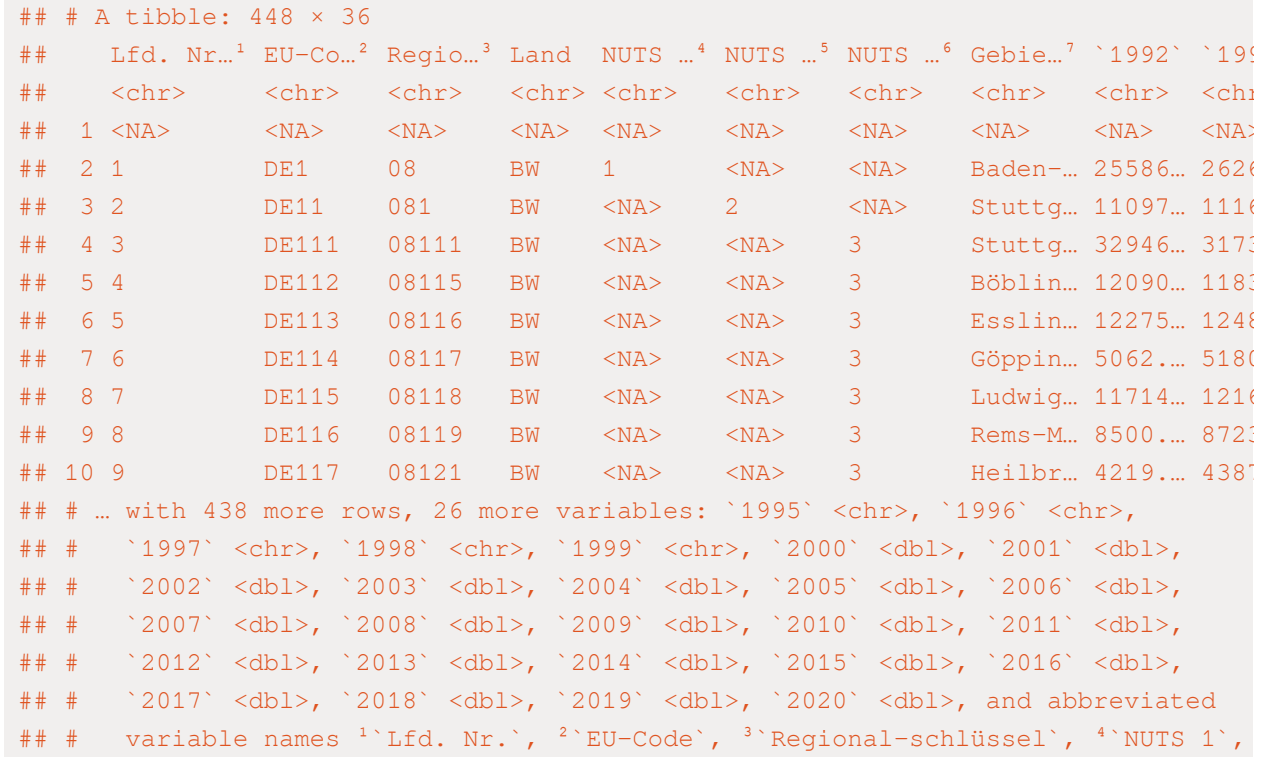

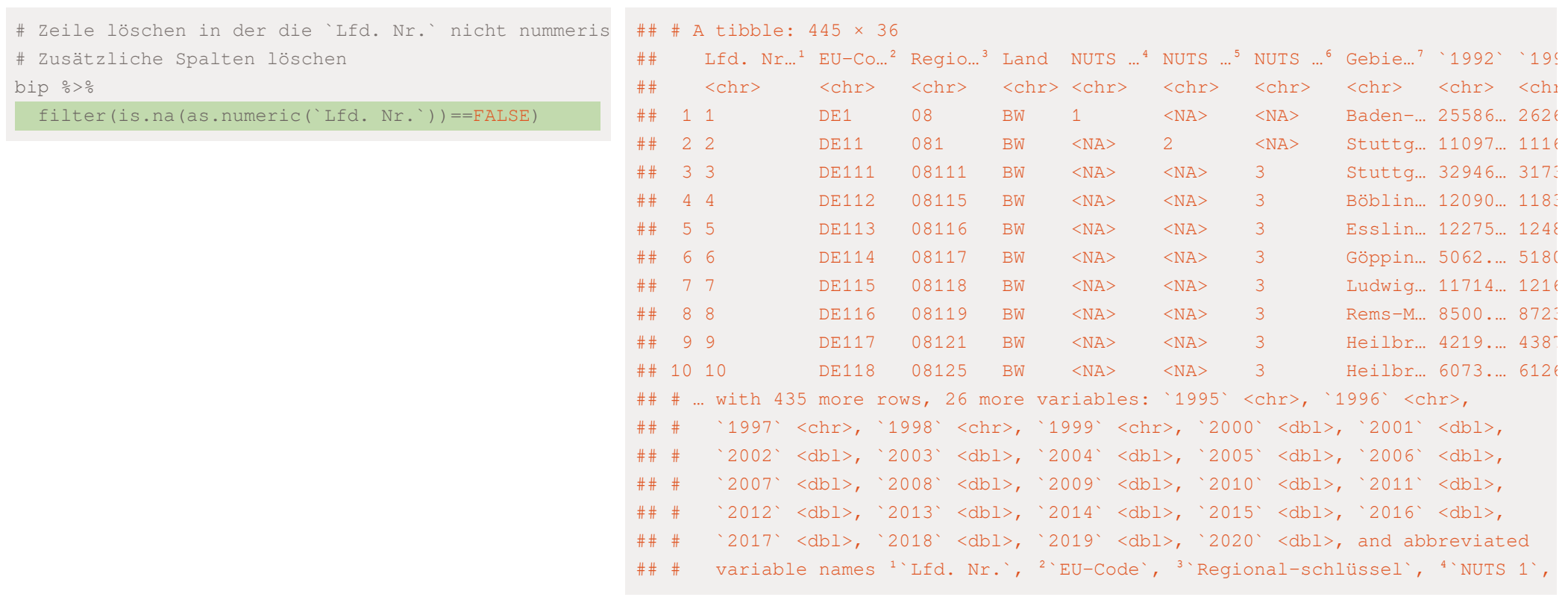

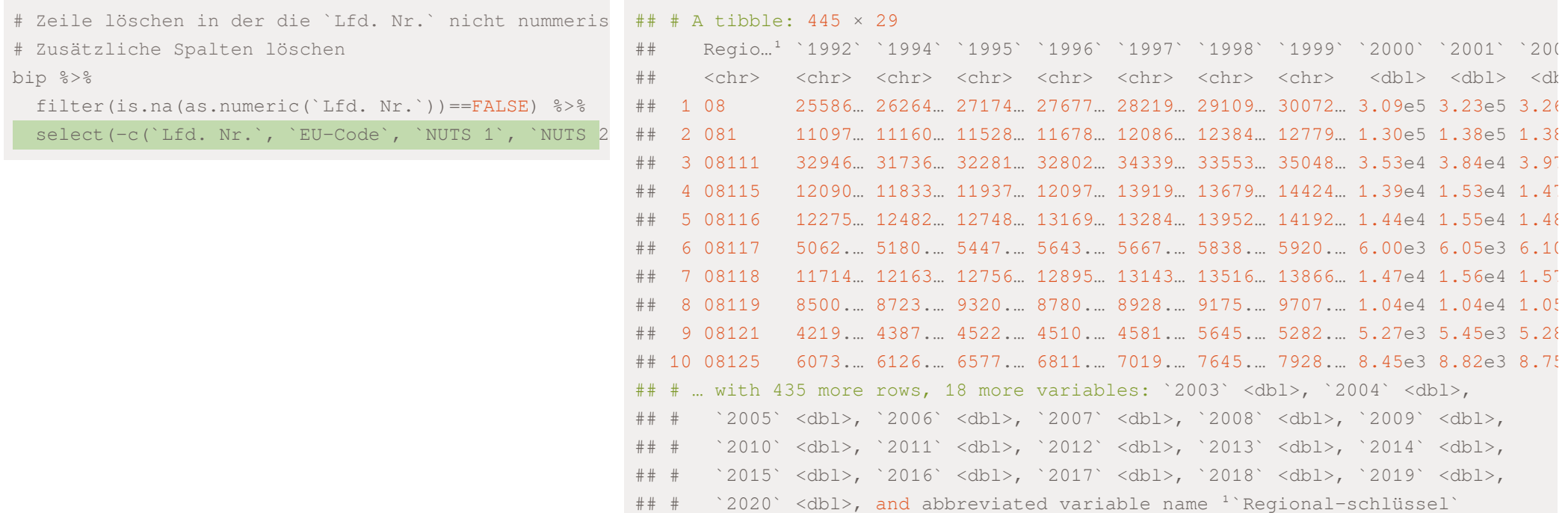

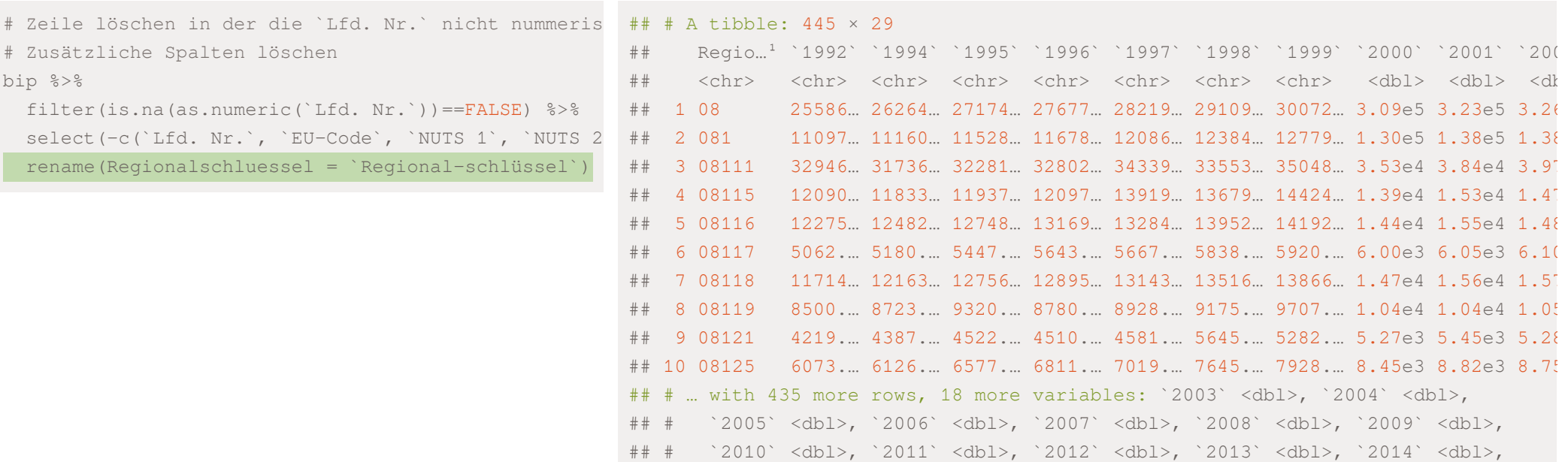

 $\#$   $\#$   $\geq$  2020` <dbl>, and abbreviated variable name  $^{1}$ Regionalschluessel

## # `2015` <dbl>, `2016` <dbl>, `2017` <dbl>, `2018` <dbl>, `2019` <dbl>,

```
# Zeile löschen in der die `Lfd. Nr.` nicht nummeris
# Zusätzliche Spalten löschen
bip %>%
 filter(is.na(as.numeric('Lfd. Nr.')) ==FALSE) %>%
 select(-c(`Lfd. Nr.`, `EU-Code`, `NUTS 1`, `NUTS 2
 rename(Regionalschluessel = `Regional-schlüssel`)
bip_wide
```
Was ist hier eine Beobachtung?

Was ist hier eine Beobachtung?

Entsprechend können wir bei den Erwerbstätigen und den Einwohnern vorgehen:

```
# Zeile löschen in der die `Lfd. Nr.` nicht nummerisch ist
# Zusätzliche Spalten löschen
erwerb wide <- erwerb %>%
 filter(is.na(as.numeric(`Lfd. Nr.`))==FALSE) %>%
 select(-c(`Lfd. Nr.`, `EU-Code`, `NUTS 1`, `NUTS 2`, `NUTS 3`, Land, Gebietseinheit)) %>%
 rename(Regionalschluessel = `Regional-schlüssel`)
einwohner wide <- einwohner %>%
 filter(is.na(as.numeric(`Lfd. Nr.`))==FALSE) %>%
 select(-c(`Lfd. Nr.`, `EU-Code`, `NUTS 1`, `NUTS 2`, `NUTS 3`, Land, Gebietseinheit)) %>%
 rename(Regionalschluessel = `Regional-schlüssel`)
```
Datensatz,

- ✚ ist ein Panel: Mehrere Jahre für mehrere Landkreise in Deutschland vorhanden
- ist im wide Format -> d.h. die Daten sind nicht  $\text{tidy}$

head(bip\_wide, 3)

```
## # A tibble: 3 × 29
## Region...<sup>1</sup> `1992` `1994` `1995` `1996` `1997` `1998` `1999` `2000` `2001` `2002`
## <chr> <chr> <chr> <chr> <chr> <chr> <chr> <chr> <dbl> <dbl> <dbl>
## 1 08 25586… 26264… 27174… 27677… 28219… 29109… 30072… 3.09e5 3.23e5 3.26e5
## 2 081 11097… 11160… 11528… 11678… 12086… 12384… 12779… 1.30e5 1.38e5 1.38e5
## 3 08111 32946… 31736… 32281… 32802… 34339… 33553… 35048… 3.53e4 3.84e4 3.97e4
## # … with 18 more variables: `2003` <dbl>, `2004` <dbl>, `2005` <dbl>,
## # `2006` <dbl>, `2007` <dbl>, `2008` <dbl>, `2009` <dbl>, `2010` <dbl>,
## # `2011` <dbl>, `2012` <dbl>, `2013` <dbl>, `2014` <dbl>, `2015` <dbl>,
## # `2016` <dbl>, `2017` <dbl>, `2018` <dbl>, `2019` <dbl>, `2020` <dbl>, and
\# \# abbreviated variable name {}^{1}Regionalschluessel
```
Datensatz,

- ✚ ist ein Panel: Mehrere Jahre für mehrere Landkreise in Deutschland vorhanden
- ist im wide Format -> d.h. die Daten sind nicht  $\text{tidy}$

head(bip\_wide, 3)

```
## # A tibble: 3 × 29
## Region...<sup>1</sup> `1992` `1994` `1995` `1996` `1997` `1998` `1999` `2000` `2001` `2002`
## <chr> <chr> <chr> <chr> <chr> <chr> <chr> <chr> <dbl> <dbl> <dbl>
## 1 08 25586… 26264… 27174… 27677… 28219… 29109… 30072… 3.09e5 3.23e5 3.26e5
## 2 081 11097… 11160… 11528… 11678… 12086… 12384… 12779… 1.30e5 1.38e5 1.38e5
## 3 08111 32946… 31736… 32281… 32802… 34339… 33553… 35048… 3.53e4 3.84e4 3.97e4
## # … with 18 more variables: `2003` <dbl>, `2004` <dbl>, `2005` <dbl>,
## # `2006` <dbl>, `2007` <dbl>, `2008` <dbl>, `2009` <dbl>, `2010` <dbl>,
## # `2011` <dbl>, `2012` <dbl>, `2013` <dbl>, `2014` <dbl>, `2015` <dbl>,
## # `2016` <dbl>, `2017` <dbl>, `2018` <dbl>, `2019` <dbl>, `2020` <dbl>, and
\# \# abbreviated variable name {}^{1}Regionalschluessel
```
#### Was sind die Bedigungen für einen tidy Datensatz?

### Daten in das long-Format überführen

Datensatz ins long-Format überführen mit pivot\_longer:

bip\_long <- pivot\_longer(bip\_wide, cols = c("1992":"2019"), names\_to = "Jahr", values\_to = "BIP")

Fehler: Can't combine `1992` <character> and `2000` <double>.

### Daten in das long-Format überführen

BIP sollte normalerweise nummerisch sein:

- **E** Klasse double sollte korrekt sein
- ✚ umformatieren der Spalten 1992 1999
- ✚ mit across() kann der mutate()-Befehl über mehrere Spalten angewendet werden

#BIP von 1992 - 1999 umformen (als numerische Variab

#### #BIP von 1992 - 1999 umformen (als numerische Variab ## # A tibble: 445 × 29

bip\_wide

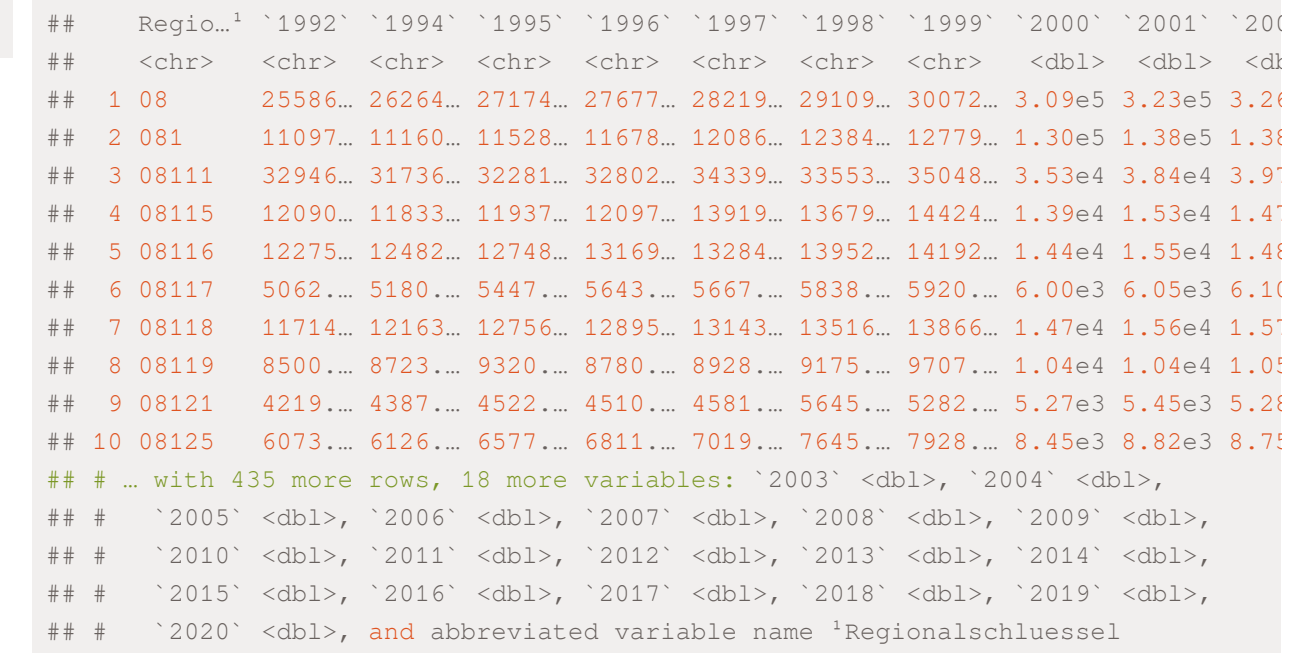

#BIP von 1992 - 1999 umformen (als numerische Variab  $+ + + - - + + + - - -$ 

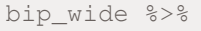

select(`1992`:`1999`)

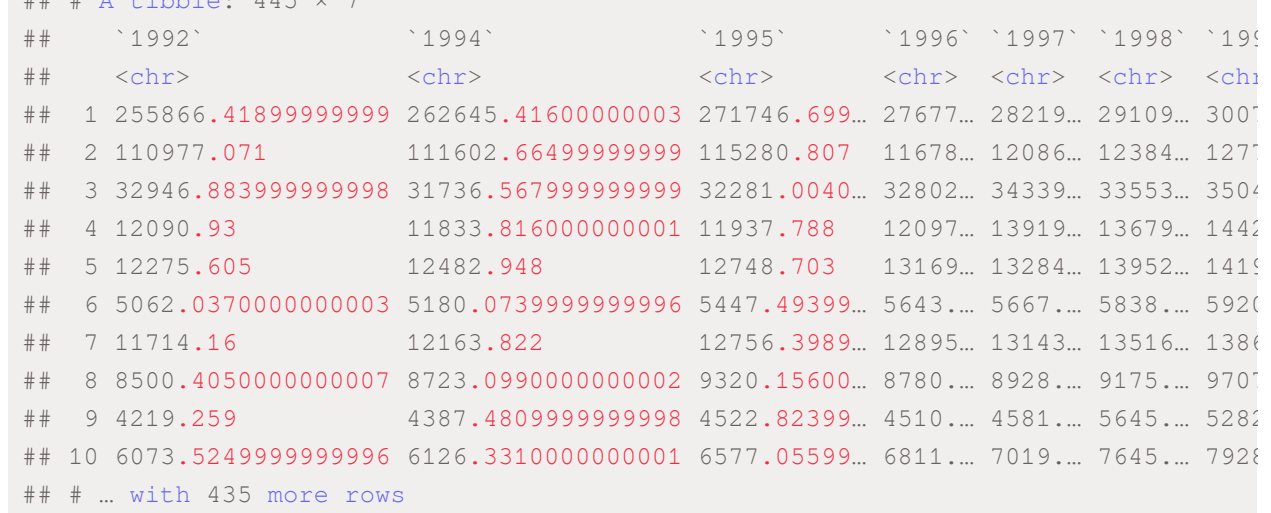

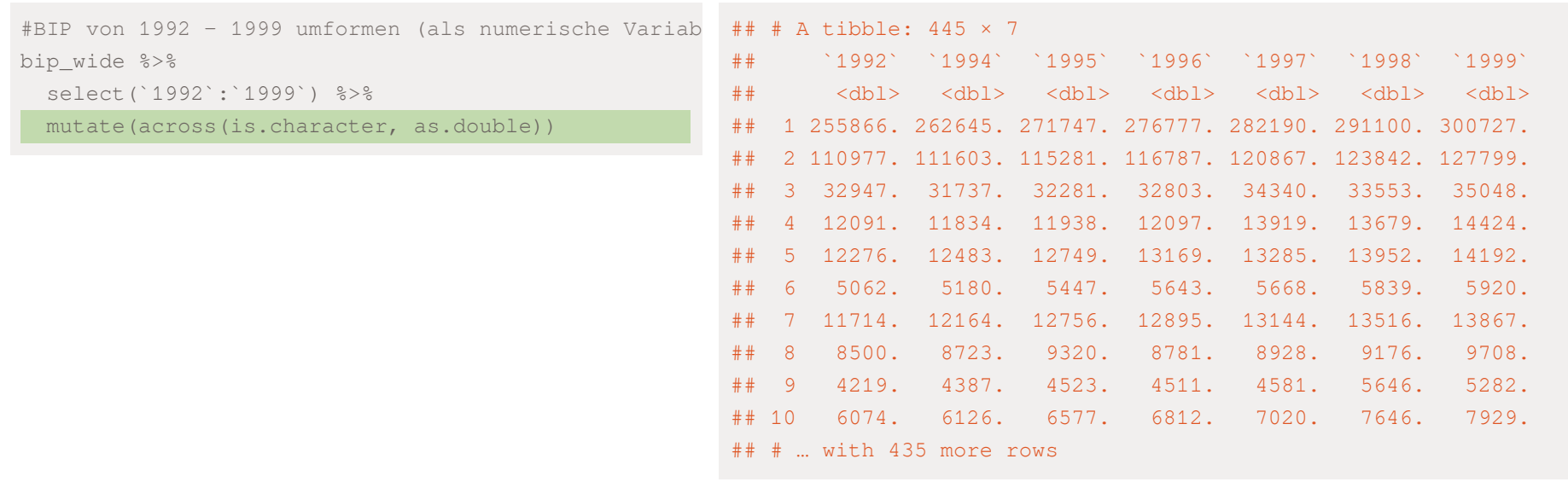

#BIP von 1992 - 1999 umformen (als numerische Variab bip\_wide %>% select(`1992`:`1999`) %>% mutate(across(is.character, as.double)) ->

bip\_double

#### Entsprechend dann bei den Einwohnern und Erwerbstätigen:

Es wird eine Warnmeldung ausgegeben das NAs bei der Umwandlung erzeugt wurden. Warum?

```
# Erwerbstätige von 1992 - 1999 umformen (als numerische Variable)
erwerb double <- erwerb wide %>%
 select(`1992`:`1999`) %>%
 mutate(across(is.character, as.double))
```
## Warning in mask\$eval\_all\_mutate(quo): NAs durch Umwandlung erzeugt

## Warning in mask\$eval\_all\_mutate(quo): NAs durch Umwandlung erzeugt

## Warning in mask\$eval\_all\_mutate(quo): NAs durch Umwandlung erzeugt

## Warning in mask\$eval\_all\_mutate(quo): NAs durch Umwandlung erzeugt

## Warning in mask\$eval\_all\_mutate(quo): NAs durch Umwandlung erzeugt

## Warning in mask\$eval\_all\_mutate(quo): NAs durch Umwandlung erzeugt

## Warning in mask\$eval\_all\_mutate(quo): NAs durch Umwandlung erzeugt

```
# Einwohner von 1992 - 1999 umformen (als numerische Variable)
einwohner double <- einwohner wide %>%
 select(`1992`:`1999`) %>%
 mutate(across(is.character, as.double))
```
#### Daten in das long-Format überführen

Wir überprüfen, welche Spalten die Warnung hervorgerufen haben und wo NAs erzeugt wurden

bip\_wide\_test <- bip\_wide %>%

bind\_cols(bip\_double)

head(filter(bip\_wide\_test, is.na(`1994...31`)))

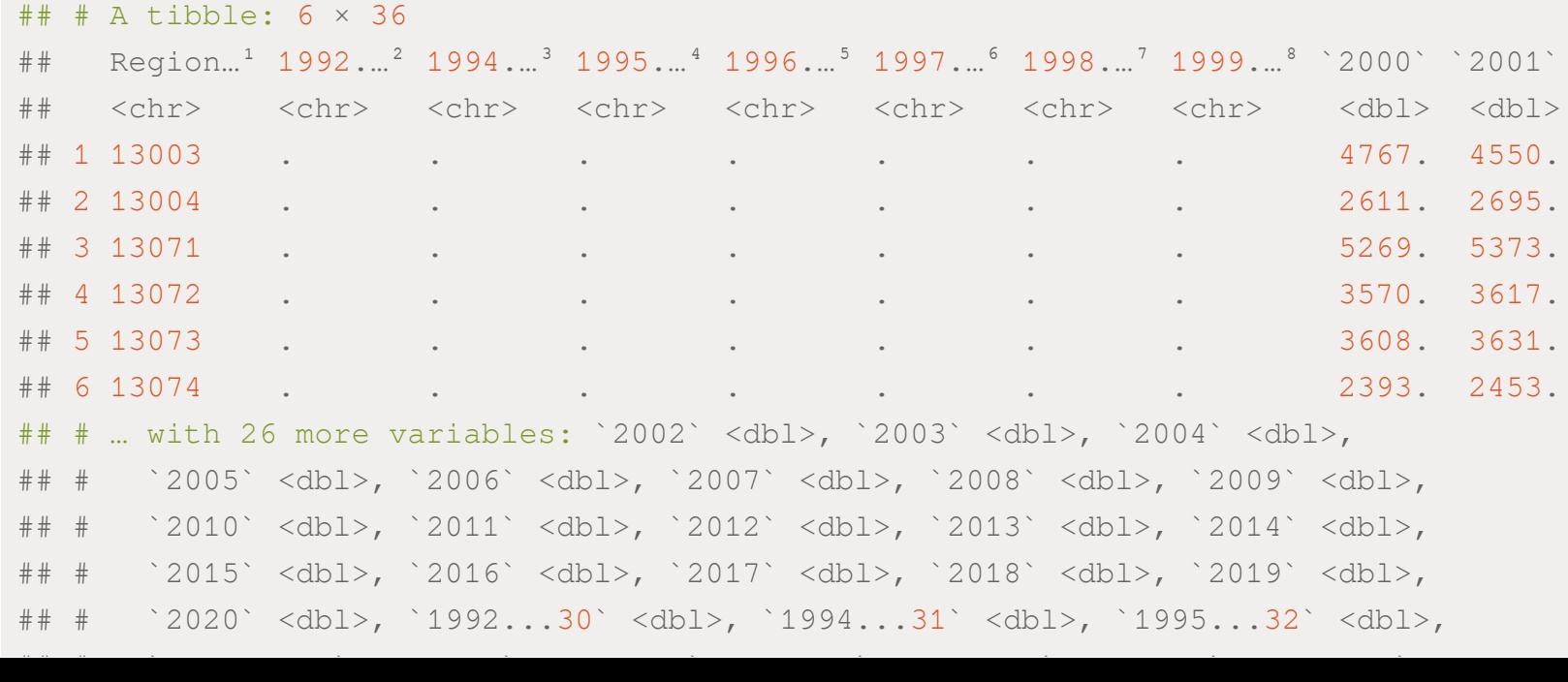

Eine Umwandlung zu NA geschieht bei den Werten bei denen - eingetragen wurde. D.h. für uns ist es ok hier ein NA einzutragen. Somit können wir die Umwandlung in die Klasse double durchführen:

```
bip wide <- bip wide %>%
 select(-(`1992`:`1999`)) %>%
 bind_cols(bip_double)
erwerb wide <- erwerb wide %>%
 select(-(`1992`:`1999`)) %>%
 bind_cols(erwerb_double)
einwohner_wide <- einwohner_wide %>%
 select(-(`1992`:`1999`)) %>%
```

```
bind_cols(einwohner_double)
```
### Daten in das long-Format überführen

Nun können wir den Datensatz ins  $long$ -Format transferieren und nach dem Jahr sortieren.

- ✚ Einwohner und Erwerbstätigen in 1000 Personen angegeben, daher Erwerbstätigen und Einwohner mit 1000 multiplizieren.
- ✚ BIP istin 1 Mio. Euro angegeben, daher die Multiplikation mit 1 Mio.

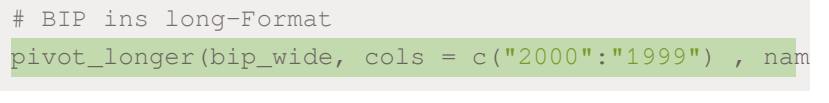

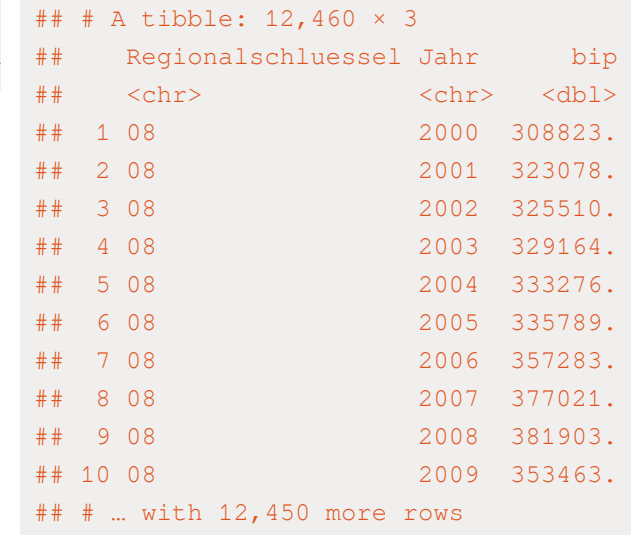

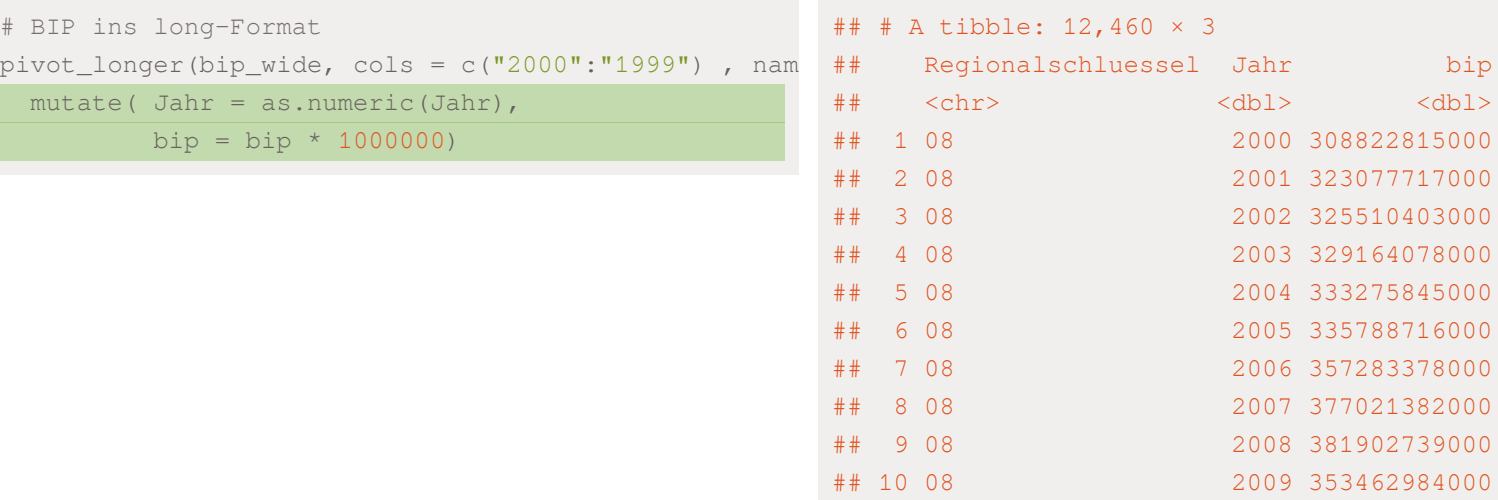

## # … with 12,450 more rows

 $<sub>dbl</sub>$ 

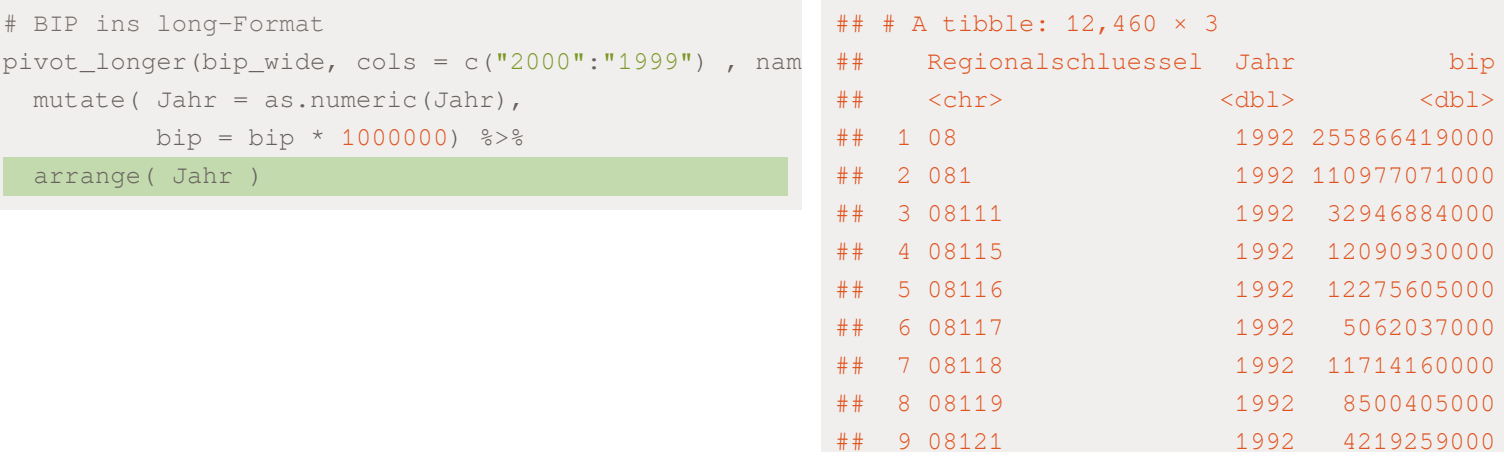

## 10 08125 1992 6073525000 ## # … with 12,450 more rows

 $<sub>dbl</sub>$ 

```
# BIP ins long-Format
pivot_longer(bip_wide, cols = c("2000":"1999") , nam
 mutate( Jahr = as.numeric(Jahr),
        bip = bip * 1000000) %>%
 arrange( Jahr ) ->
bip_long
```
#### Für die Erwerbstätigen und Einwohner entsprechend:

```
# Anzahl der Erwerbstätigen ins long-Format
erwerb_long <- pivot_longer(erwerb_wide, cols = c("2000":"1999") , names_to = "Jahr", values_to = "erw") %>%
 mutate( Jahr = as.numeric(Jahr),
        erv = env * 1000) 3>8arrange( Jahr )
# Anzahl der Einwohner ins long-Format
einwohner_long <- pivot_longer(einwohner_wide, cols = c("2000":"1999") , names_to = "Jahr", values_to = "einw
 mutate( Jahr = as.numeric(Jahr),
         einwohner = einwohner * 1000) \$>\arrange( Jahr )
```
### Konsistenzchecks

Hier sollten Sie selbst aktiv werden und die Daten auf Konsistenz prüfen:

Als Konsistenzcheck könnten Sie hier dieAnzahl der Einwohner aus den verschiedenen Datensätzen vergleichen.

# Kartenmaterial hinzufügen

Wir benötigen hier eine Karte von Deutschland mit den einzelnen Verwaltungsgrenzen als SHAPE-File und können diese mittels des sf-Pakets einlesen.

Das <u>OpenData Portal des Bundesamts für [Kartographie](https://gdz.bkg.bund.de/index.php/default/open-data/verwaltungsgebiete-1-250-000-ebenen-stand-01-01-vg250-ebenen-01-01.html) und Geodäsie</u> stellt die nötigen Informationen kostenlos zur Verfügung.

Die [Dokumentation](https://sg.geodatenzentrum.de/web_public/gdz/dokumentation/deu/vg250.pdf) der Daten sollten wir uns immer zuerst anschauen, bevor wir die Datenquelle herunterladen.

Dies gilt nicht nur für die Geodaten, sondern allgemein für alle Datenreihen.

Bitte versuchen Sie selbst dieDaten herunterzuladen und anhand des Regionalschlüssels (ARS) mit dem BIP, denArbeitslosen und den Schulden zusammenzuführen.

# Datensätze zusammenführen

Nun möchten wir die unterschiedlichen Datensätze noch zu einem zusammenfügen!

Zuerst müssen wir folgende Schritte unternehmen:

- ✚ Informationen zur Verschuldung auf Landkreisebene aggregieren
- ✚ Daten zum BIP auf das Jahr 2017 einschränken.
- ✚ Datensätze anhand des Regionalschlüssels miteinander verbinden.

Weiterhin können wir die geografischen Daten separat abspeichern und bei Bedarf anhand des Regionalschlüssels zu unserem Datensatz hinzumergen.
# Schulden auf Landkreisebene

schulden\_bereinigt

# ## # A tibble: 11,050 × 8

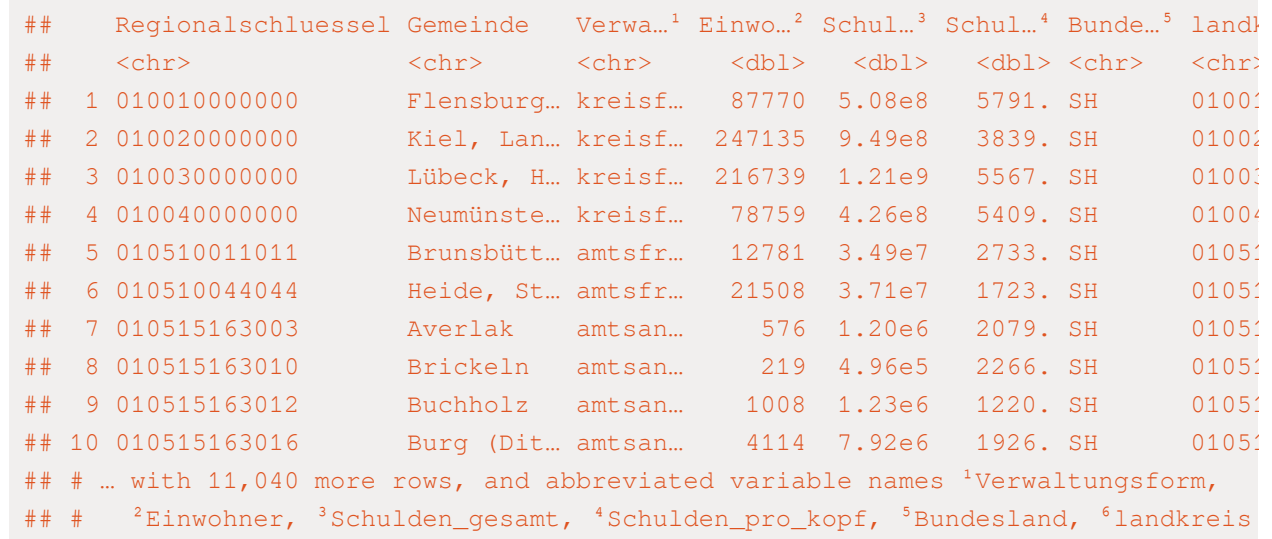

# Schulden auf Landkreisebene

schulden\_bereinigt %>%

group\_by(landkreis)

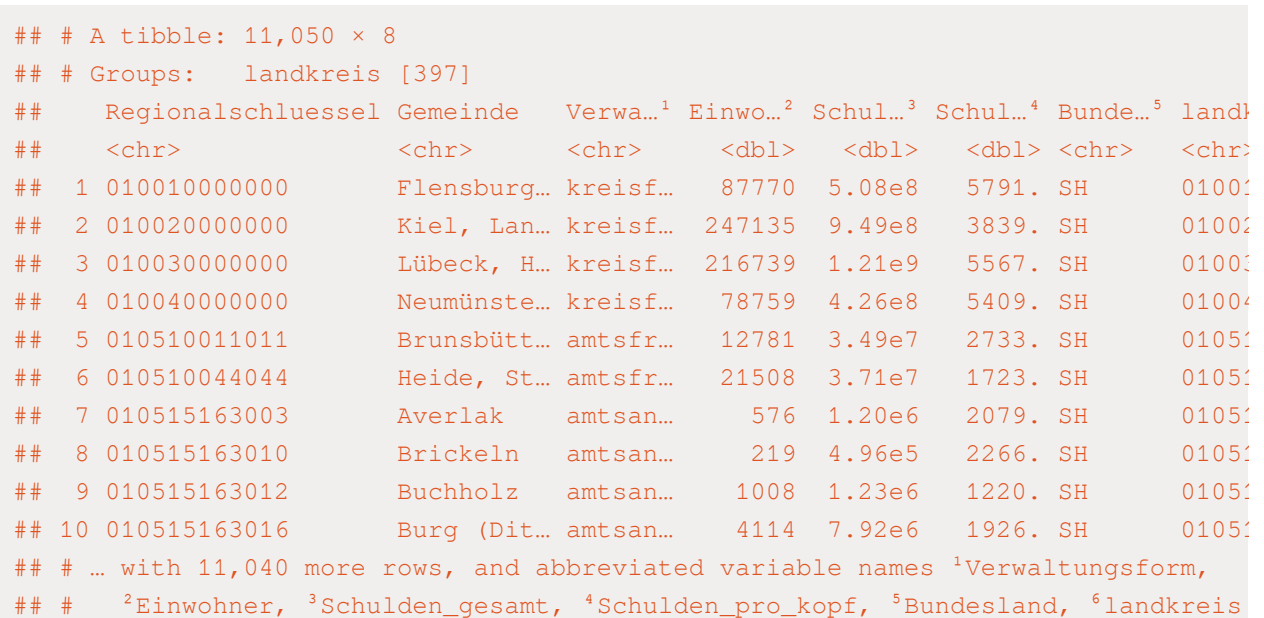

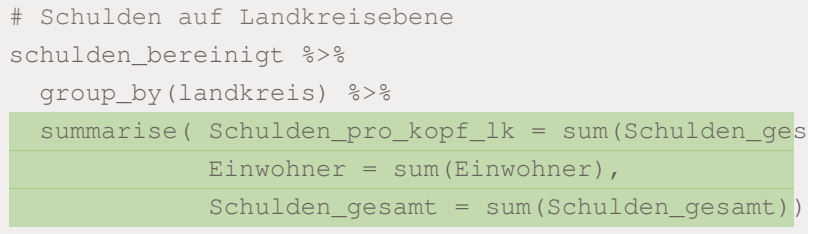

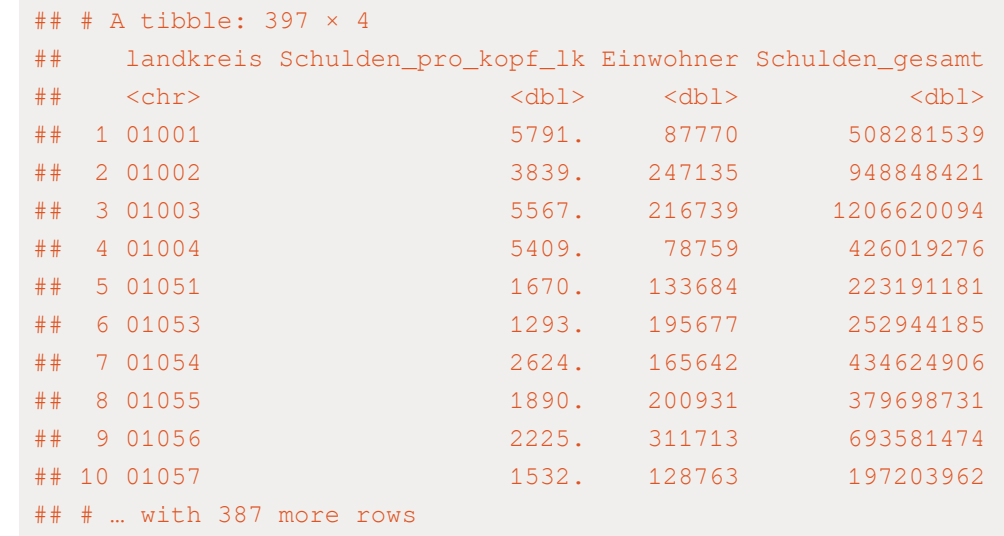

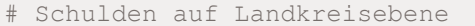

schulden\_bereinigt %>%

group\_by(landkreis) %>%

- summarise( Schulden\_pro\_kopf\_lk = sum(Schulden\_ges
	- Einwohner = sum (Einwohner), Schulden\_gesamt = sum(Schulden\_gesamt))
- rename(Regionalschluessel = landkreis)

## # A tibble: 397 × 4

## Regionalschluessel Schulden\_pro\_kopf\_lk Einwohner Schulden\_gesamt

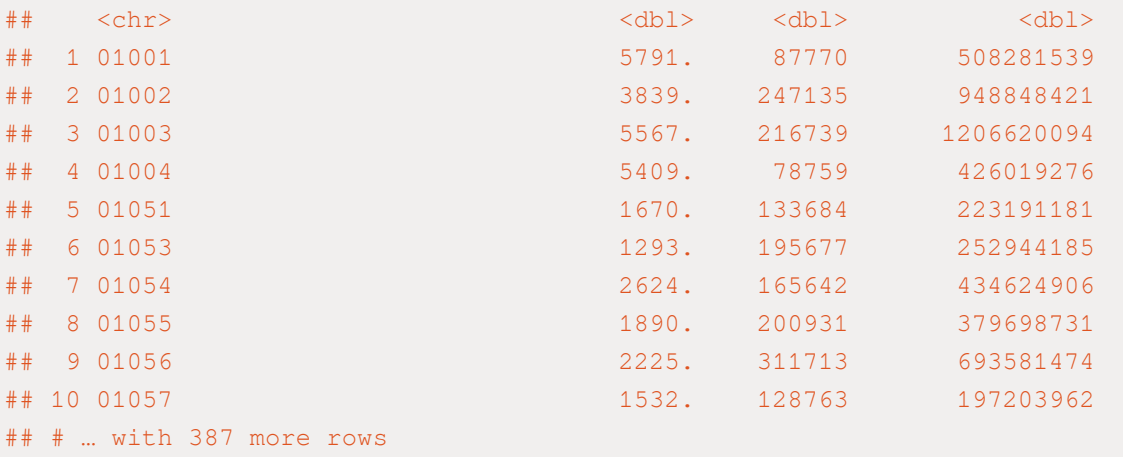

```
# Schulden auf Landkreisebene
schulden_bereinigt %>%
 group_by(landkreis) %>%
 summarise( Schulden_pro_kopf_lk = sum(Schulden_ges
            Einwohner = sum (Einwohner),
            Schulden_gesamt = sum(Schulden_gesamt))
 rename(Regionalschluessel = landkreis) ->
schulden_kombi
```
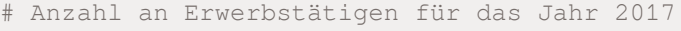

erwerb\_long

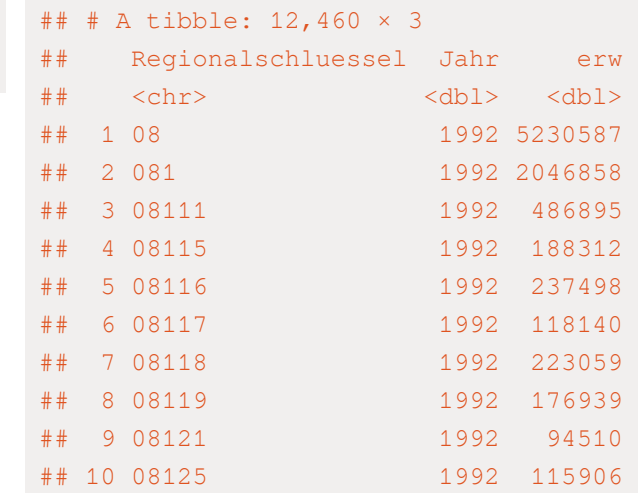

## # … with 12,450 more rows

# Anzahl an Erwerbstätigen für das Jahr 2017 erwerb\_long %>%

filter(nchar(Regionalschluessel) ==  $5 \text{ & }$  Jahr ==  $20$ 

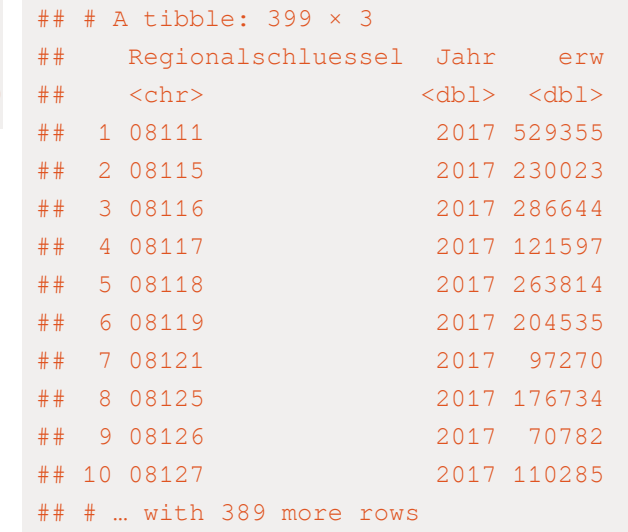

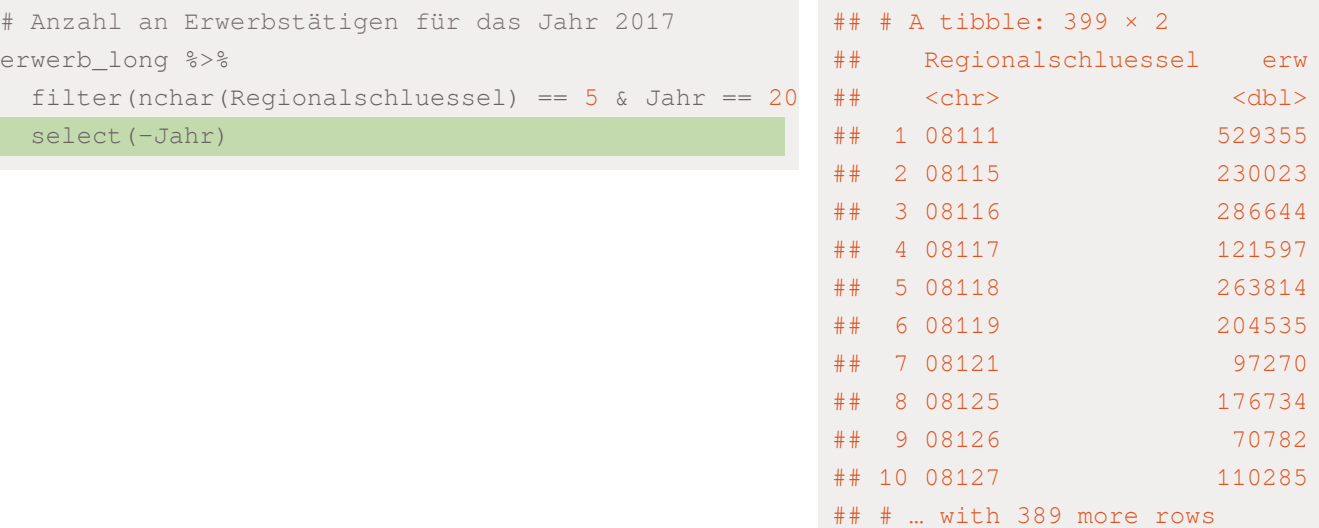

erw

# Anzahl an Erwerbstätigen für das Jahr 2017

erwerb\_long %>%

filter(nchar(Regionalschluessel) ==  $5 \text{ }\text{\&}$  Jahr ==  $20$ 

select(-Jahr) ->

erwerb\_kombi

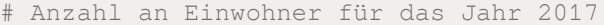

einwohner\_long

# ## # A tibble: 12,460 × 3

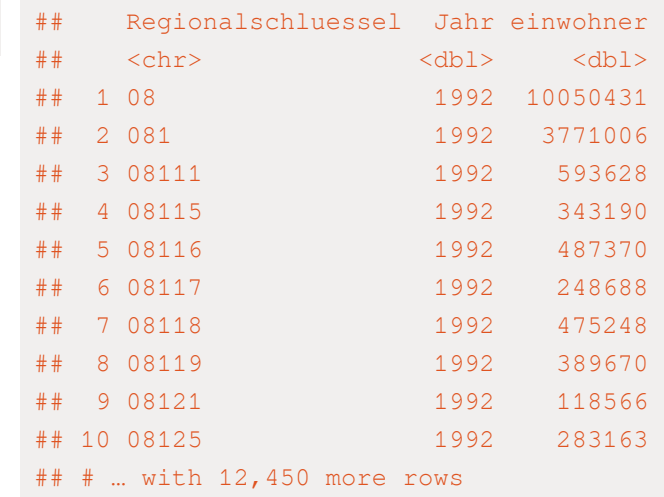

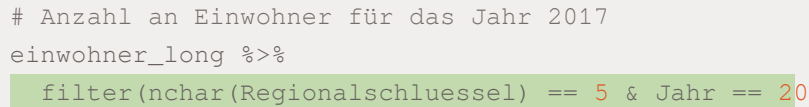

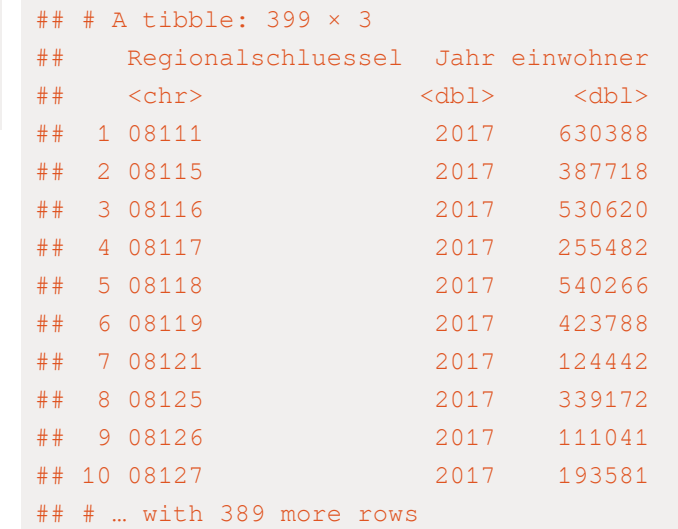

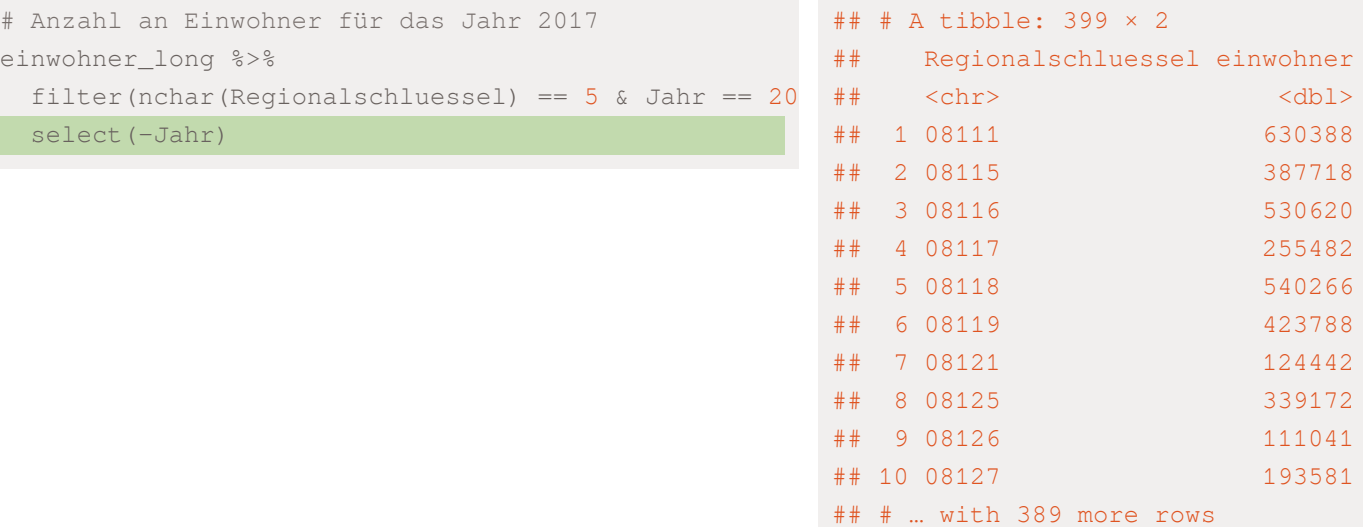

# Anzahl an Einwohner für das Jahr 2017

einwohner\_long %>%

filter(nchar(Regionalschluessel) ==  $5 \text{ }\text{\&}$  Jahr ==  $20$ 

select(-Jahr) ->

einwohner\_kombi

# Anzahl der Einwohner mit dem BIP verbinden um das ### A tibble: 12,460 × 4 left\_join(bip\_long, einwohner\_long, by=c("Regionalsc

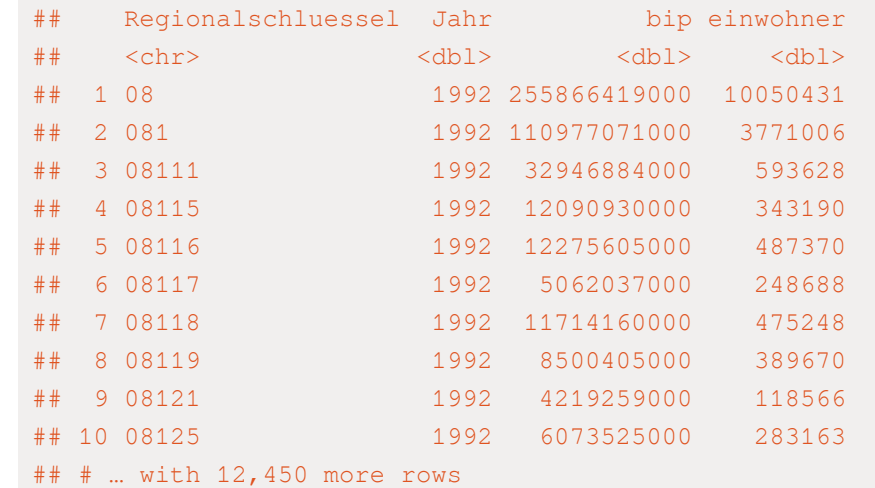

# Anzahl der Einwohner mit dem BIP verbinden um das left\_join(bip\_long, einwohner\_long, by=c("Regionalsc

mutate(bip\_pro\_kopf = bip / einwohner)

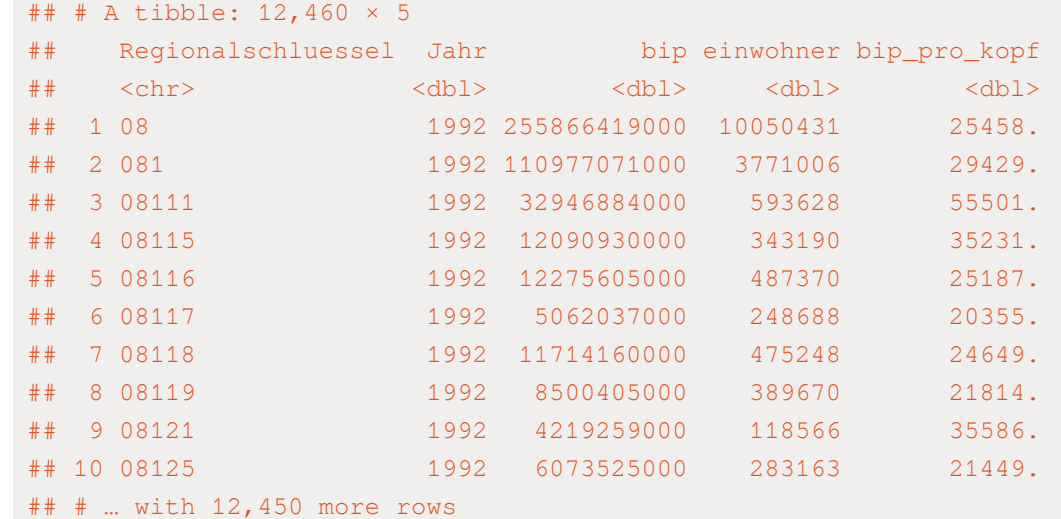

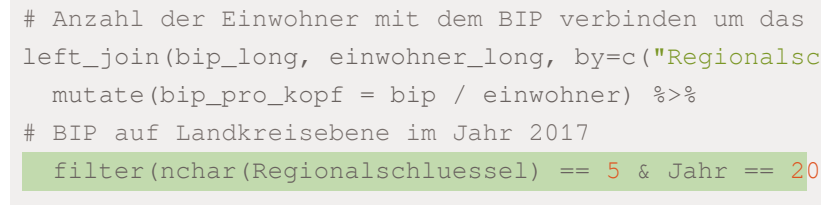

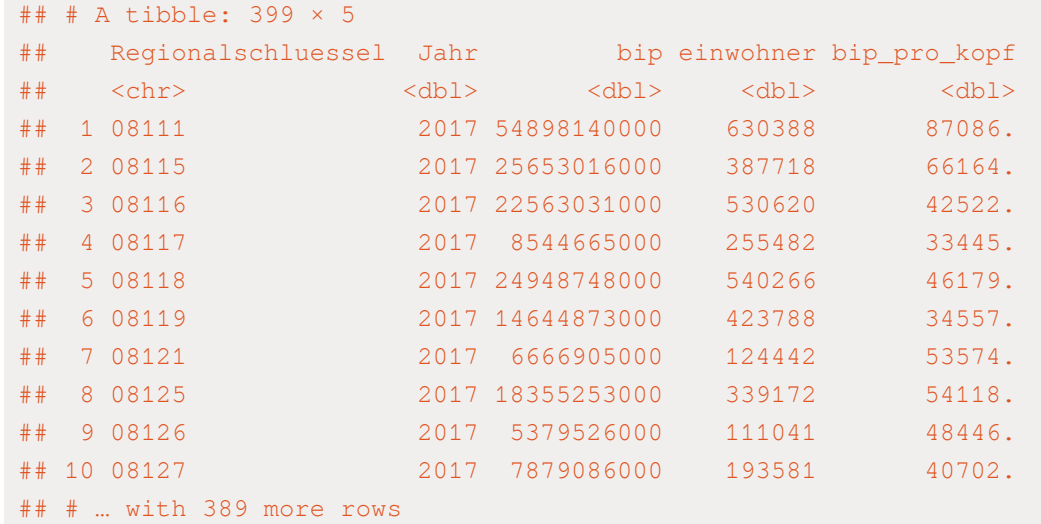

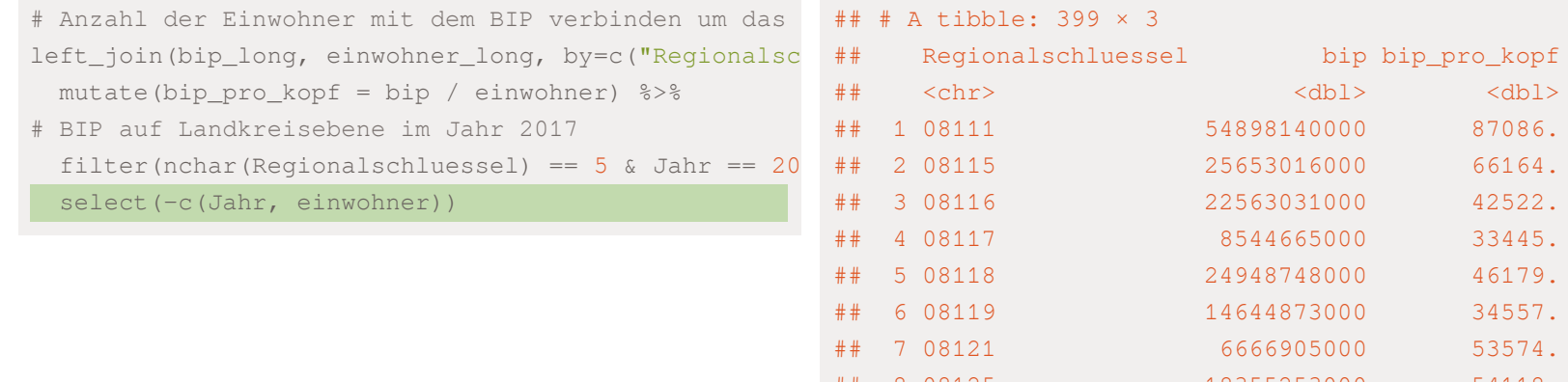

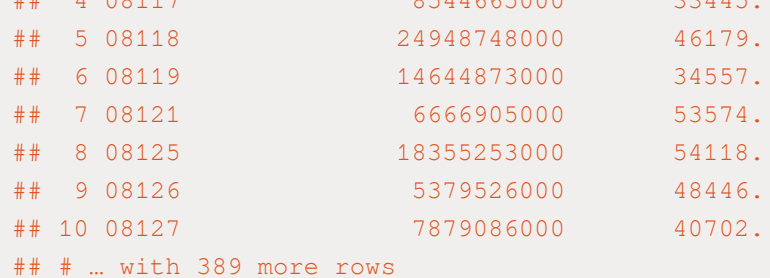

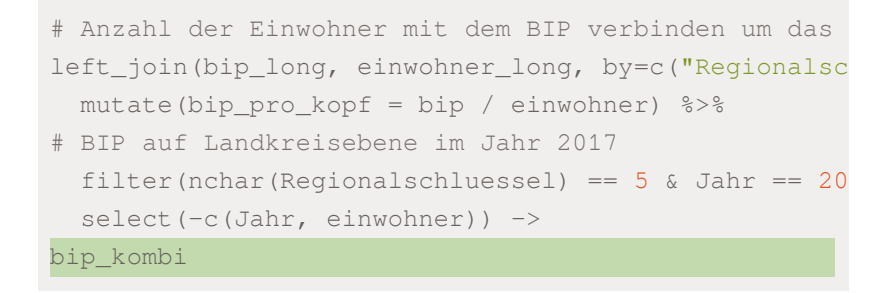

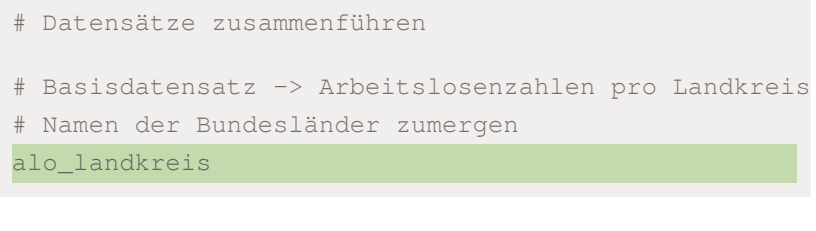

## # A tibble: 401 × 2 ## Regionalschluessel total\_alo  $\# \# \qquad \texttt{~} \qquad \qquad \texttt{~}$ ## 1 01001 4512 ## 2 01002 12345 ## 3 01003 9692 ## 4 01004 3836 ## 5 01051 4632 ## 6 01053 5592 ## 7 01054 5657 ## 8 01055 5748 ## 9 01056 8599 ## 10 01057 3264 ## # … with 391 more rows

### # Datensätze zusammenführen

# Basisdatensatz -> Arbeitslosenzahlen pro Landkreis

# Namen der Bundesländer zumergen

alo\_landkreis %>%

mutate(bundesland = str\_extract(Regionalschluessel

## # A tibble: 401 × 3 ## Regionalschluessel total\_alo bundesland ## <chr> <dbl> <chr> ## 1 01001 4512 01 ## 2 01002 12345 01 ## 3 01003 9692 01 ## 4 01004 3836 01 ## 5 01051 4632 01 ## 6 01053 5592 01 ## 7 01054 5657 01 ## 8 01055 5748 01 ## 9 01056 8599 01 ## 10 01057 3264 01 ## # … with 391 more rows

## # Datensätze zusammenführen

# Basisdatensatz -> Arbeitslosenzahlen pro Landkreis

# Namen der Bundesländer zumergen

alo\_landkreis %>%

mutate(bundesland = str\_extract(Regionalschluessel

left\_join(., schulden\_kombi, by = "Regionalschlues

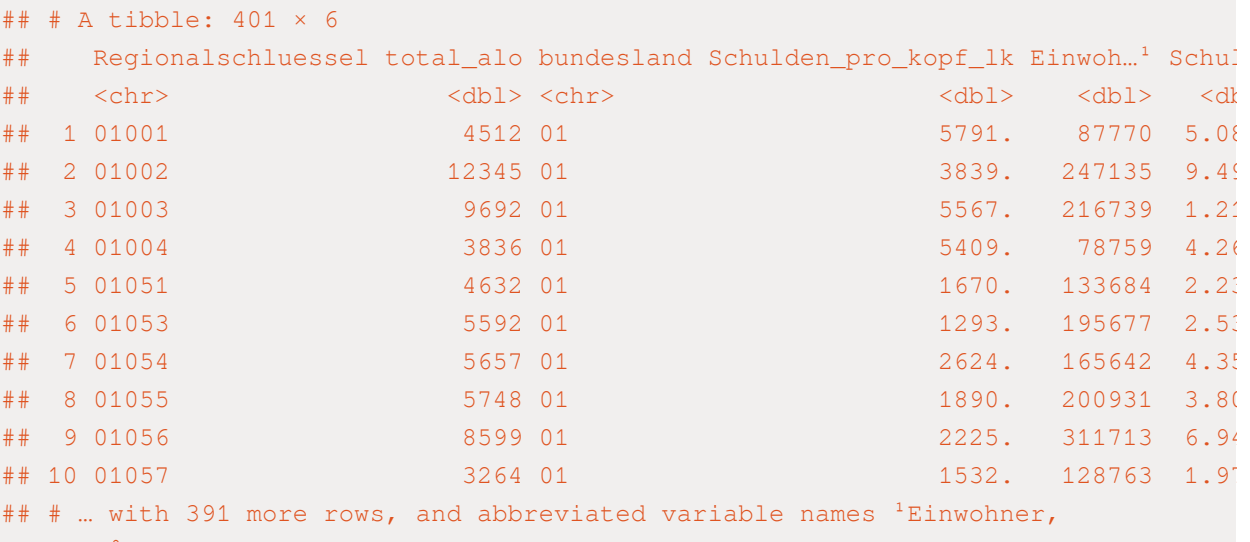

## # <sup>2</sup>Schulden\_gesamt

## # Datensätze zusammenführen

# Basisdatensatz -> Arbeitslosenzahlen pro Landkreis

# Namen der Bundesländer zumergen

alo\_landkreis %>%

mutate(bundesland = str\_extract(Regionalschluessel left\_join(., schulden\_kombi, by = "Regionalschlues left\_join(., bip\_kombi, by = "Regionalschluessel")

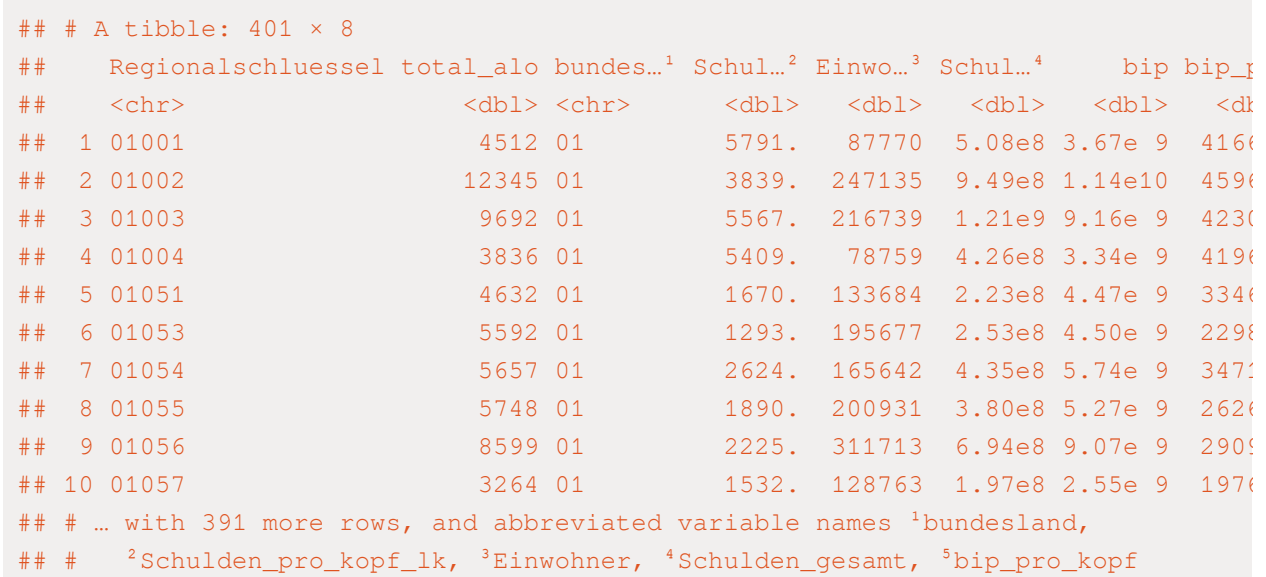

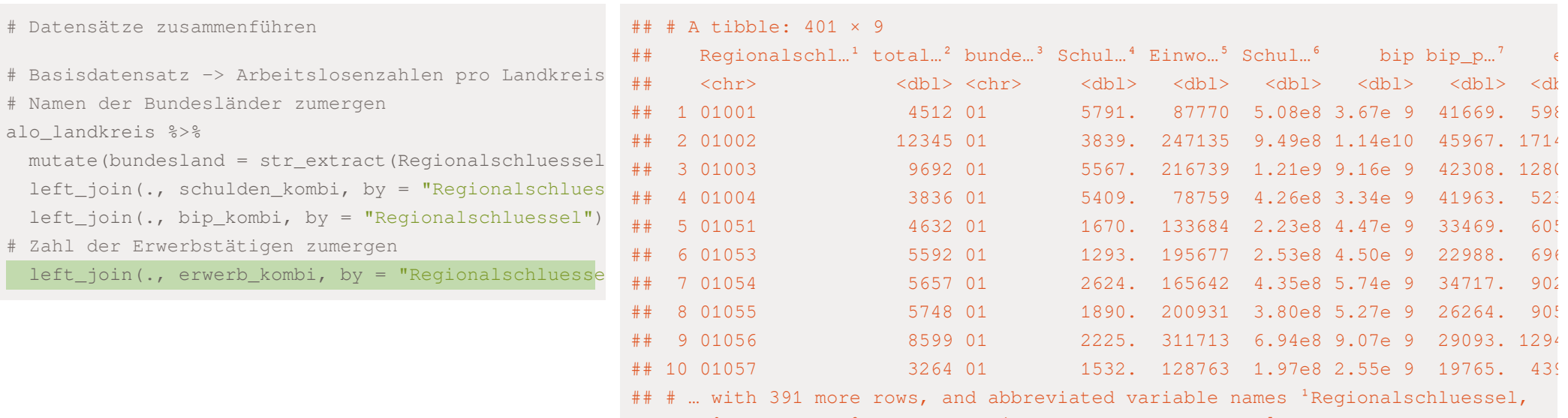

## # <sup>2</sup>total\_alo, <sup>3</sup>bundesland, <sup>4</sup>Schulden\_pro\_kopf\_lk, <sup>5</sup>Einwohner,

## #  $<sup>6</sup>$ Schulden\_gesamt, <sup>7</sup>bip\_pro\_kopf</sup>

```
# Datensätze zusammenführen
```

```
# Basisdatensatz -> Arbeitslosenzahlen pro Landkreis
# Namen der Bundesländer zumergen
```

```
alo_landkreis %>%
```
mutate(bundesland = str\_extract(Regionalschluessel left\_join(., schulden\_kombi, by = "Regionalschlues left\_join(., bip\_kombi, by = "Regionalschluessel") # Zahl der Erwerbstätigen zumergen

left\_join(., erwerb\_kombi, by = "Regionalschluesse gesamtdaten

```
# Datensätze zusammenführen
```

```
# Basisdatensatz -> Arbeitslosenzahlen pro Landkreis
# Namen der Bundesländer zumergen
alo_landkreis %>%
 mutate(bundesland = str_extract(Regionalschluessel
 left_join(., schulden_kombi, by = "Regionalschlues
 left_join(., bip_kombi, by = "Regionalschluessel")
# Zahl der Erwerbstätigen zumergen
```
left\_join(., erwerb\_kombi, by = "Regionalschluesse gesamtdaten

#saveRDS(gesamtdaten, "data/gesamtdaten.rds") #save

```
# Datensätze zusammenführen
```

```
# Basisdatensatz -> Arbeitslosenzahlen pro Landkreis
# Namen der Bundesländer zumergen
alo landkreis %>%
```

```
mutate(bundesland = str_extract(Regionalschluessel
 left_join(., schulden_kombi, by = "Regionalschlues
 left_join(., bip_kombi, by = "Regionalschluessel")
# Zahl der Erwerbstätigen zumergen
```
left\_join(., erwerb\_kombi, by = "Regionalschluesse gesamtdaten

```
#saveRDS(gesamtdaten, "data/gesamtdaten.rds") #save
#saveRDS(schulden_bereinigt, "data/schulden_bereinig
```

```
# Datensätze zusammenführen
```

```
# Basisdatensatz -> Arbeitslosenzahlen pro Landkreis
# Namen der Bundesländer zumergen
```
alo landkreis %>%

mutate(bundesland = str\_extract(Regionalschluessel left\_join(., schulden\_kombi, by = "Regionalschlues left\_join(., bip\_kombi, by = "Regionalschluessel") # Zahl der Erwerbstätigen zumergen

left\_join(., erwerb\_kombi, by = "Regionalschluesse gesamtdaten

#saveRDS(gesamtdaten, "data/gesamtdaten.rds") #save #saveRDS(schulden\_bereinigt, "data/schulden\_bereinig #saveRDS(bip\_zeitreihe, "data/bip\_zeitreihe.rds") #

# Übungsaufgaben

Laden Sie sich das durchschnittliche [Arbeitnehmerentgelt](https://www.statistikportal.de/de/veroeffentlichungen/arbeitnehmerentgelt) pro Arbeitnehmer und Landkreis auf der Seite der Statistischen Ämter des Bundes und der Länder herunter und lesen Sie diesen in R ein.

- ✚ Finden Sie in dem heruntergeladenen Datensatz heraus, was der Unterschied zwischen *Arbeitnehmerentgelt* und *Bruttolöhne- und Gehälter* ist.
- ✚ Lesen Sie die für Sie relevante Tabelle *Bruttolöhne- und Gehälter* in R ein.
- Bereinigen Sie die Tabelle, d.h. der Datensatz sollte danach tidy sein.
- ✚ Berechnen Sie die Bruttolöhne pro Bundesland mit den Bruttolöhnen der einzelnen Landkreise als Konsistenzcheck.